# **FactSage Practical MSE302**

## **Practical 4. Equilib Module**

### Acknowledgements

- The teaching team of MSE302 is grateful to:
- Professor Mansoor Barati (UofT)
- Professor Elmira Moosavi (ETS)
- Professor Arthur Pelton (CRCT)
- Professors In-Ho Jung and M. –A. Van Ende (Seoul National University)
- Dr. Sina Mostaghel (SNC-Lavalin)
- Professor Kinnor Chattopadhyay (UofT)
- Drs. Daigen Fukayama, Takahiro Sasaki (RCCM)
- Drs. Moritz to Baden and Guixuan Wu (GTT Technologies)

### Outline

- 1. [Some Important Thermodynamic Terms](#page-4-0)
- 2. [Equilib Module: Basics](#page-3-0)
- 3 H<sub>2</sub>O [Equilibrium](#page-10-0)
- 4. [Gasification of Coal](#page-24-0)
- 5. [Recovery of Tin from Tin Cans](#page-34-0)
- 6. [Oxidation of Fe](#page-94-0)
- 7. [Mixing Properties](#page-81-0)
- 8. [Equilib Module: General Tips](#page-105-0)

## <span id="page-3-0"></span>Some Important Thermodynamic Terms

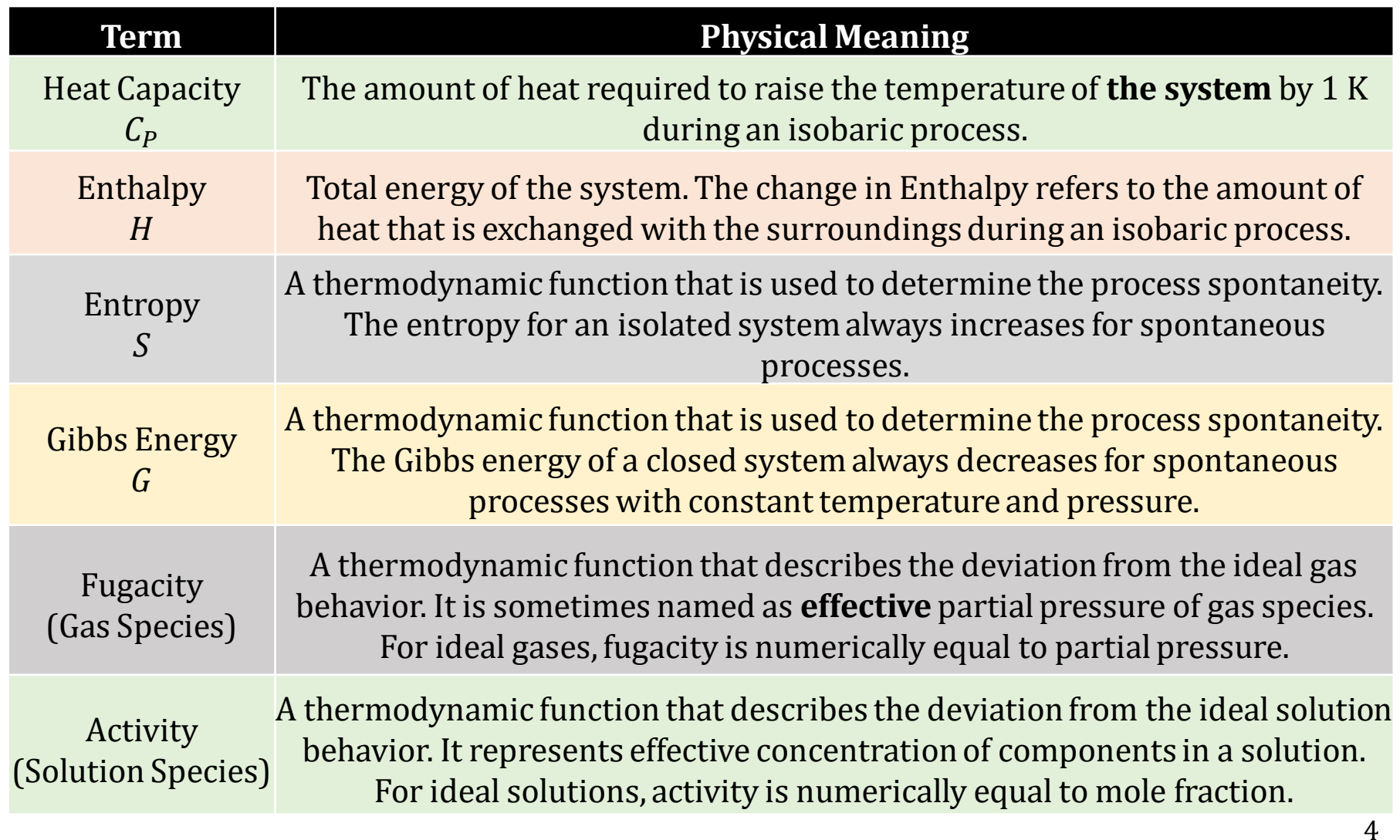

### <span id="page-4-0"></span>Equilib Module: Some Important Terms

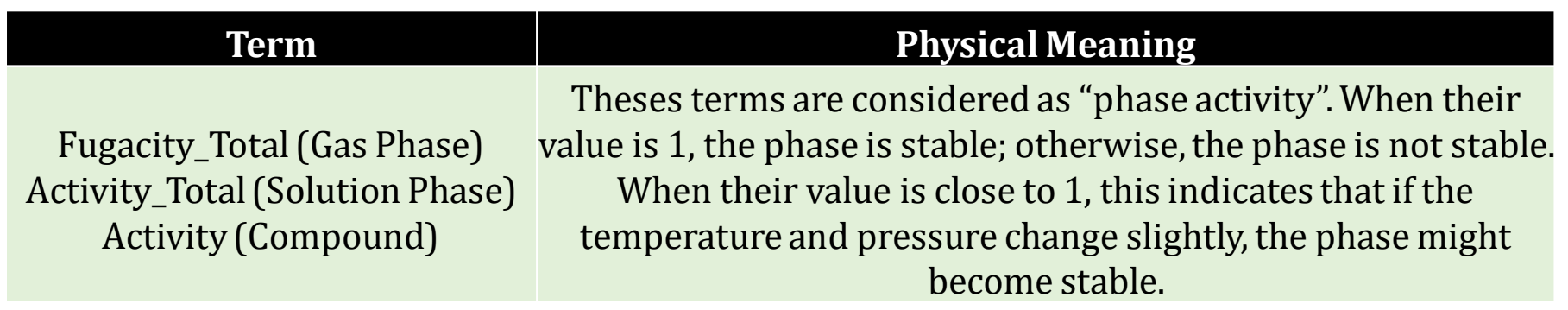

The Equilib Module is the **most powerful module** of FactSage.

- $\checkmark$  The module calculates the equilibrium for multiphase, multicomponent equilibria, with a wide variety of tabular and graphical output modes, under a large range of constraints (for example, given temperature, pressure, composition, etc.).
- $\checkmark$  The module uses the "Gibbs energy minimization" principle to find the phases that exist at equilibrium and their respective compositions & amounts.
- $\checkmark$  The module accesses both Compound and Solution databases.

Different from the Reaction Module, the Equilib Module does not require a welldefined reaction equation. The user only needs to tell the Equilib Module the input elements and the equilibrium conditions, and then the Equilib Module will calculate the products at equilibrium from the list of the **possible** phases the user has selected.

### Equilib Module: Basics

### **Equilib Module** in the home page**.**

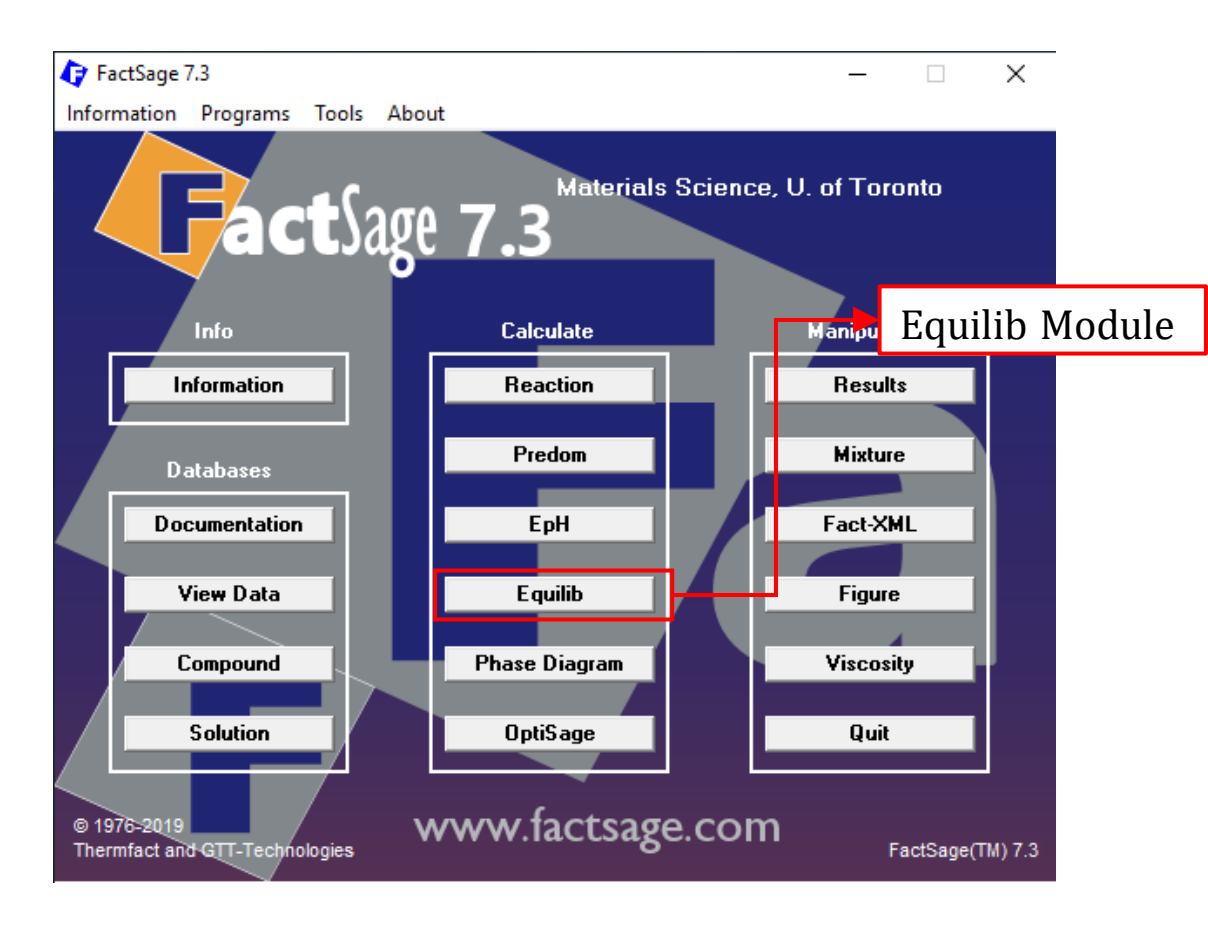

*Sustainable Materials Processing Lab FactSage Team MSE Department, University of Toronto*

### Equilib Module: Basics

### After you run the Equilib Module, you will see the following screen:

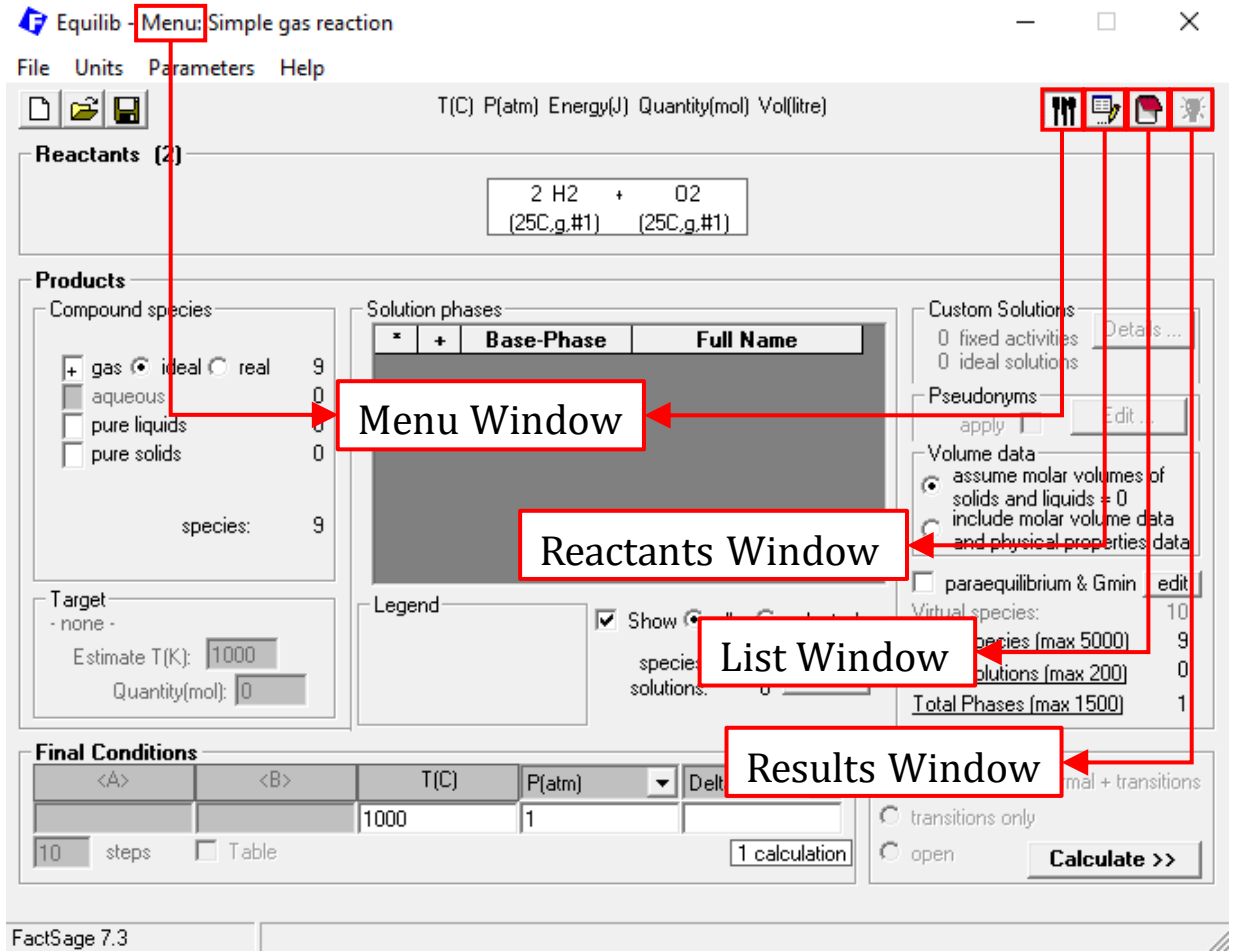

*Sustainable Materials Processing Lab FactSage Team MSE Department, University of Toronto*

## Equilib Module: Basics

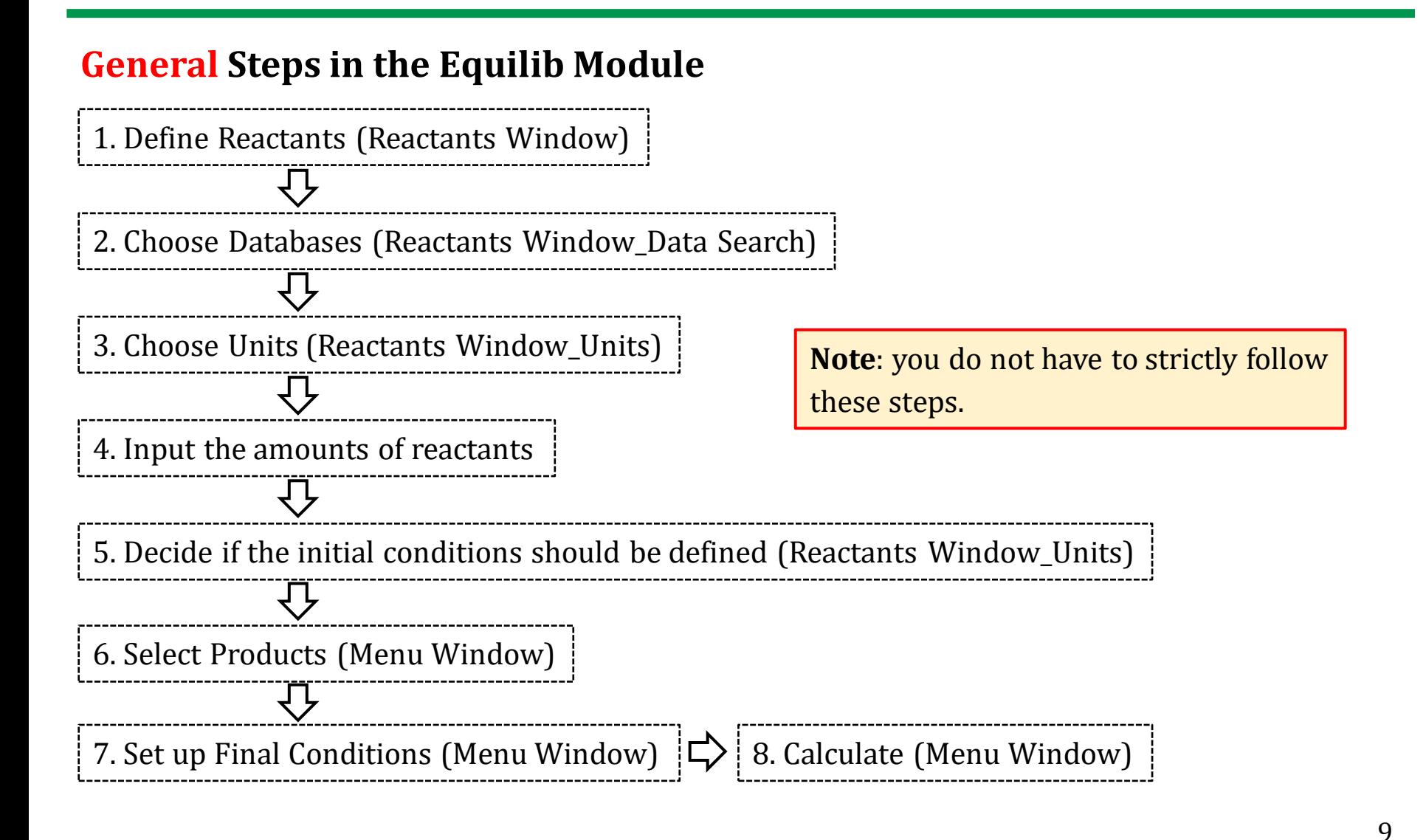

### **A Note on "Initial Conditions"**

The equilibrium that is calculated under given conditions is independent of the input species and only depends on the amounts of the various **elements** added (element matrix). For example, consider the following two scenarios:

(a) we add 1.0 mole of chalcopyrite (CuFeS<sub>2</sub>) and 1.0 mole of oxygen  $(0<sub>2</sub>)$  into the smelter; or,

(b) we add 0.5 mole of  $Cu<sub>2</sub>O$ , 1.0 mole of hematite (Fe<sub>2</sub>O<sub>3</sub>), 1.0 mole of sulfur gas  $(S_2)$ , and 0.25 mole of oxygen  $(O_2)$  into the smelter.

Note in both scenarios, the number of moles of elements added:

Cu: 1.0, Fe: 2.0, S: 2.0, and O: 2.0.

If the temperature and pressure in the smelter are maintained at the same level, the final products when the system reaches equilibrium must be same for the above two scenarios, although the heat of reaction will be different.

<span id="page-10-0"></span>We will start with a simple example:  $H_2O$ .

Say we have 1 mole of  $H_2O$ . We would like to know when the system reaches equilibrium at 25 °C and 1 atm, what phase(s) are present and what are their compositions.

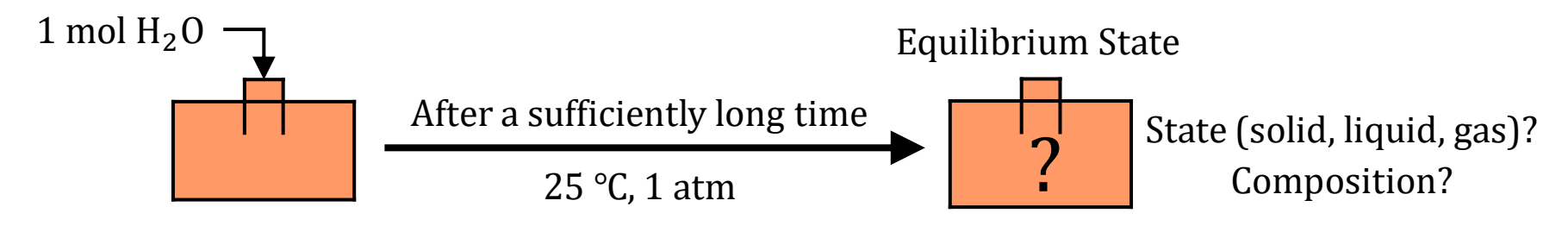

Before we use the Equilib Module, let us perform some manual calculations so we can better understand how FactSage works based on **the Gibbs energy minimization** principle.

**[Problem]** Find the equilibrium state for 1 mole of  $H_2O$  at 25 °C and 1 atm.

**[Step 1]** First, the system at equilibrium must meet the requirement of **mass conservation**, that is, **2 mole of hydrogen** and **1 mole of oxygen**. Clearly, there are an **infinite** number of ways (or, system configuration) so that this requirement can be met. **A few of them** are listed below:

- (1) 1 mole of  $H_2O(s)$ , i.e., ice
- (2) 1 mole of  $H_2O$  (*l*), i.e., liquid water
- (3) 1 mole of  $H<sub>2</sub>O(q)$ , i.e., water vapor
- (4) 1 mole of H<sub>2</sub>  $(g)$  + 0.5 mole of O<sub>2</sub>  $(g)$  etc.

**[Step 2]** We can use the FactPS database to calculate the Gibbs energy for the above system configurations at 25 ℃ and 1 atm (**next page**).

 $(1)$  −306.09 kJ  $(2)$  −306.69 kJ  $(3)$  −298.10 kJ  $(4)$  −71.86 kJ

**[Step 3]** The system at equilibrium should possess the minimum Gibbs energy. Therefore, the equilibrium state should be configuration (2).

**A Note:** the Gibbs energy minimizer in FactSage employs an efficient algorithm (Lagrange's Multipliers, FactSage-Teach) that can find the system configuration with the minimum Gibbs energy under the constraints of mass balance.

### **Compound Module**: FactPS

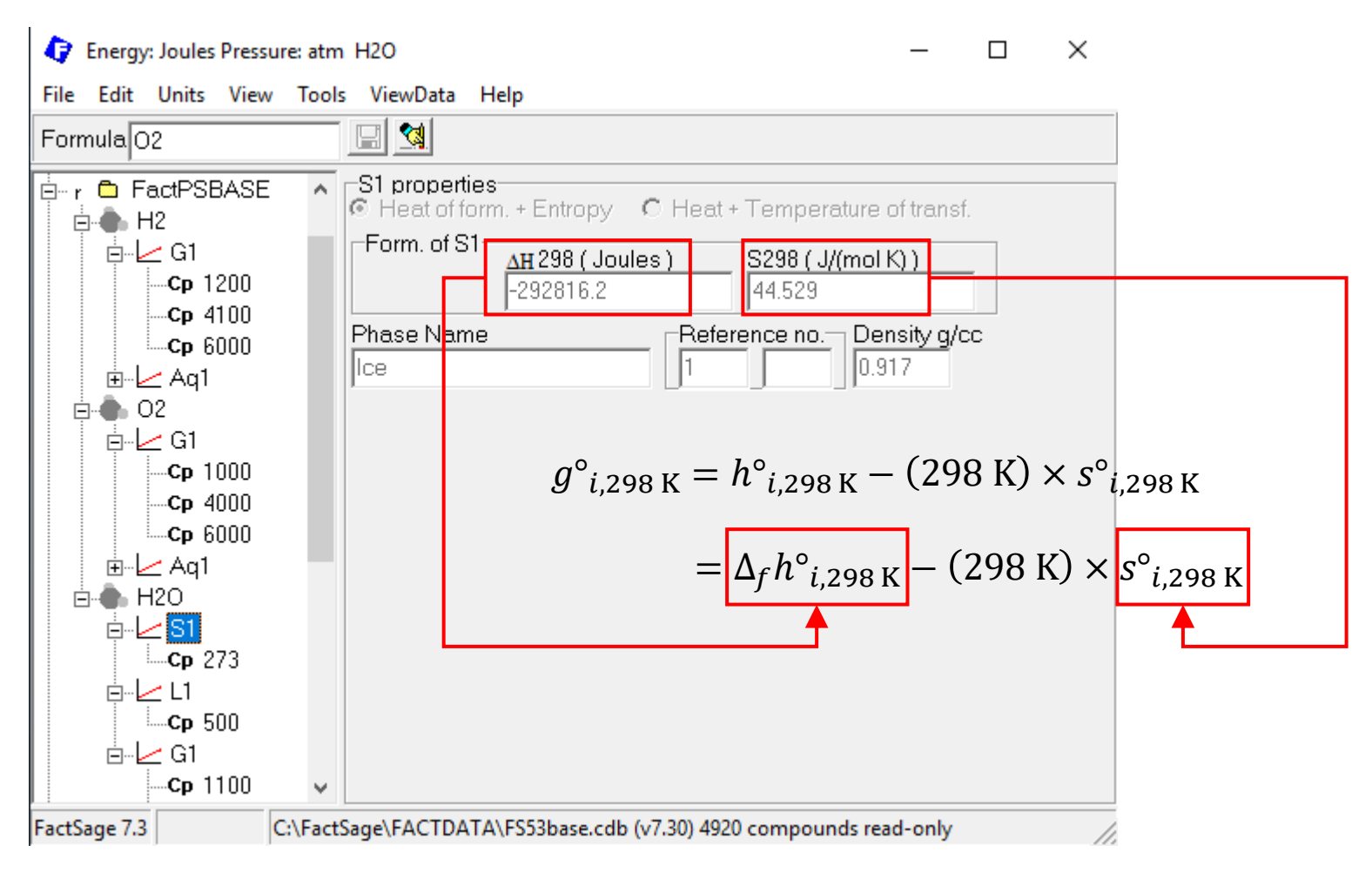

*Sustainable Materials Processing Lab FactSage Team MSE Department, University of Toronto*

### **Reactants Window: Define Reactants**

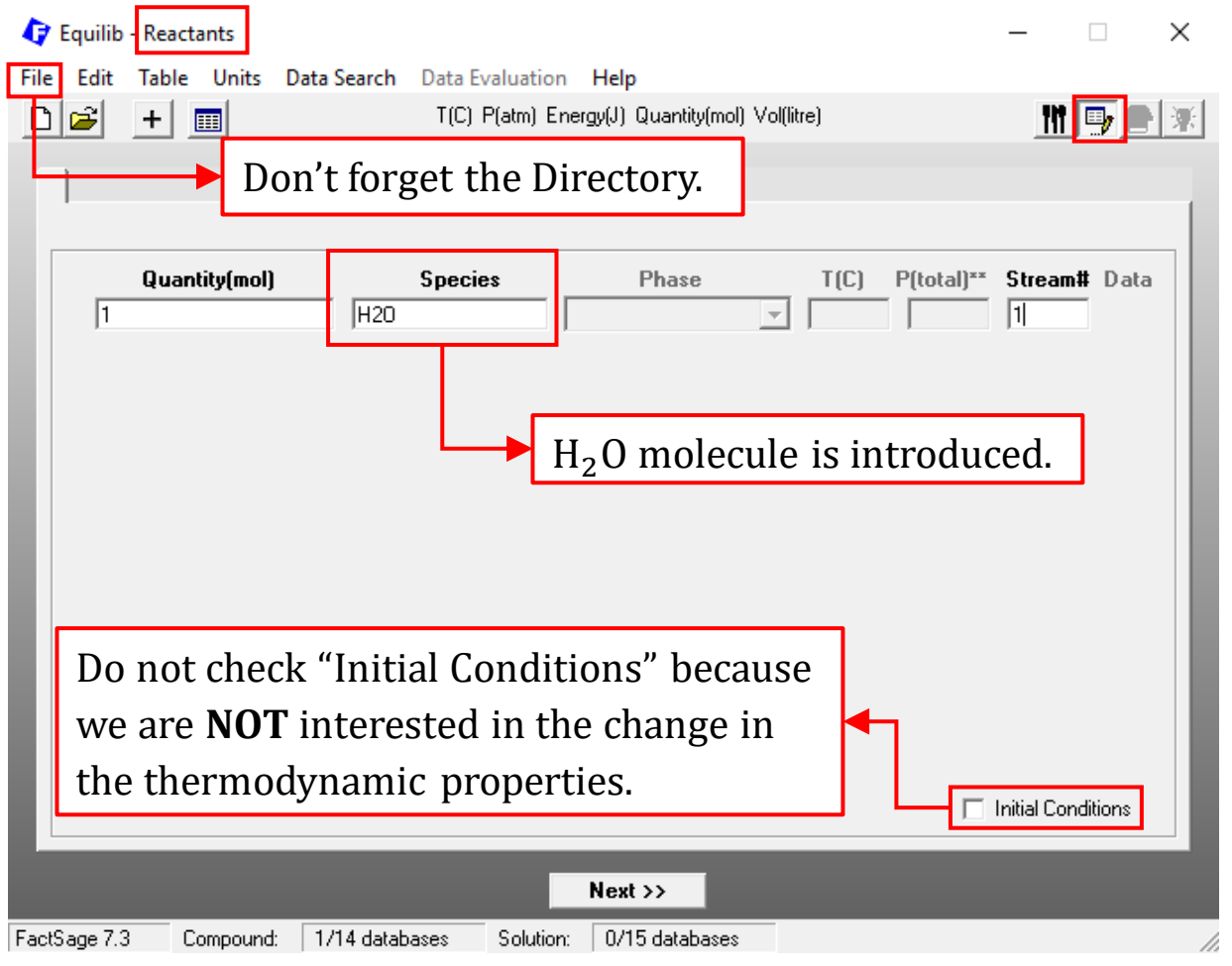

*Sustainable Materials Processing Lab FactSage Team MSE Department, University of Toronto*

### **Reactants Window: Database(s)**

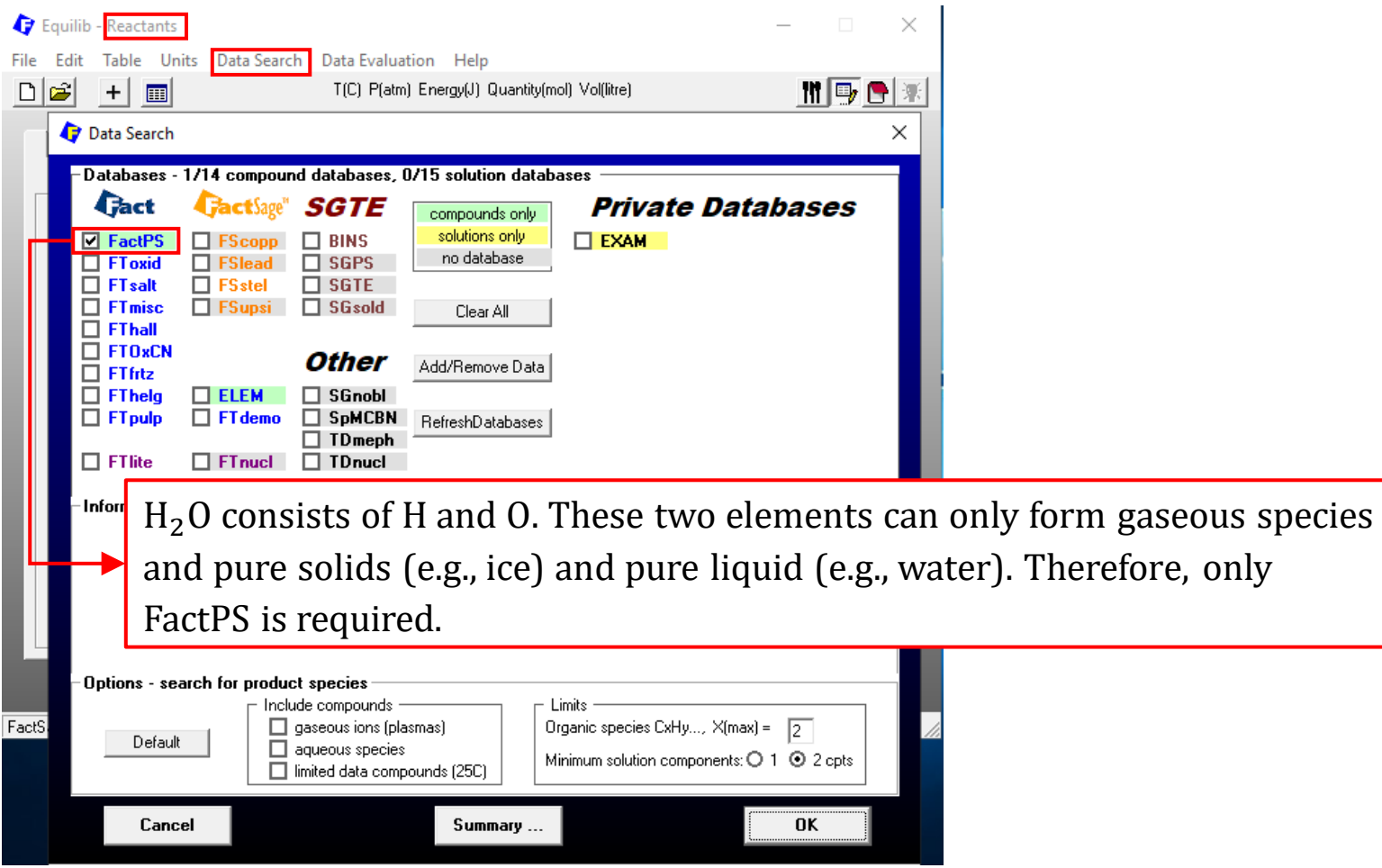

*Sustainable Materials Processing Lab FactSage Team MSE Department, University of Toronto*

### **Reactants Window: Choose Units and Input the Quantity of Species**

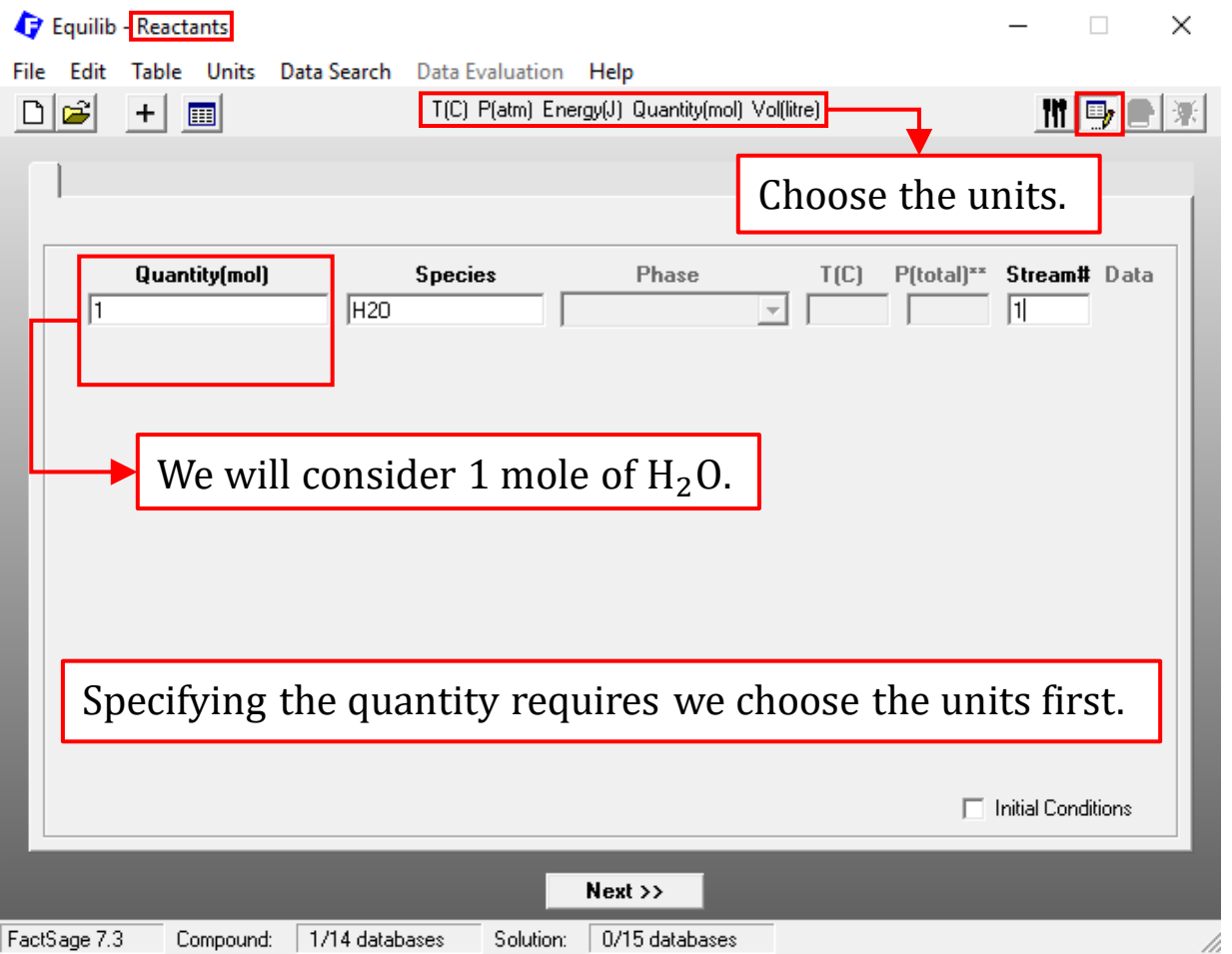

### **Menu Window: Selection of Products (Compounds and Solution Phases)**

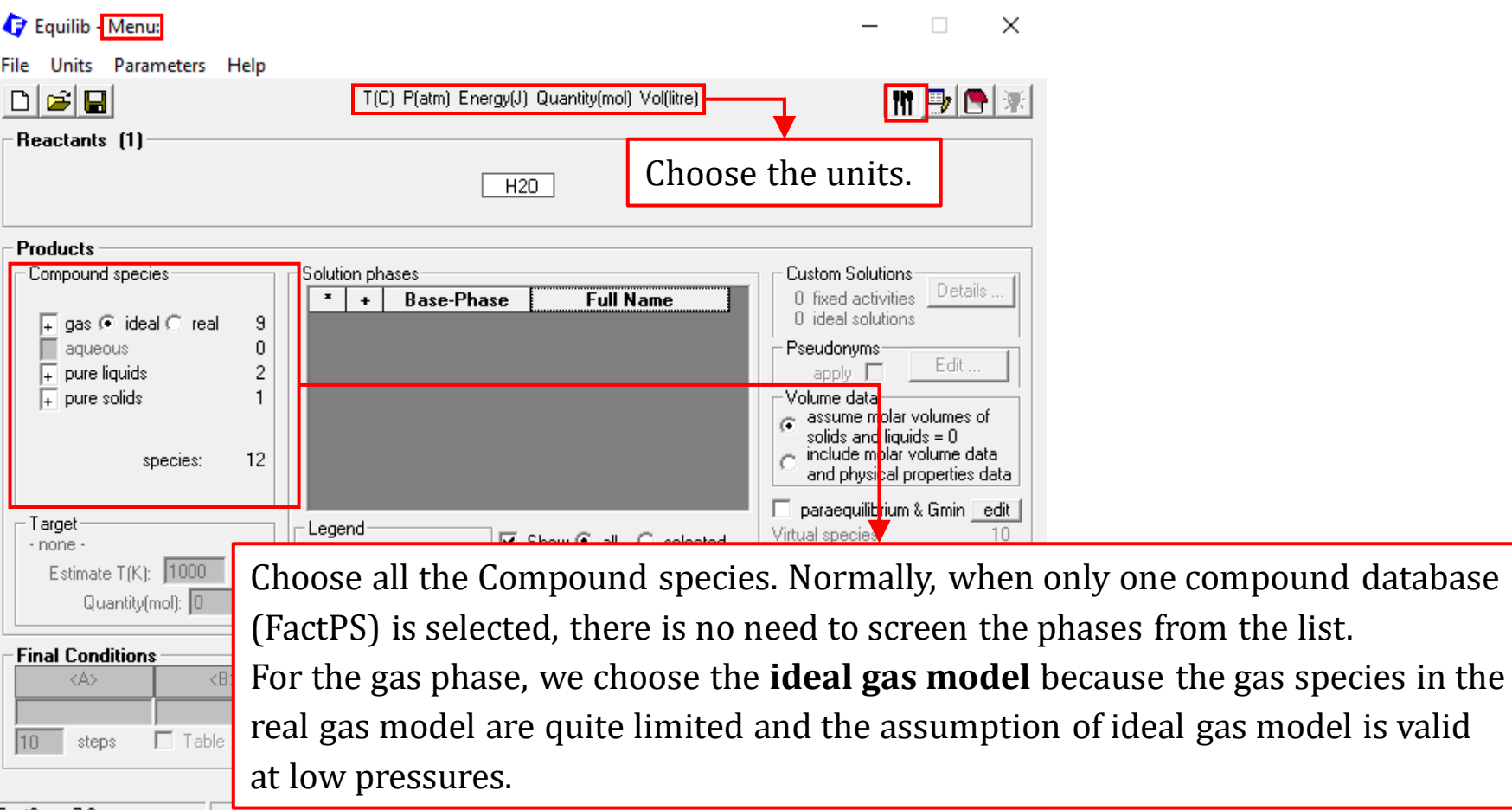

FactSage 7.3

D.

### **Menu Window: Set up the Final Conditions**

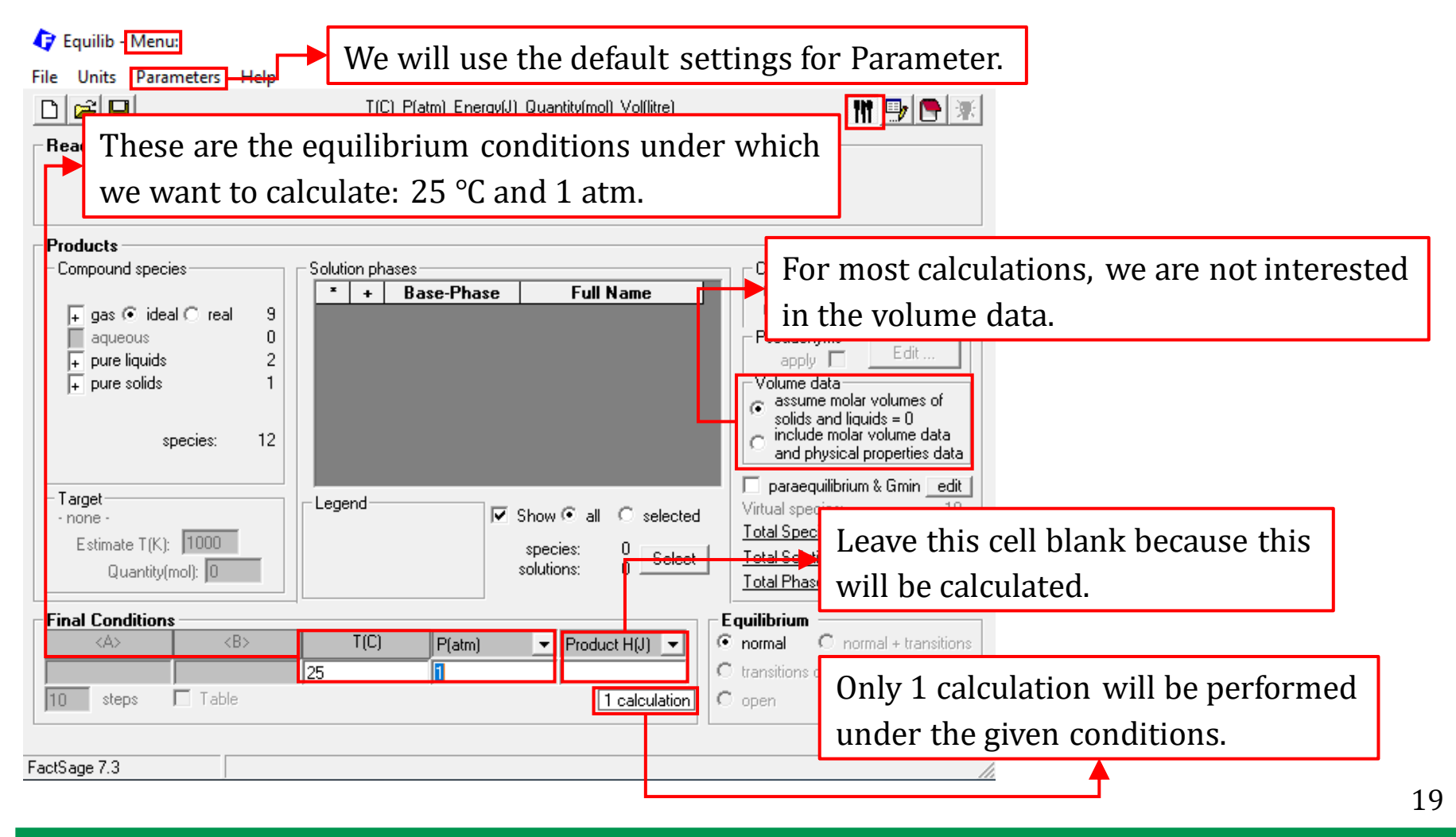

### **Results: ChemSage Format**

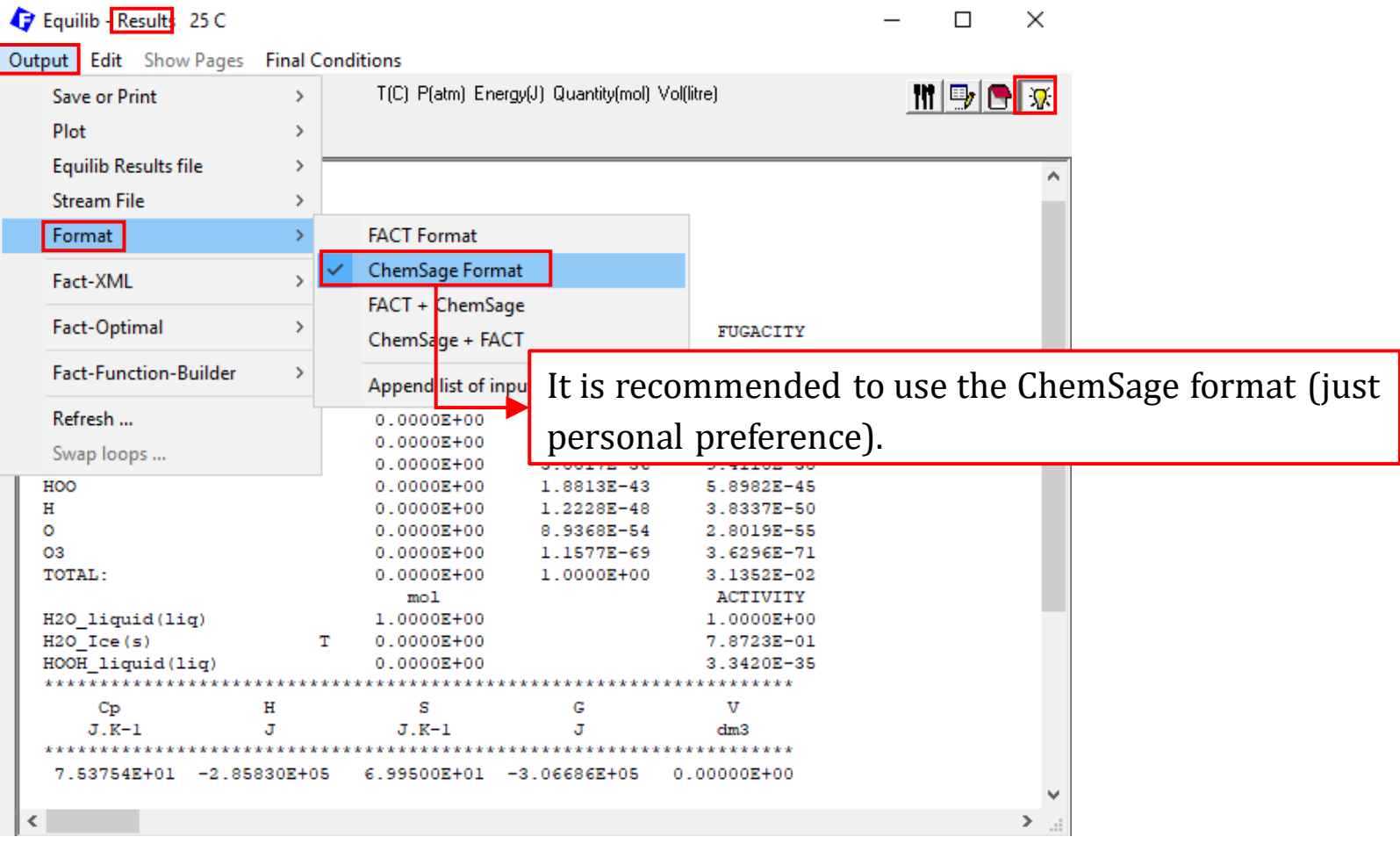

### **Results: ChemSage Format**

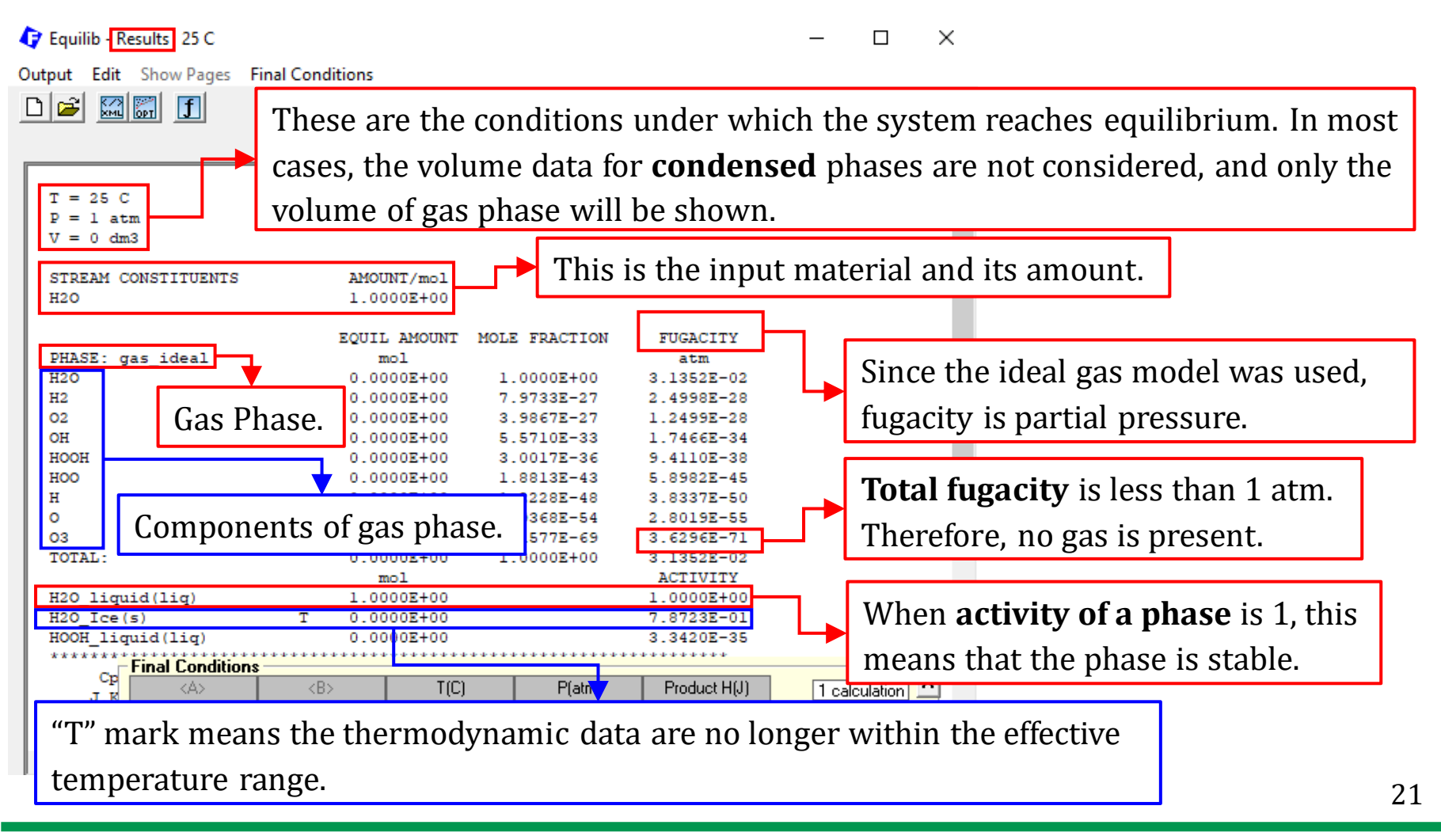

### **Results: ChemSage Format**

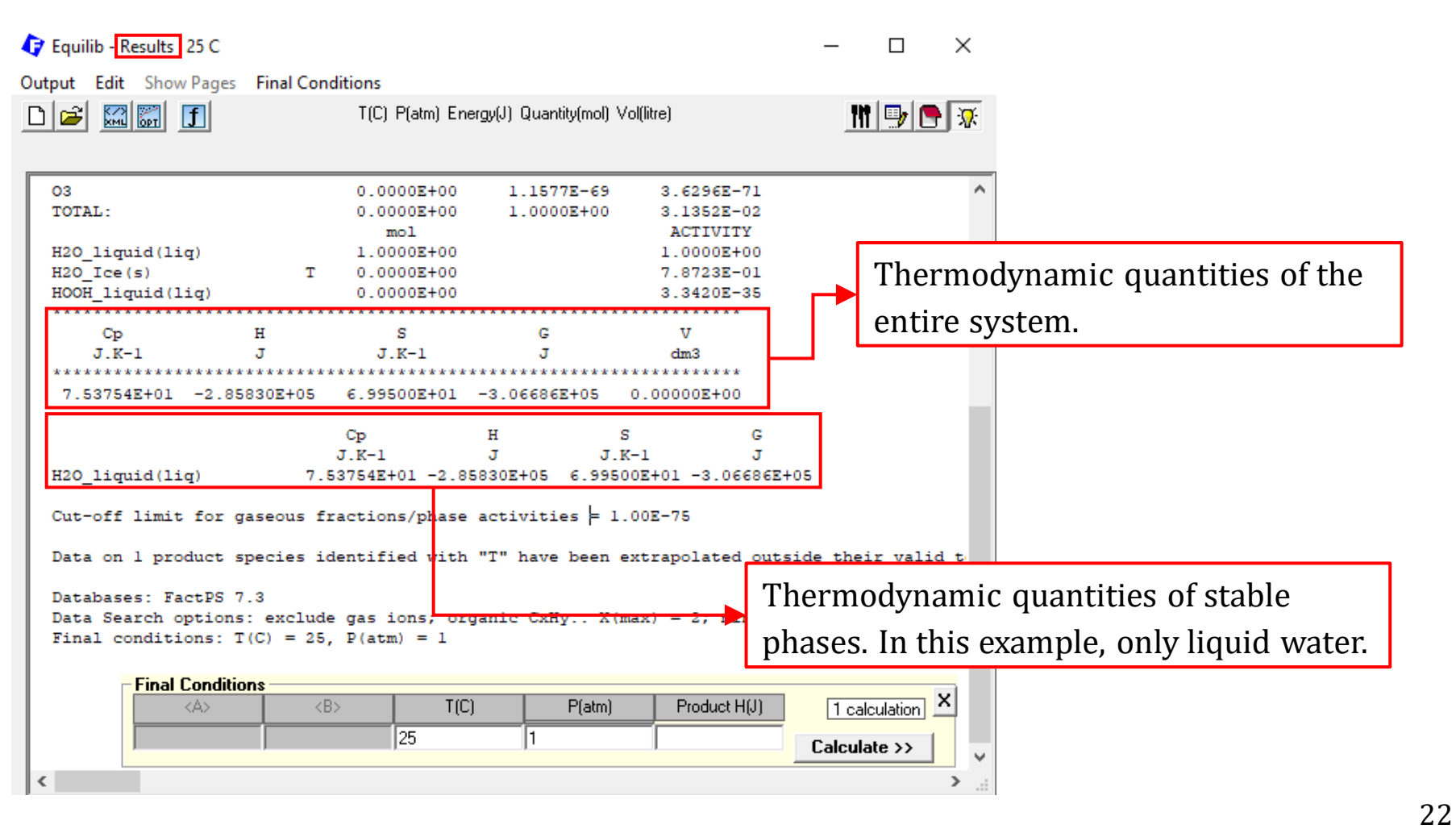

### **Menu Window: Set up the Final Conditions**

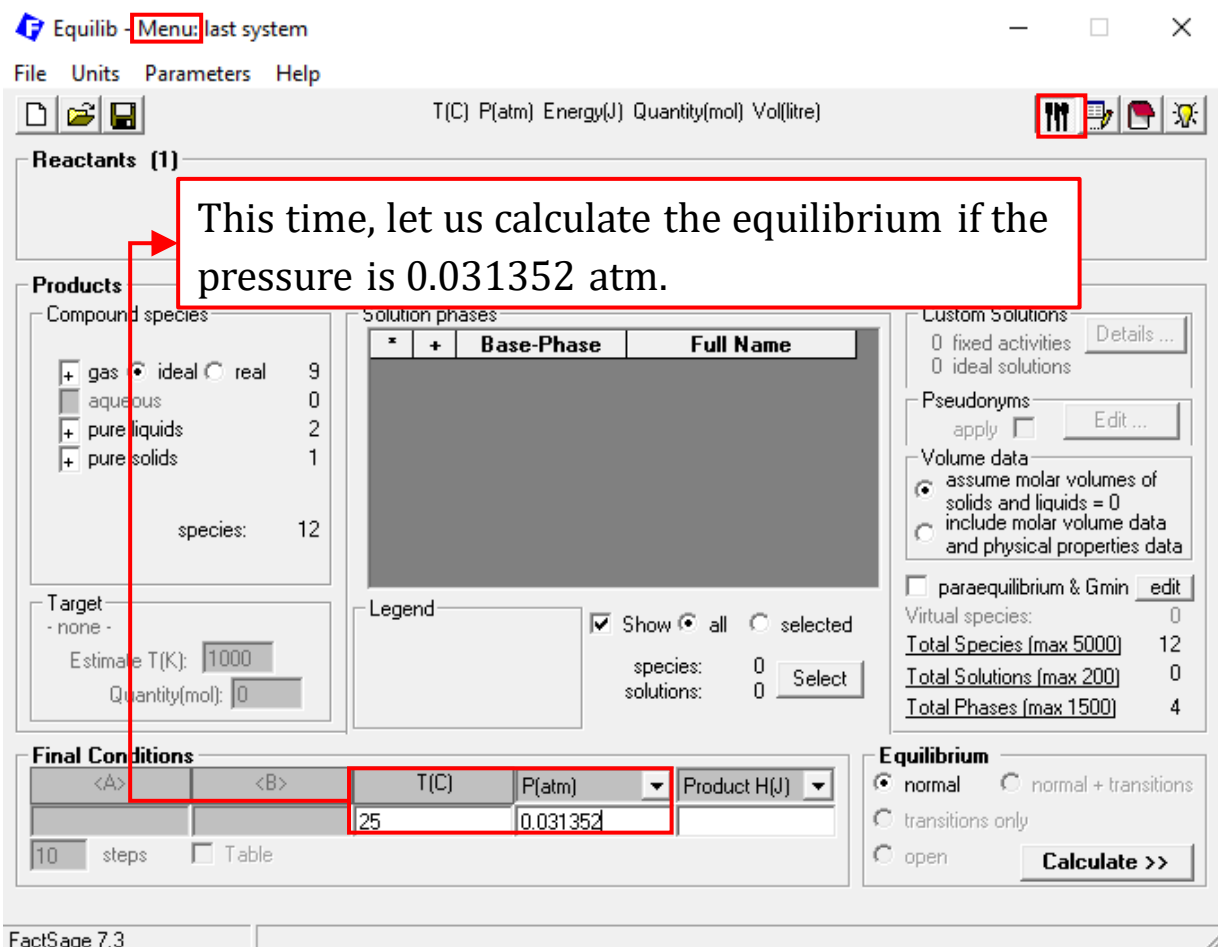

*Sustainable Materials Processing Lab FactSage Team MSE Department, University of Toronto*

### **Results: ChemSage Format**

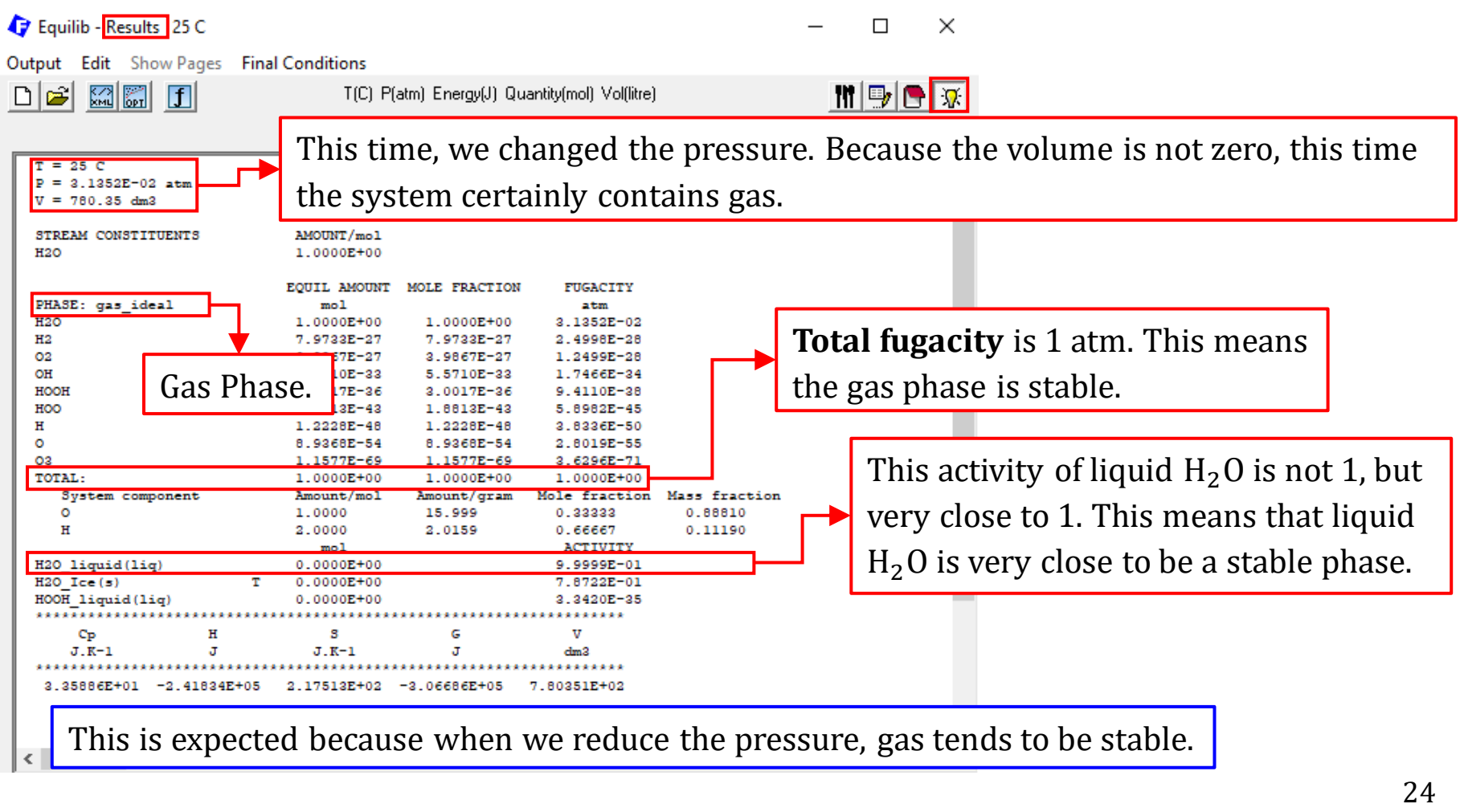

<span id="page-24-0"></span>The second example we will be looking at is the gasification of coal by steam. Say we inject the hot steam into a coal bed. The temperature of the coal bed is maintained at 1000 K, and the pressure at 10 atm. We would like to know what species are obtained at equilibrium as well as their respective amounts.

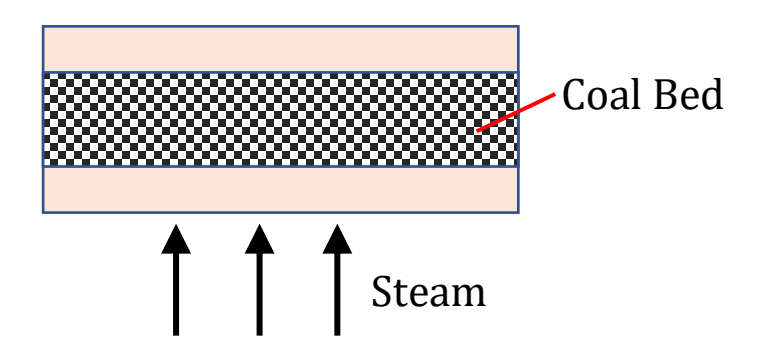

### **Reactants Window: Define Reactants**

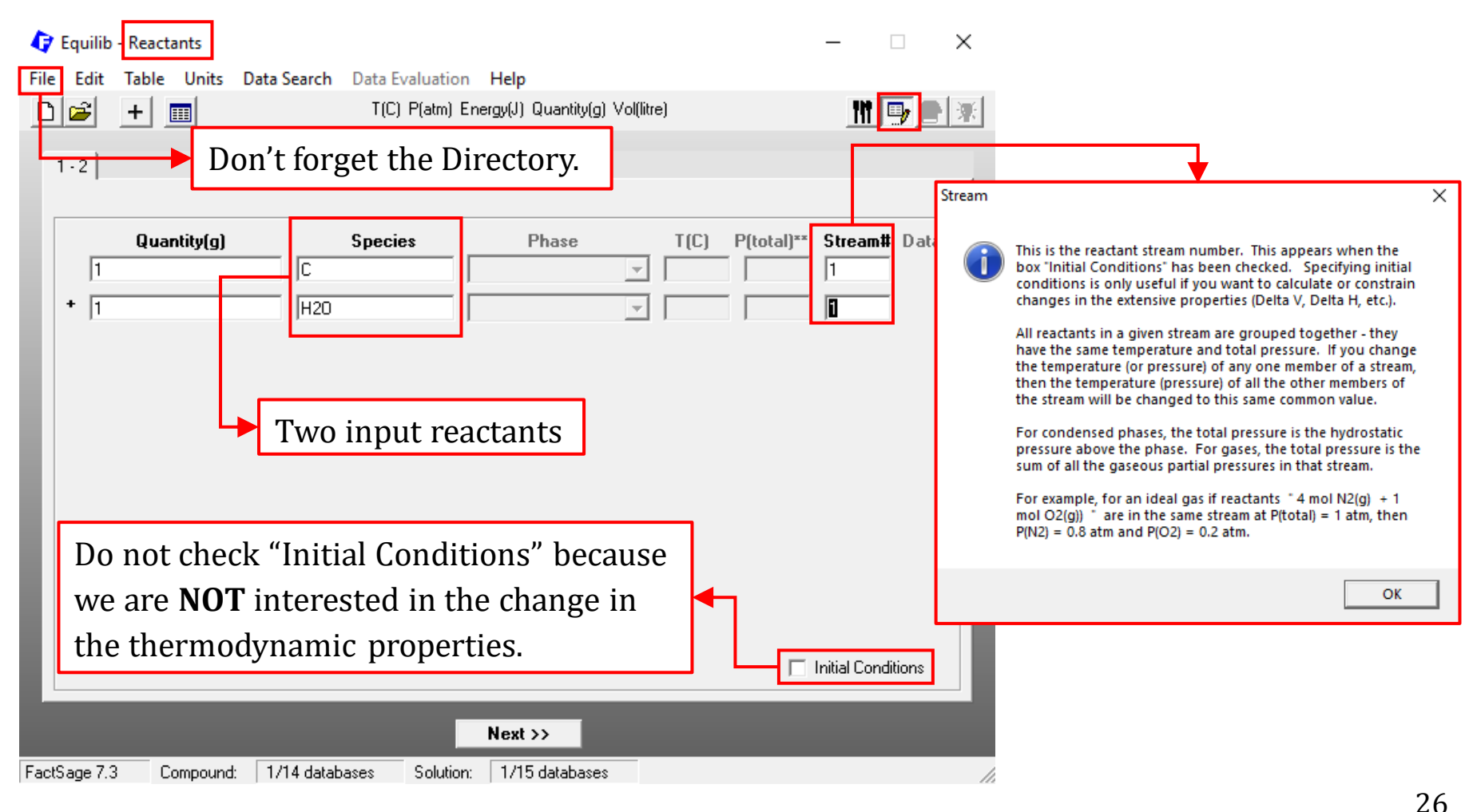

### **Reactants Window: Database(s)**

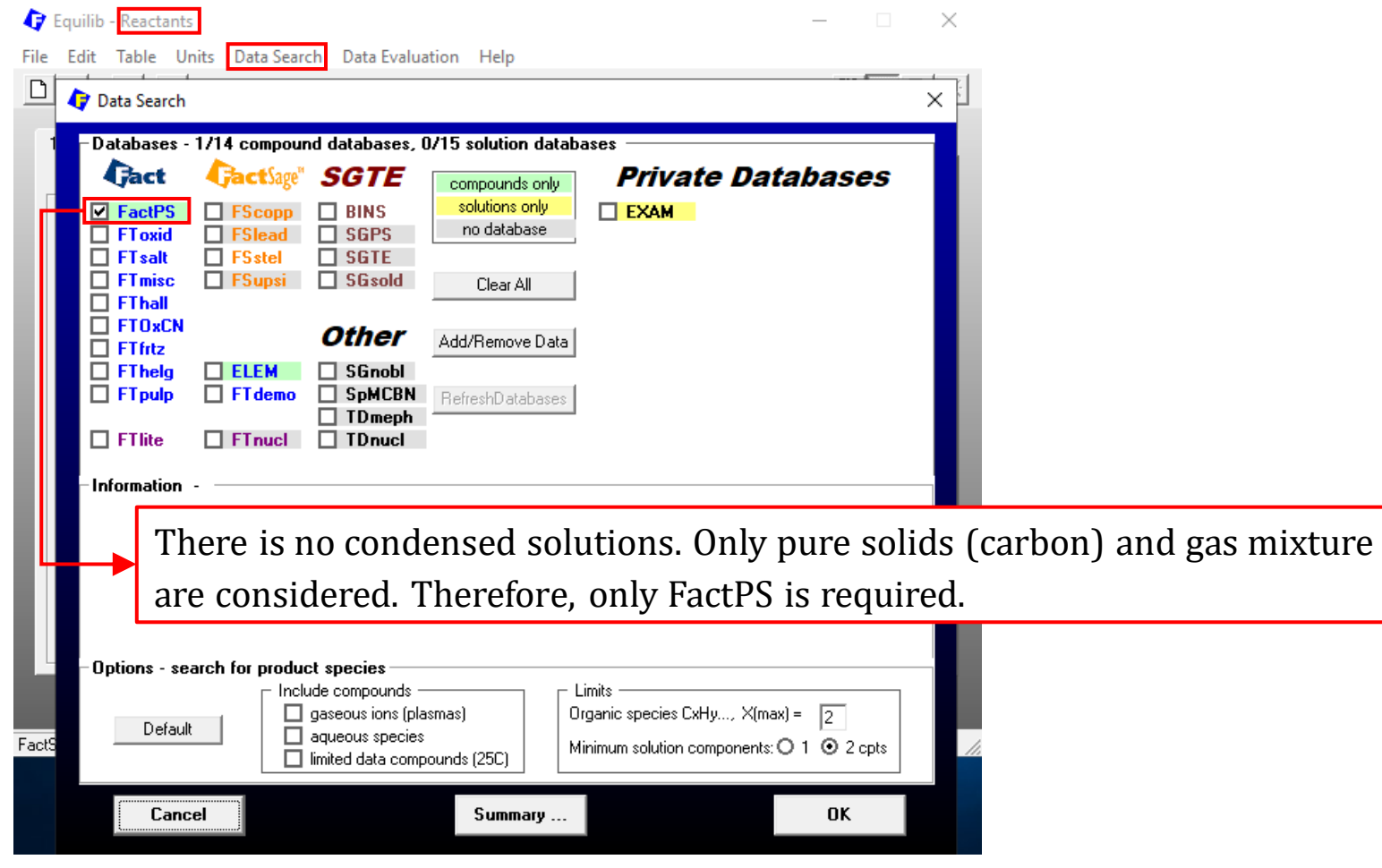

*Sustainable Materials Processing Lab FactSage Team MSE Department, University of Toronto*

### **Reactants Window: Choose Units and Input the Quantity of Species**

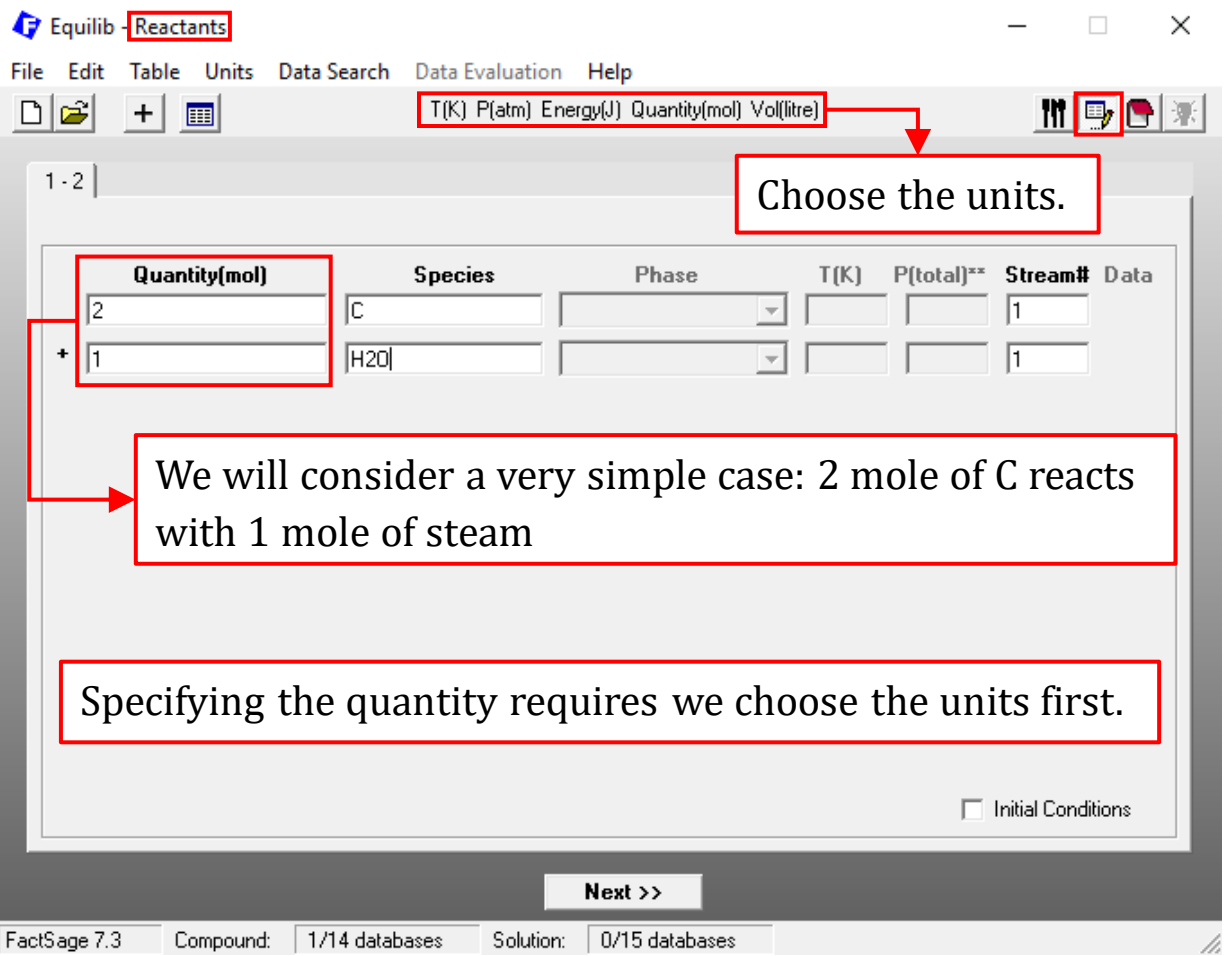

*Sustainable Materials Processing Lab FactSage Team MSE Department, University of Toronto*

### **Menu Window: Selection of Products (Compounds and Solution Phases)**

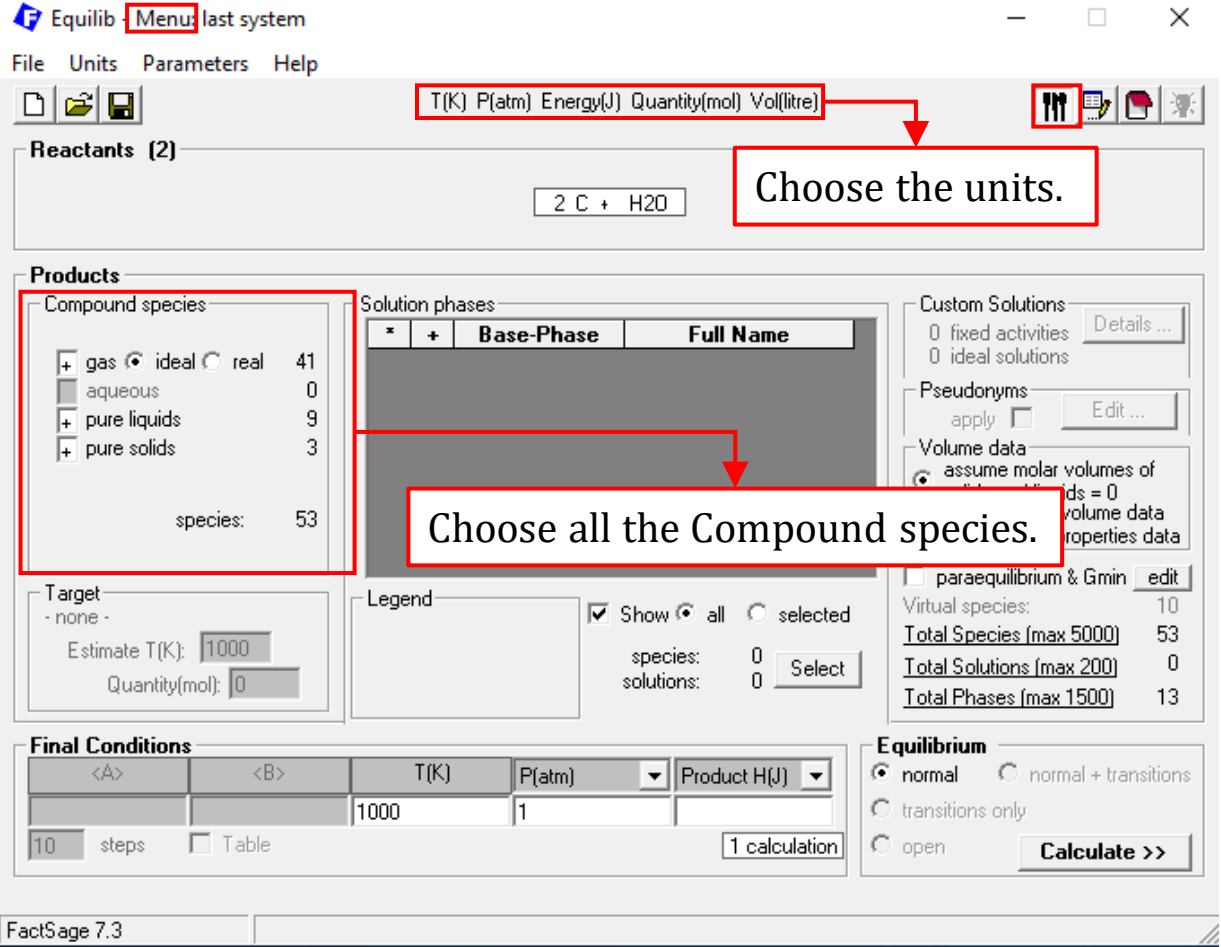

29

### **Menu Window: Set up the Final Conditions**

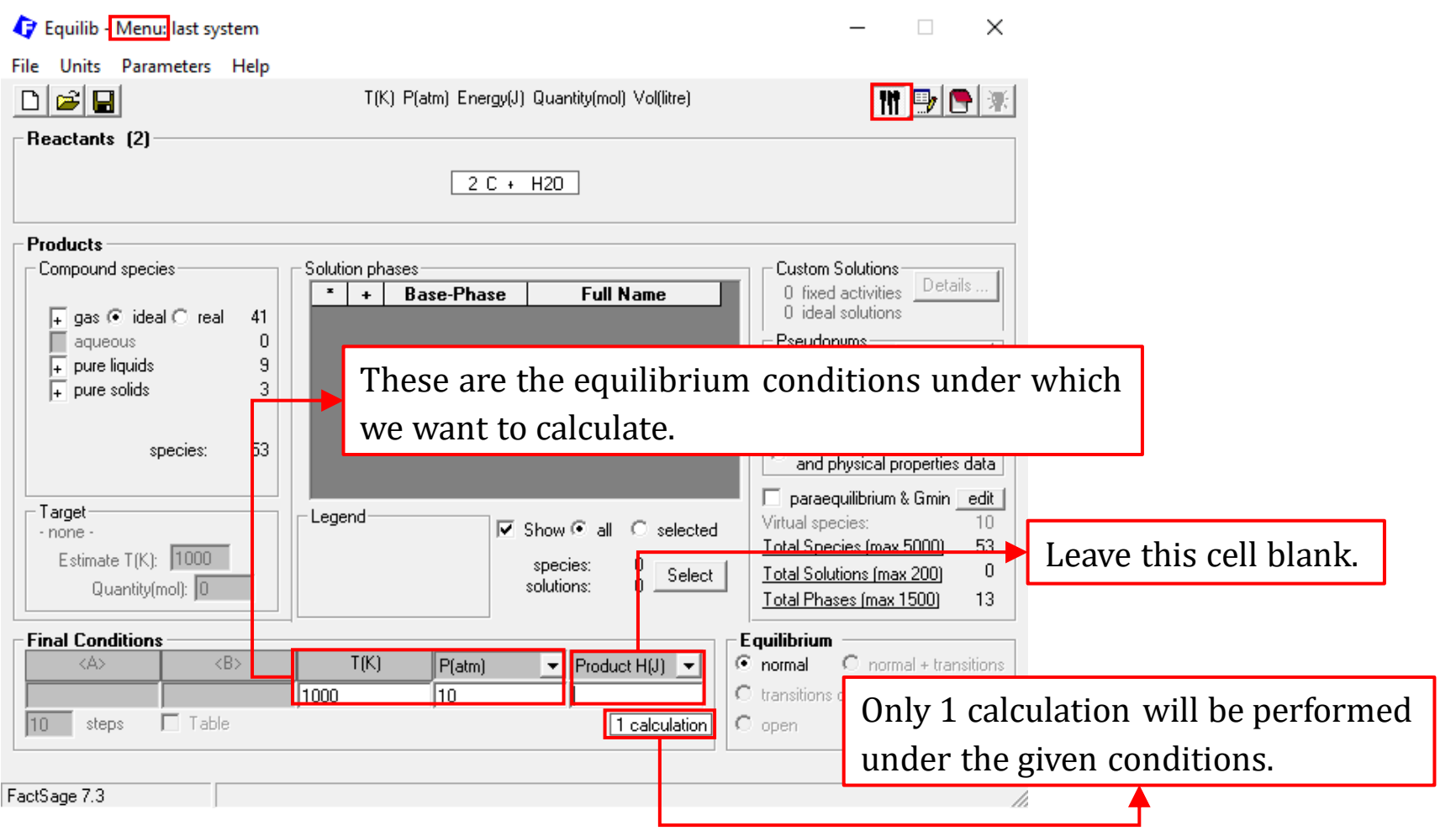

*Sustainable Materials Processing Lab FactSage Team MSE Department, University of Toronto*

### **Save the Equilib settings: ".dat" file**

In the Equilib Module, we can save the settings for a calculation as a ".dat" file.

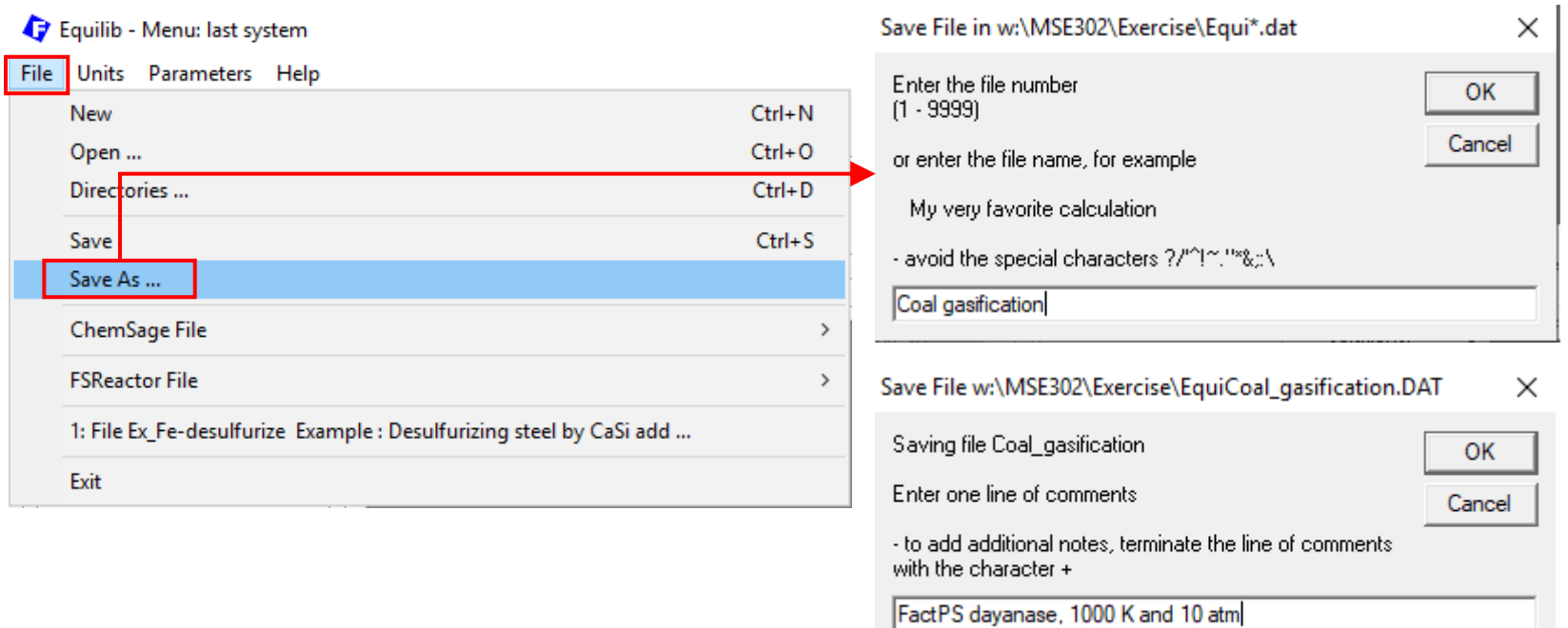

### **Open the ".dat" file**

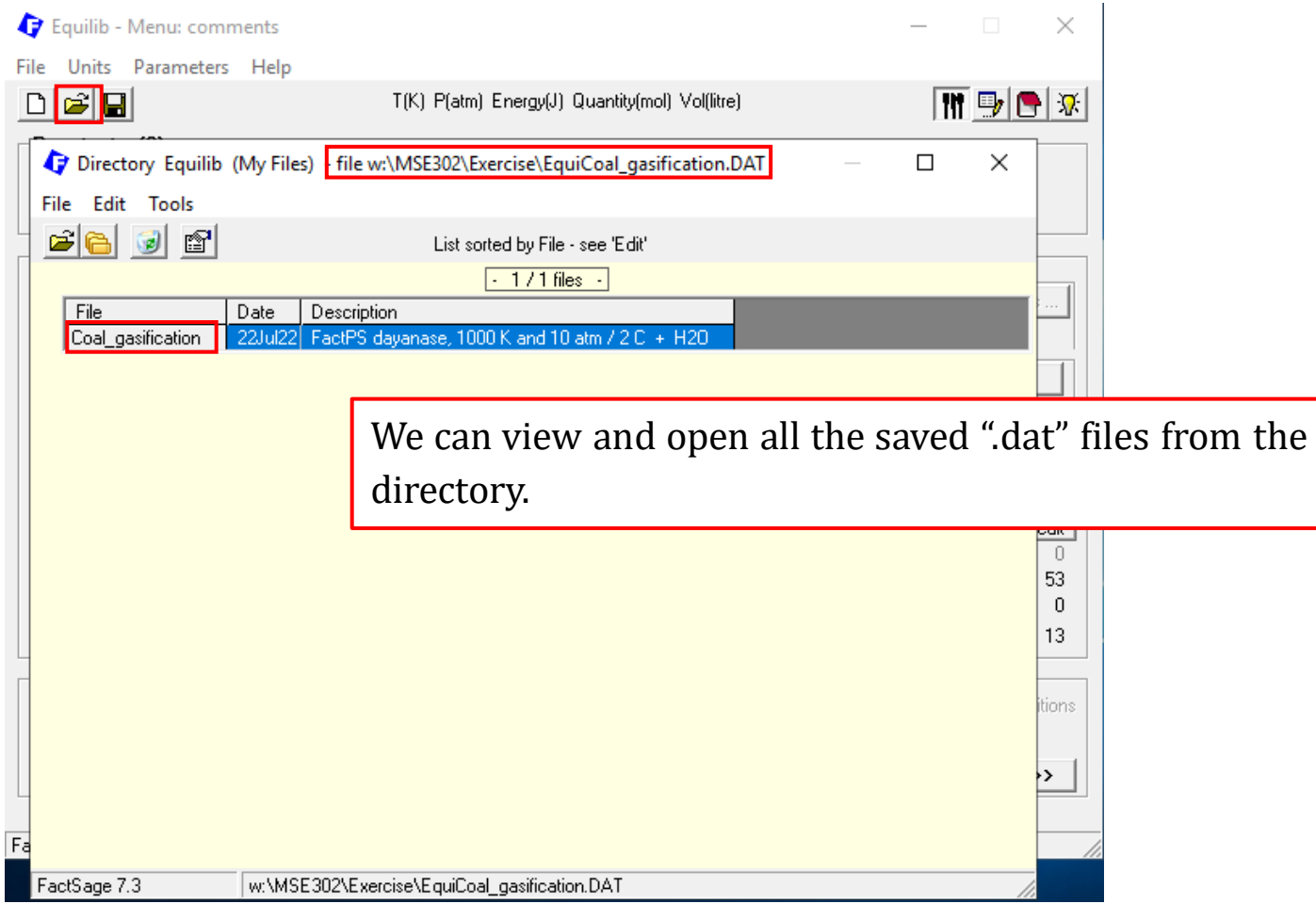

*Sustainable Materials Processing Lab FactSage Team MSE Department, University of Toronto*

### **Results: ChemSage Format**

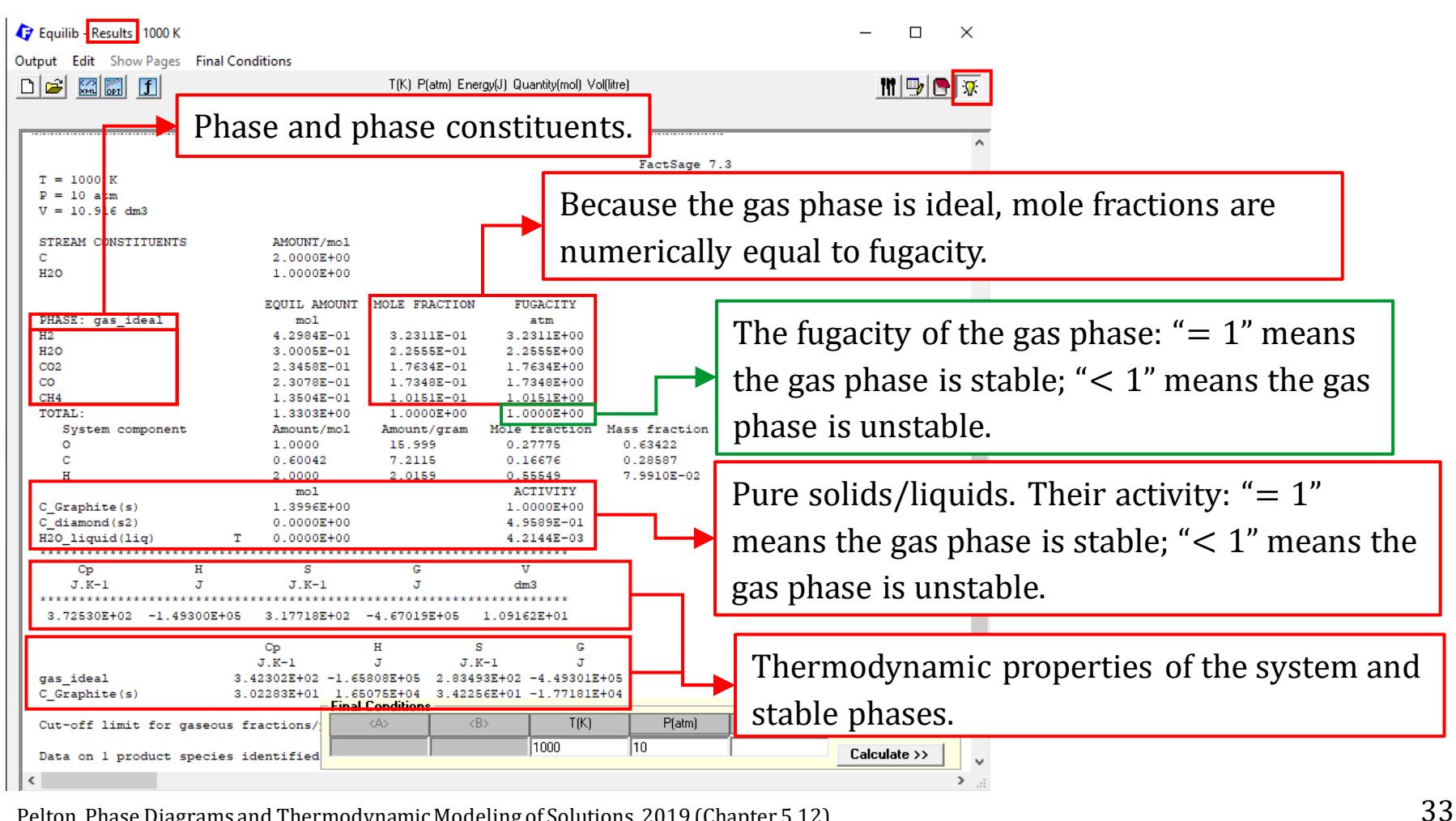

Pelton, Phase Diagrams and Thermodynamic Modeling of Solutions, 2019 (Chapter 5.12)

### **Save the Results: Spreadsheet Format**

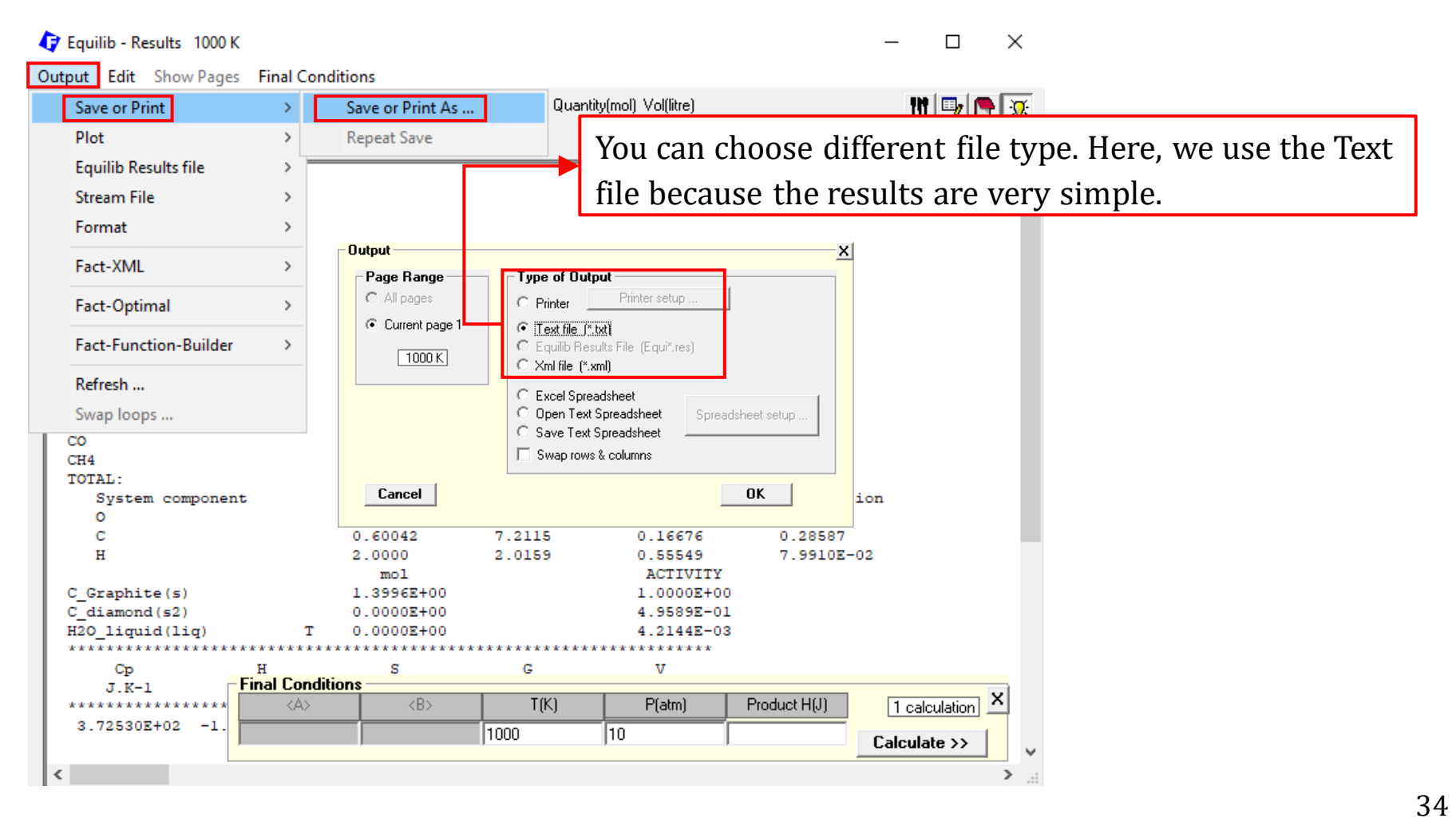

<span id="page-34-0"></span>The third example is to recover tin from tin cans by chlorination, represented by the following reaction:

 $Sn + 2Cl<sub>2</sub> = SnCl<sub>4</sub>$ 

**Tin cans are made of tin-coated steel**. Progressive chlorination of tin results in the exposure of iron. To avoid the chlorination of iron which would lower the grade of SnCl<sub>4</sub>, oxygen is introduced to form  $Fe<sub>2</sub>O<sub>3</sub>$ . This means that we need to study the thermodynamics of the Fe-Sn-Cl-O system for this chlorination process if the steel is considered to consist of pure iron. Under the controlled conditions, the desired solid products should be  $SnCl<sub>4</sub>$  and  $Fe<sub>2</sub>O<sub>3</sub>$ .

To help you better understand the underlying thermodynamic principle on which the above process is based, the predominance diagram of the Fe-Sn-Cl-O system was calculated.

## Equilib Module: Recovery of Tin from Tin Cans

### Predominance Diagram of the Fe-Sn-Cl-O System at 700 °C.

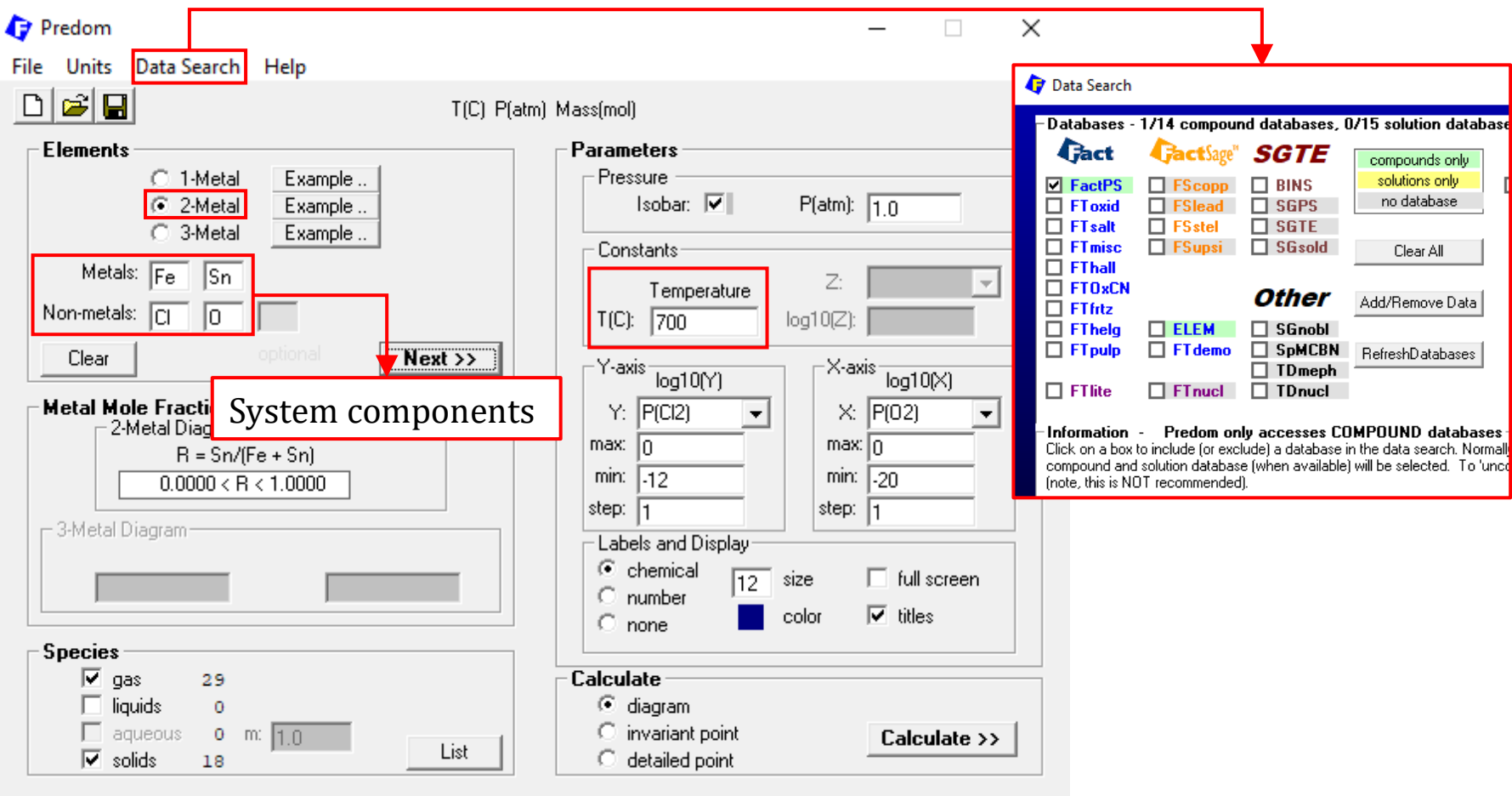
### Predominance Diagram of the Fe-Sn-Cl-O System at 700 °C.

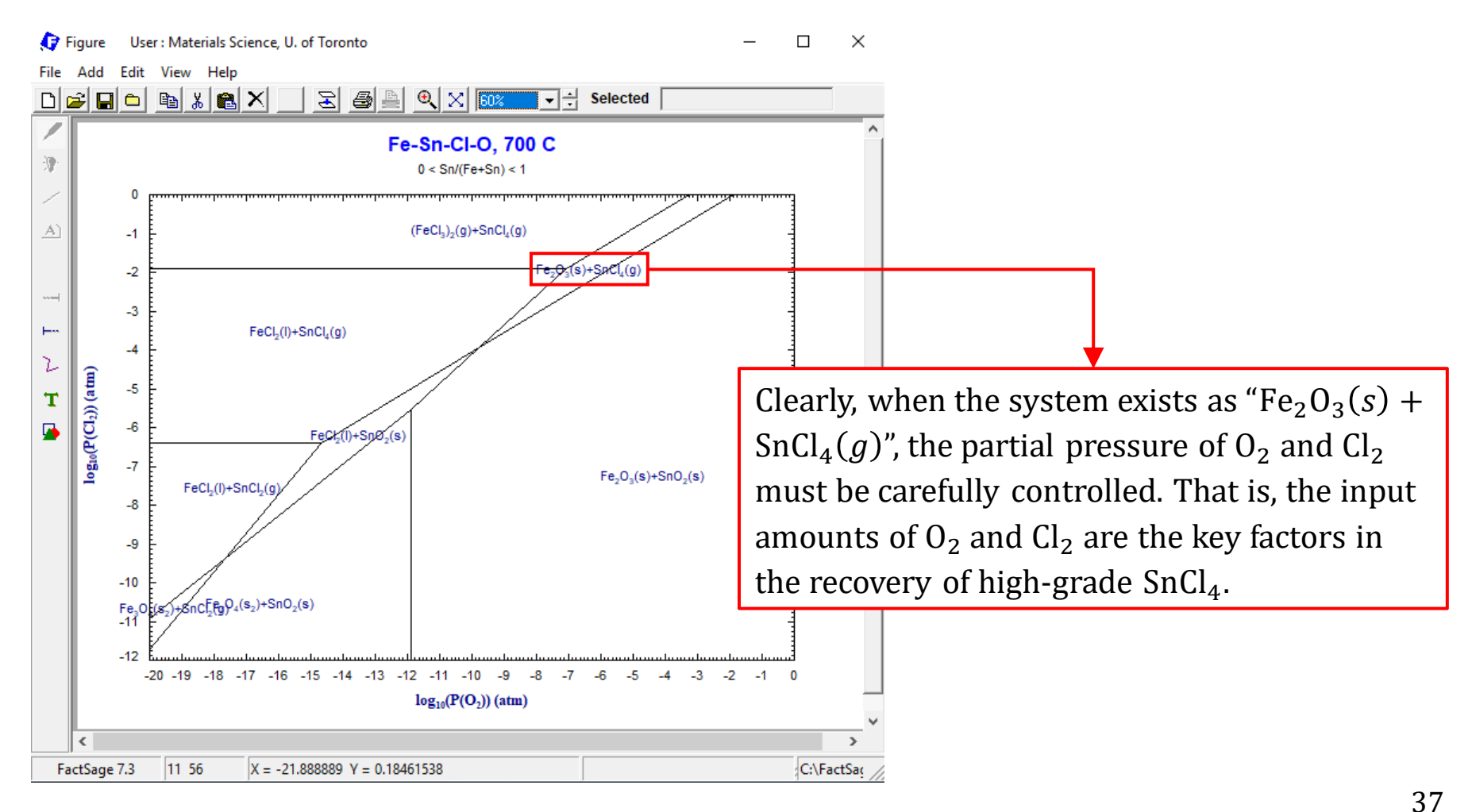

### **Part I.**

Let us start with a simple calculation. Say we are recovering 1.0 mol of Sn, and the exposed iron is **assumed** to be 0.2 mol. Clearly, the minimum number of moles of  $Cl<sub>2</sub>$  is 2.0 mol when all Sn is recovered as SnCl<sub>4</sub>; and the minimum number of moles of  $O_2$  when all the exposed iron is oxidized to  $Fe_2O_3$  is 0.15 mol.

1.0 mol Sn + 2.0  $Cl_2 = 1.0$  mol SnCl<sub>4</sub>

0.2 mol Fe + 0.15  $O_2 = 1.0$  mol Fe<sub>2</sub>O<sub>3</sub>

Of course, if  $O_2$  is supplied from air (21 vol. %  $O_2$  + 79 vol. % N<sub>2</sub>), then the number of moles of  $N_2$  is  $3.76 \times 0.15$  mol = 0.564 mol.

Also, we assume all the reactants are introduced into the reactor at room temperature.

### **Reactants Window: Define Reactants (Species)**

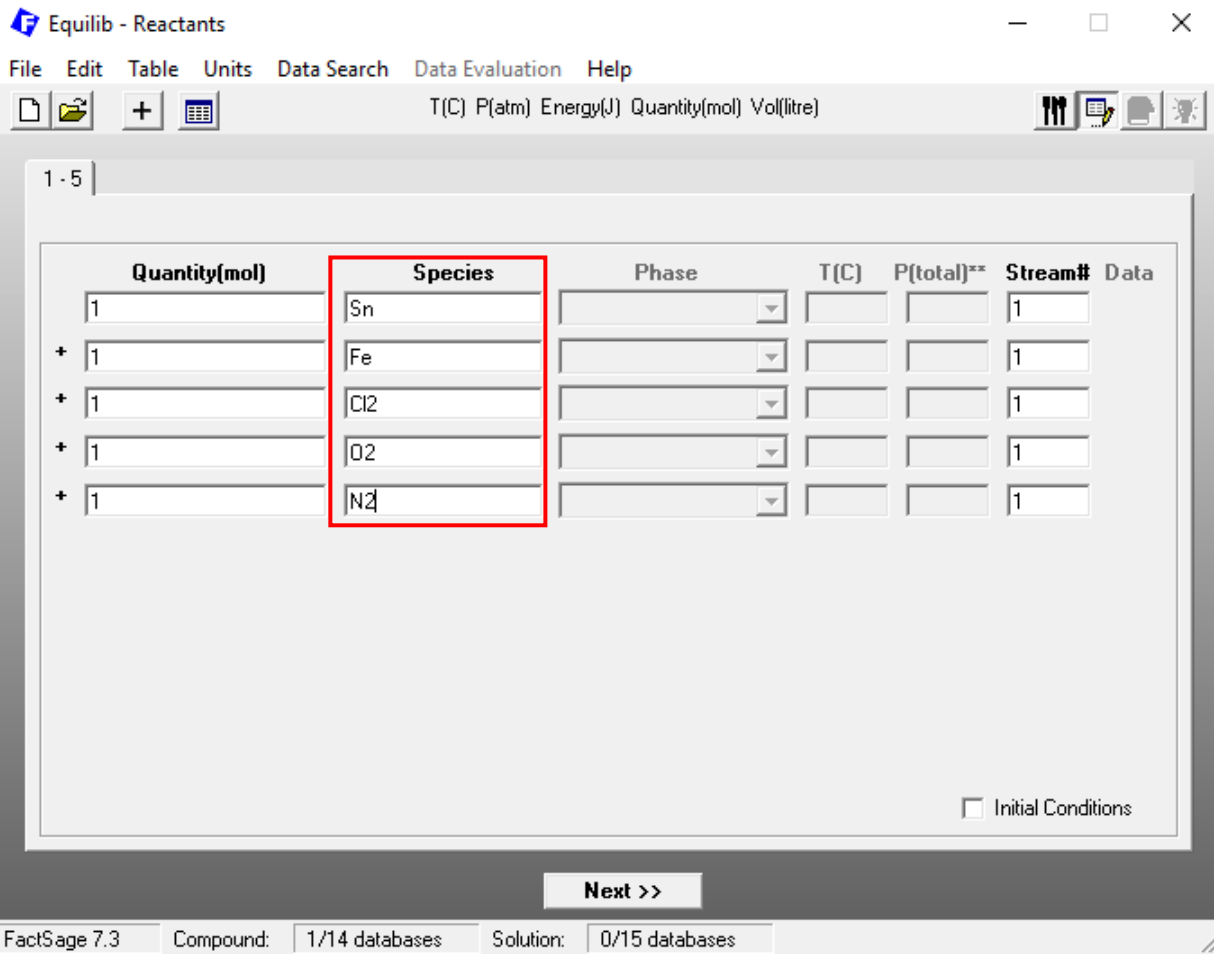

## **Reactants Window: Select Database(s)**

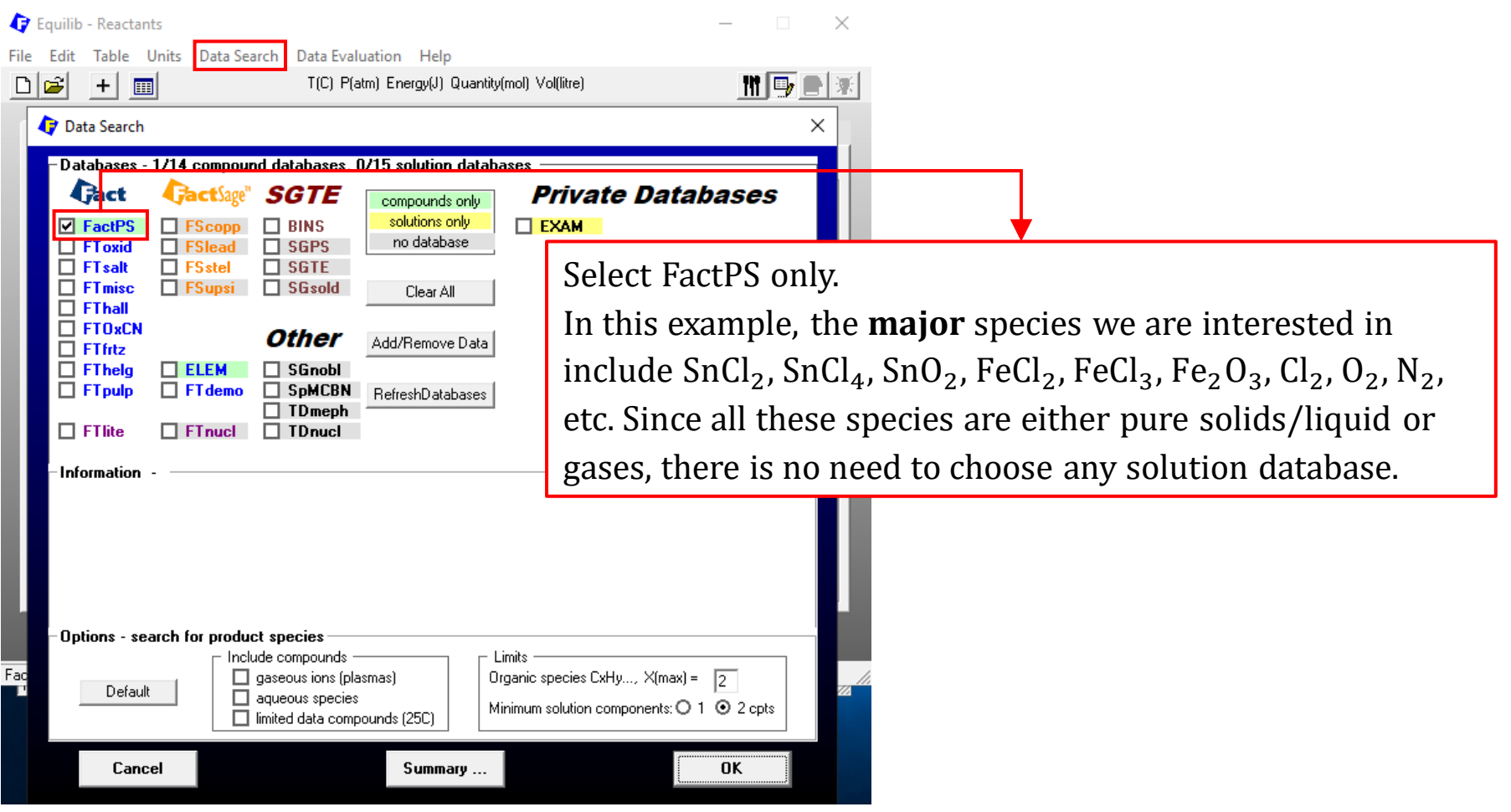

### *Sustainable Materials Processing Lab FactSage Team MSE Department, University of Toronto*

### **Reactants Window: Choose Units and Input the Quantity of Species**

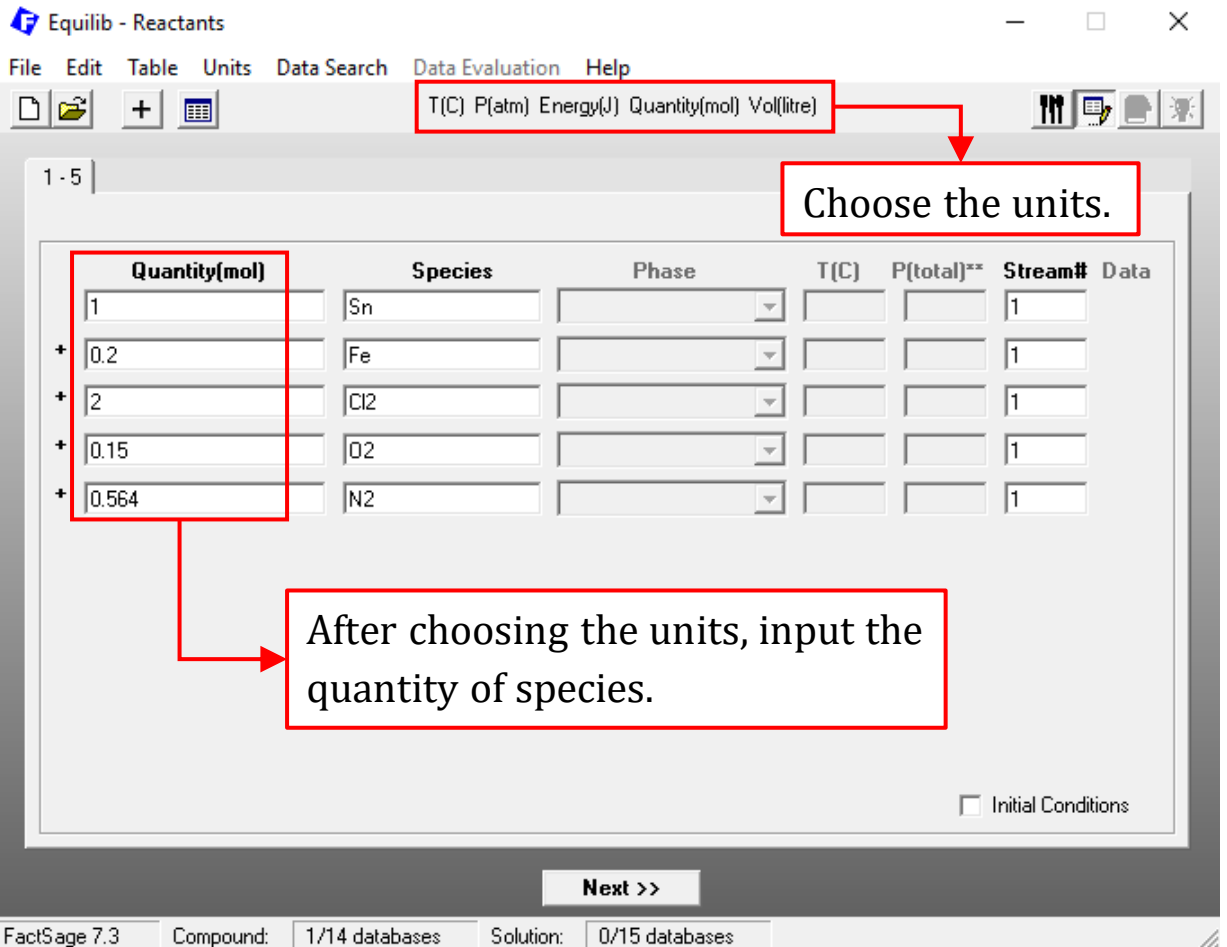

*Sustainable Materials Processing Lab FactSage Team MSE Department, University of Toronto*

### **Reactants Window: Choose "Initial Conditions"**

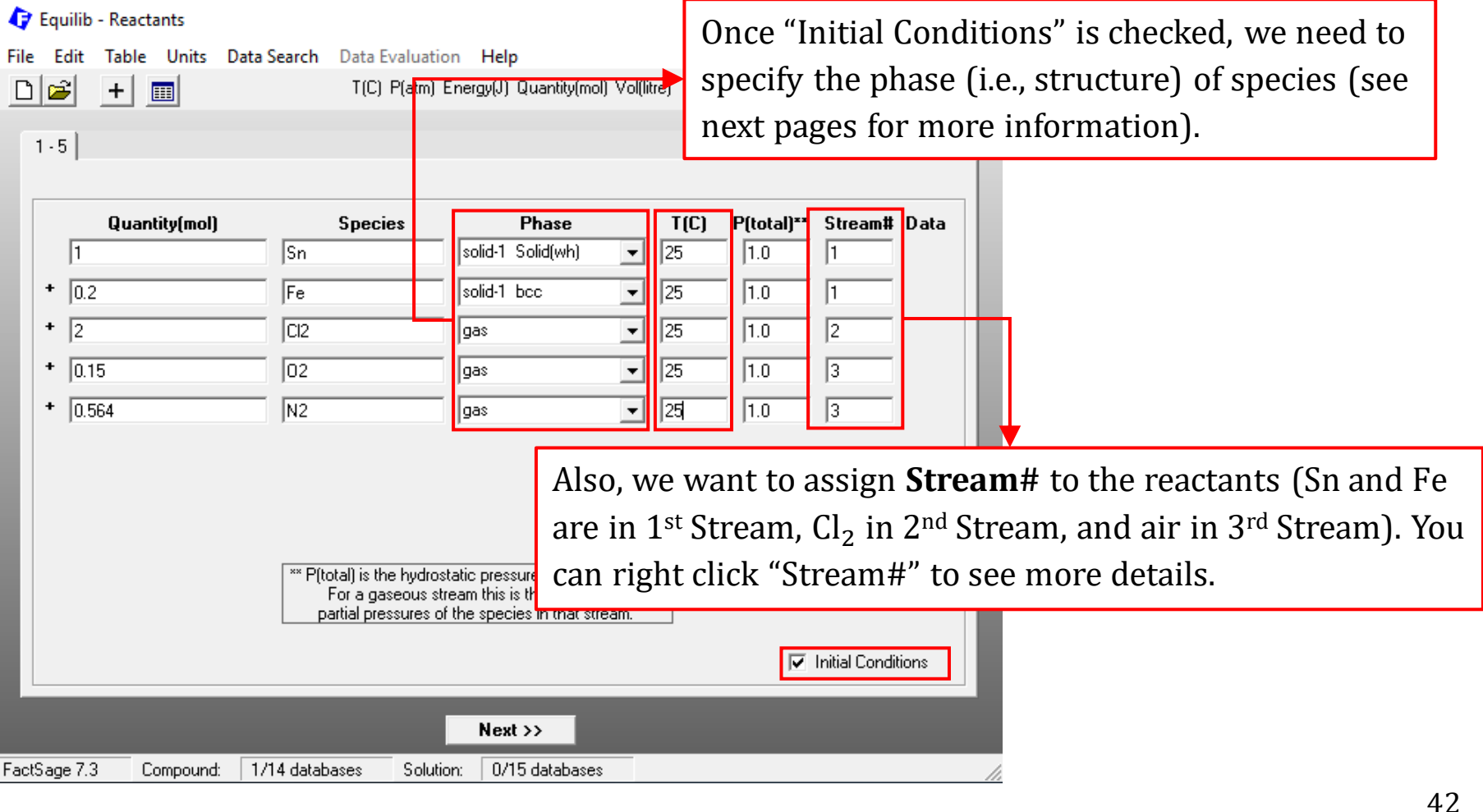

### **View Data Module: Structure of Sn and Fe at 25 °C, 1 atm**

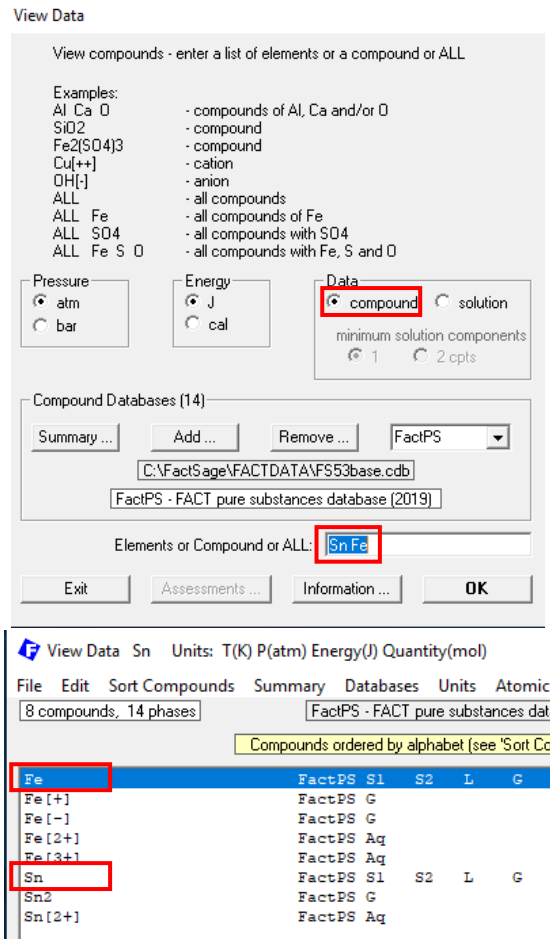

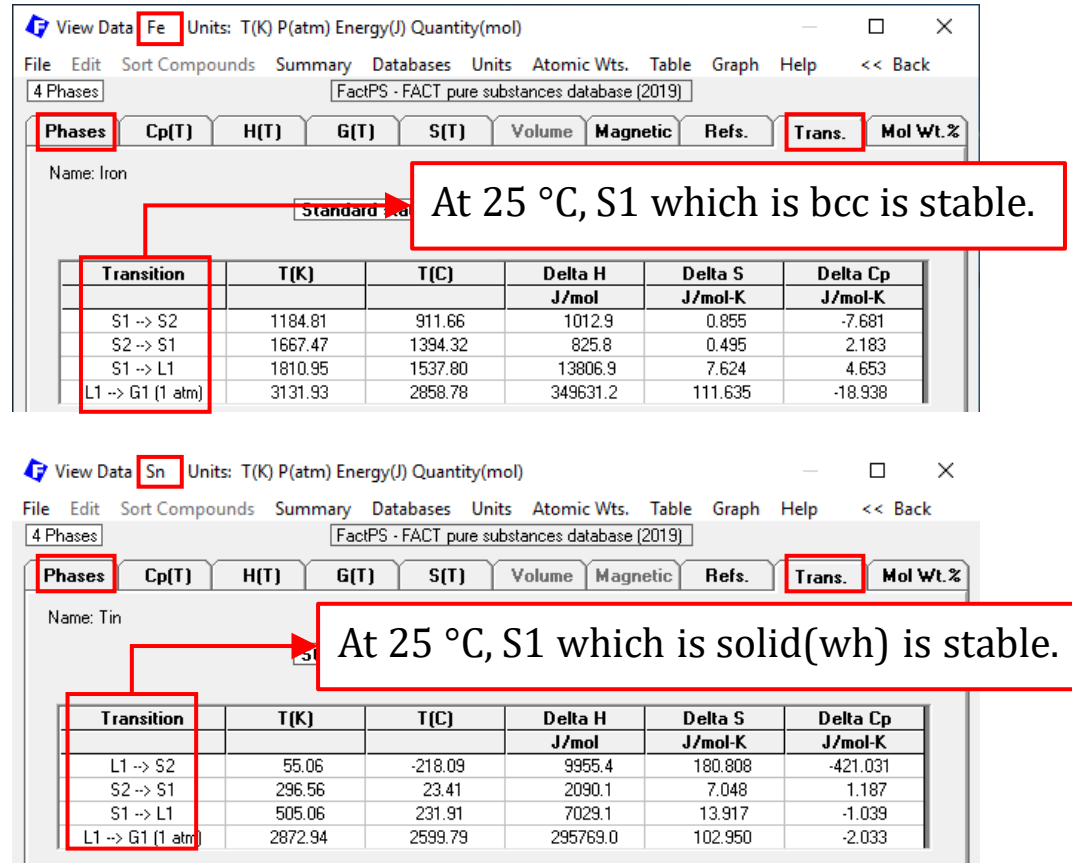

43

### **Menu Window: Select the Products**

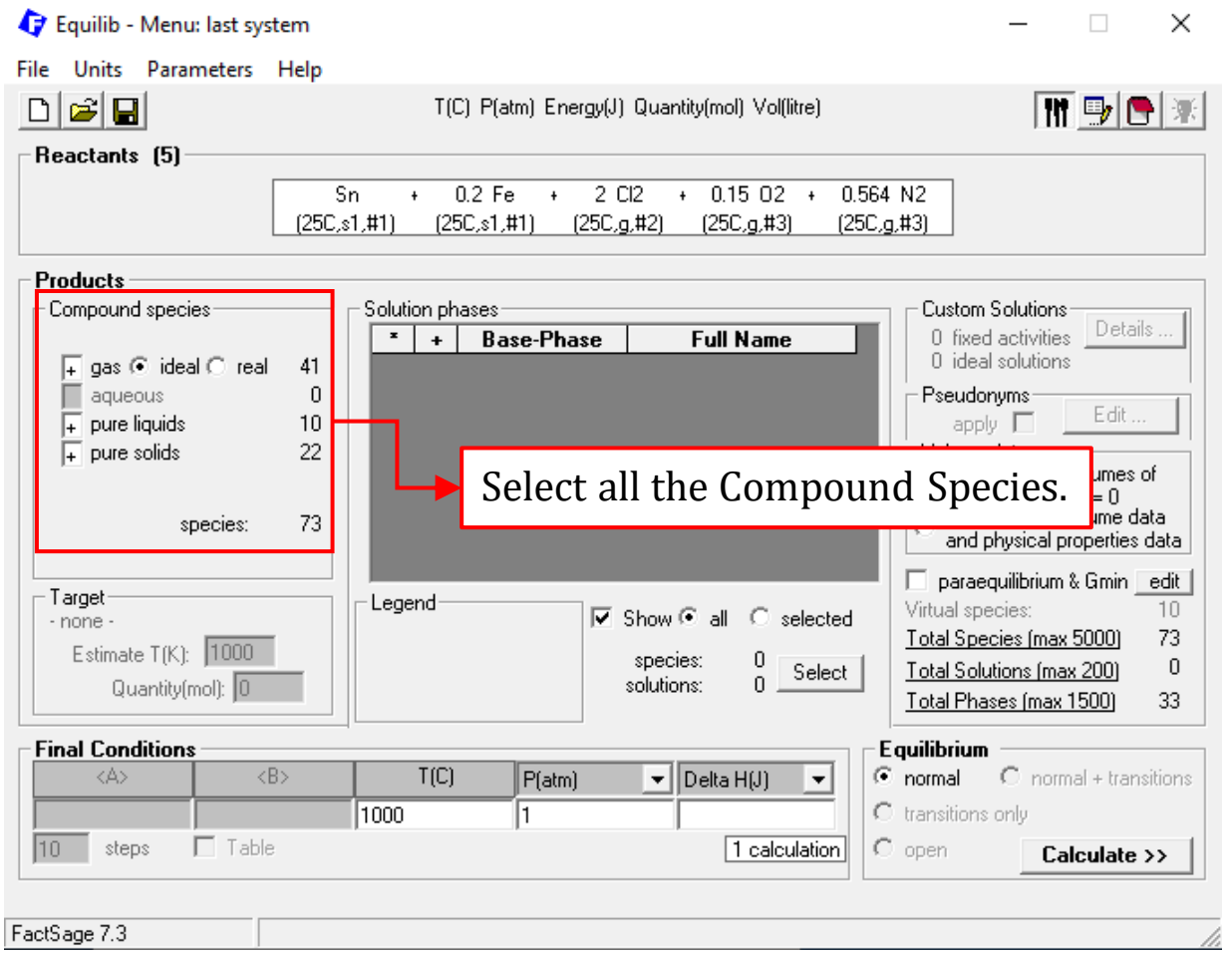

*Sustainable Materials Processing Lab FactSage Team MSE Department, University of Toronto*

## **Menu Window: Set the Final Conditions**

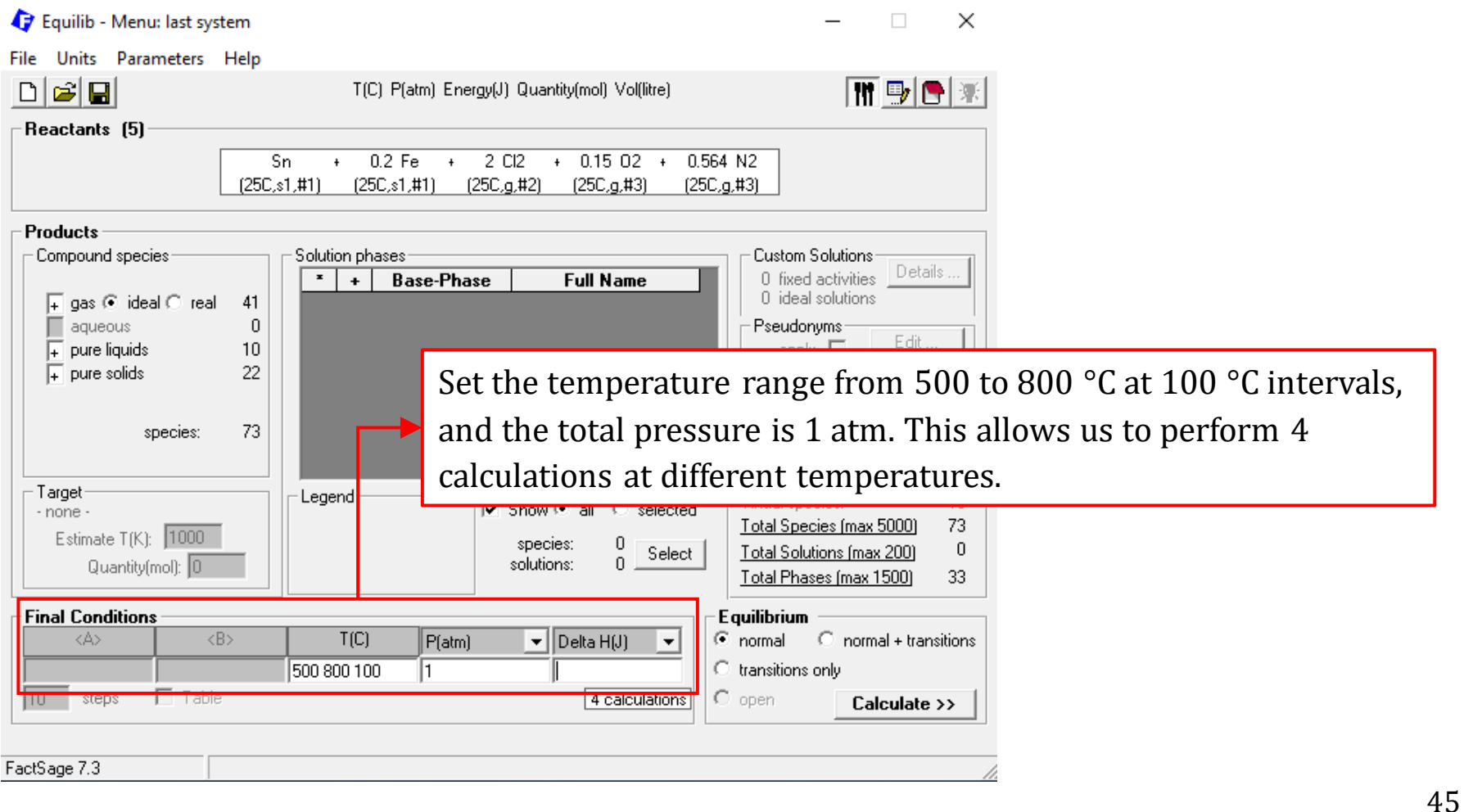

### **Results: (Here, we again use the ChemSage format)**

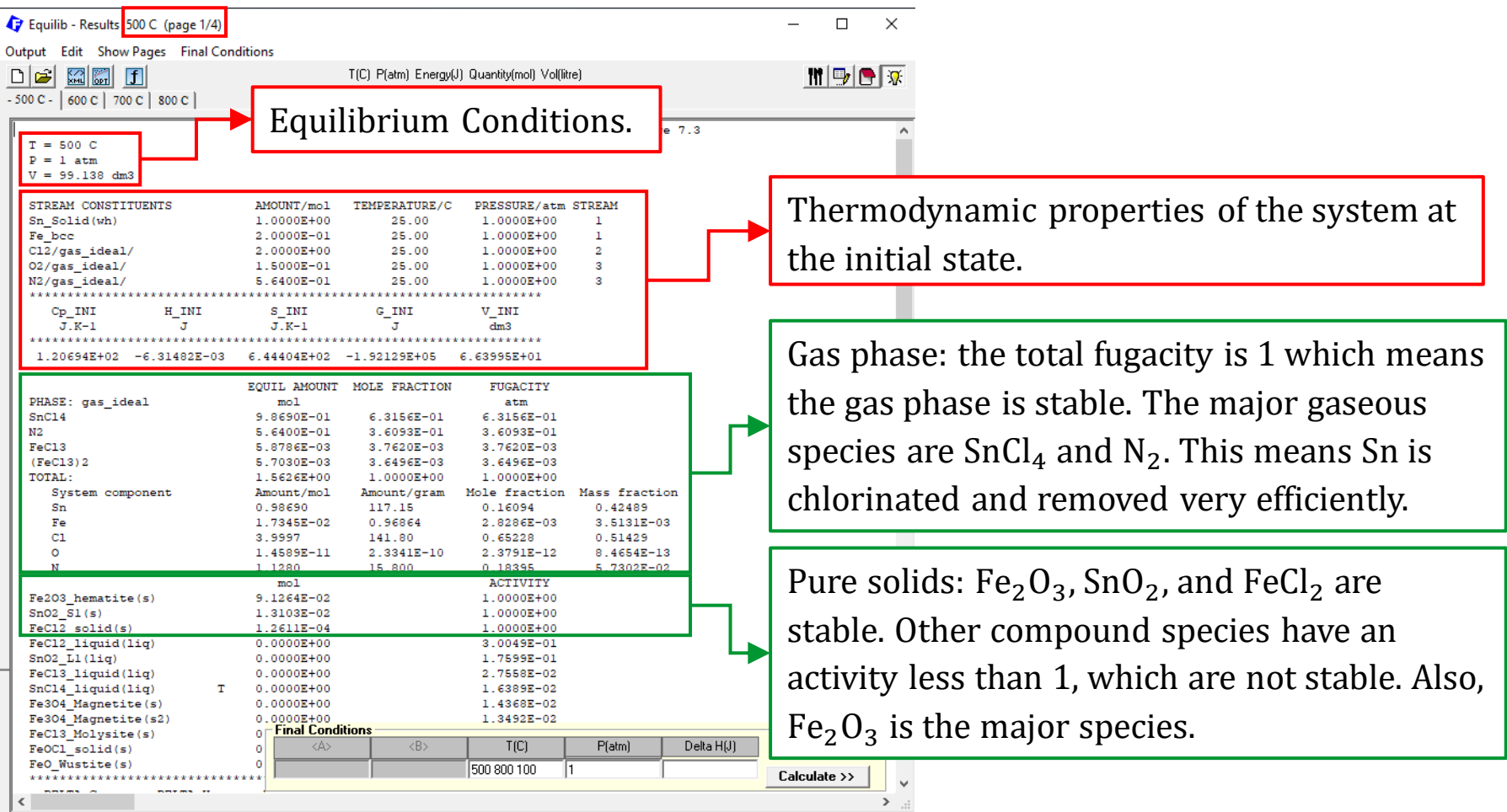

### **Results: let us plot the data (this time we use Output\Plot)**

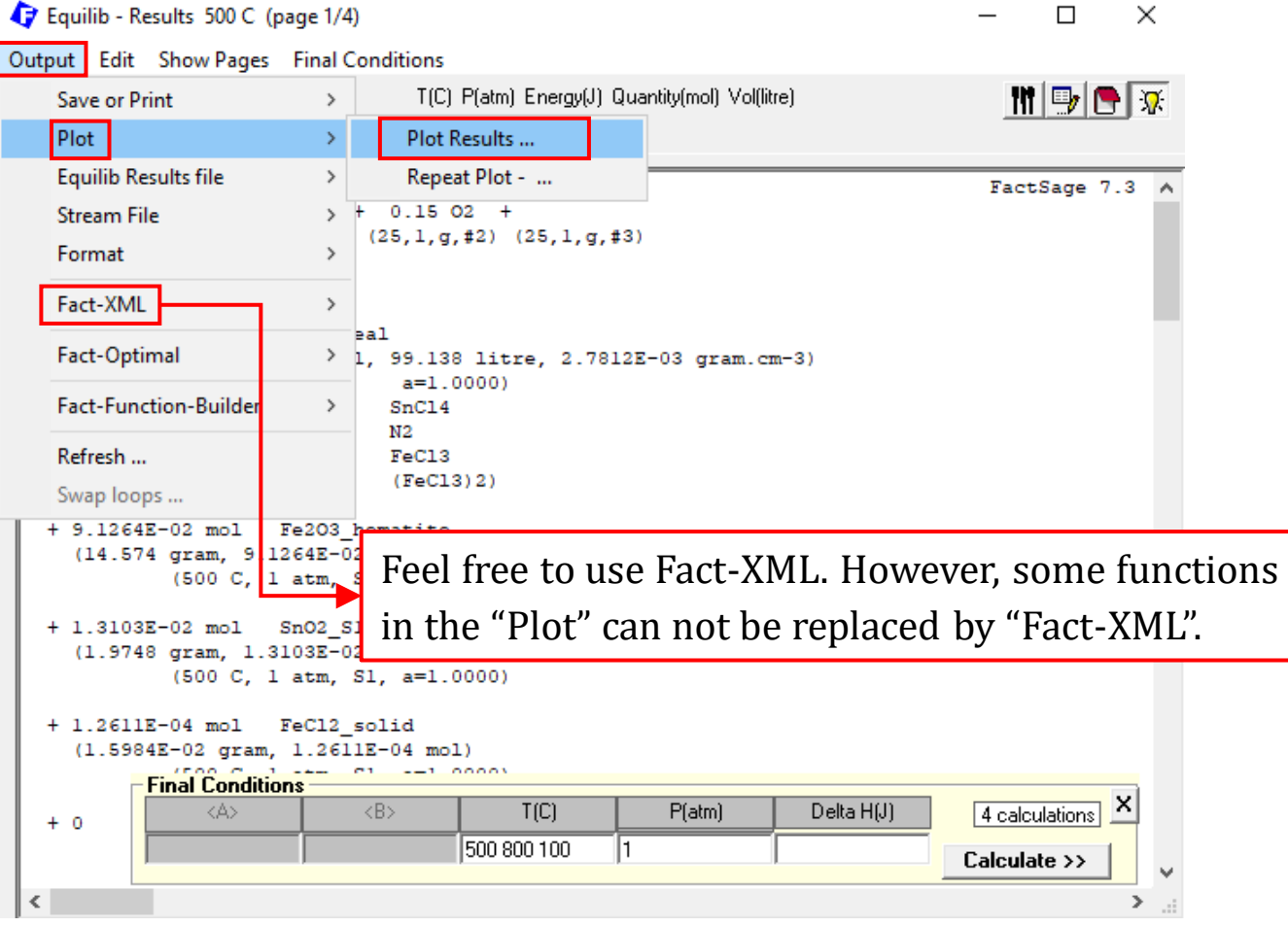

### **Results: let us plot the data (this time we use Output\Plot)**

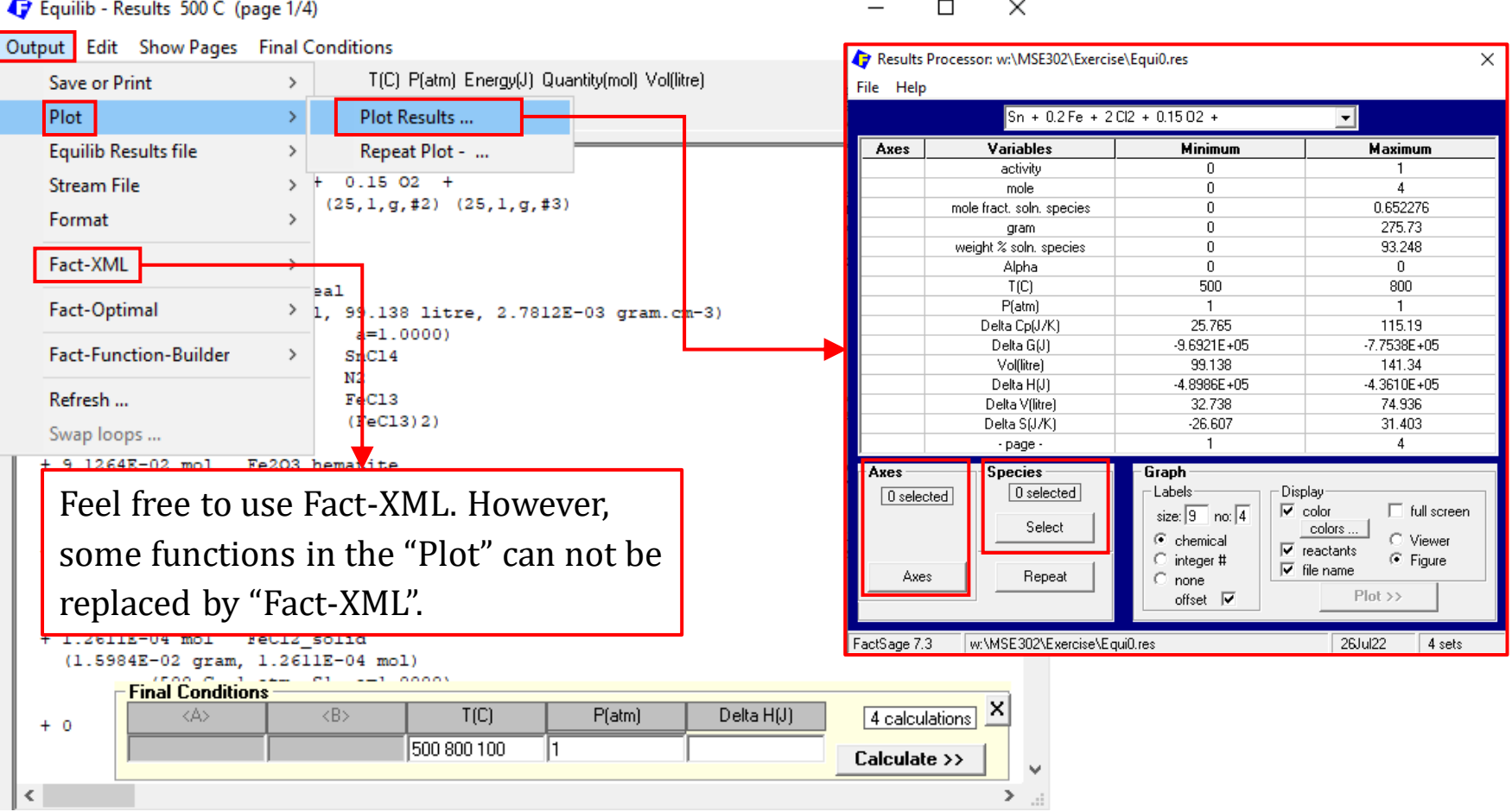

48

### **Results: let us plot the data (this time we use Output\Plot)**

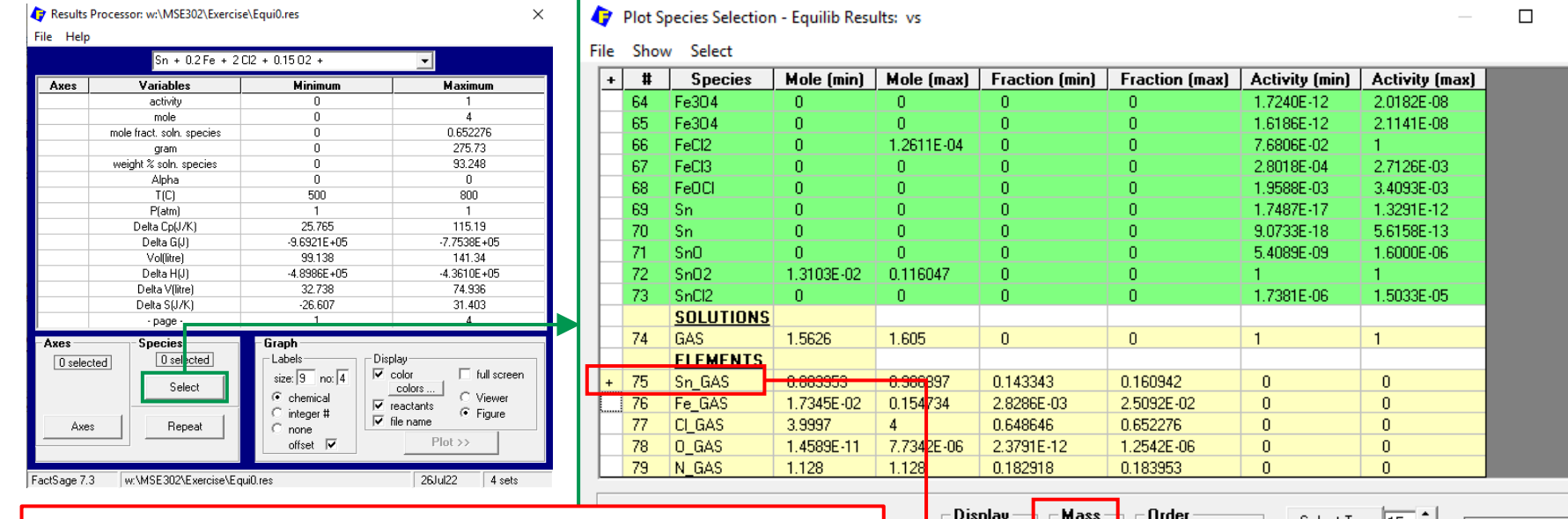

Choose "Sn\_Gas" under the option of "ELEMENTS" (NOT the option of "Gas"). This is all the Sn contained in the gas phase. From the option of "Gas", you would see Sn exists as Sn,  $Sn<sub>2</sub>$ , SnO, SnO<sub>2</sub>,  $O_2$ Sn<sub>2</sub>,  $O_3$ Sn<sub>3</sub>,  $O_4$ Sn<sub>4</sub>, SnCl<sub>2</sub>, SnCl<sub>2</sub>, and **SnCl**<sub>4</sub> (major species of Sn carrier).

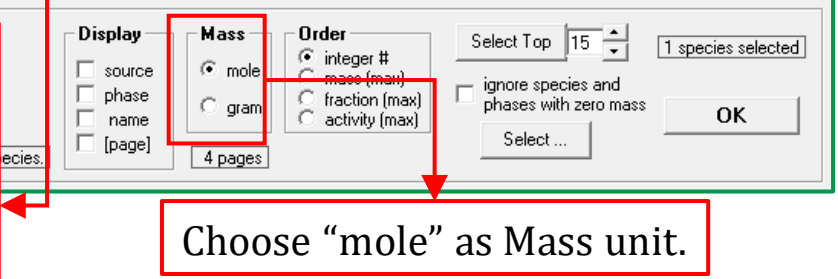

 $\times$ 

 $\blacktriangle$ 

### **Results: let us plot the data (this time we use Output\Plot)**

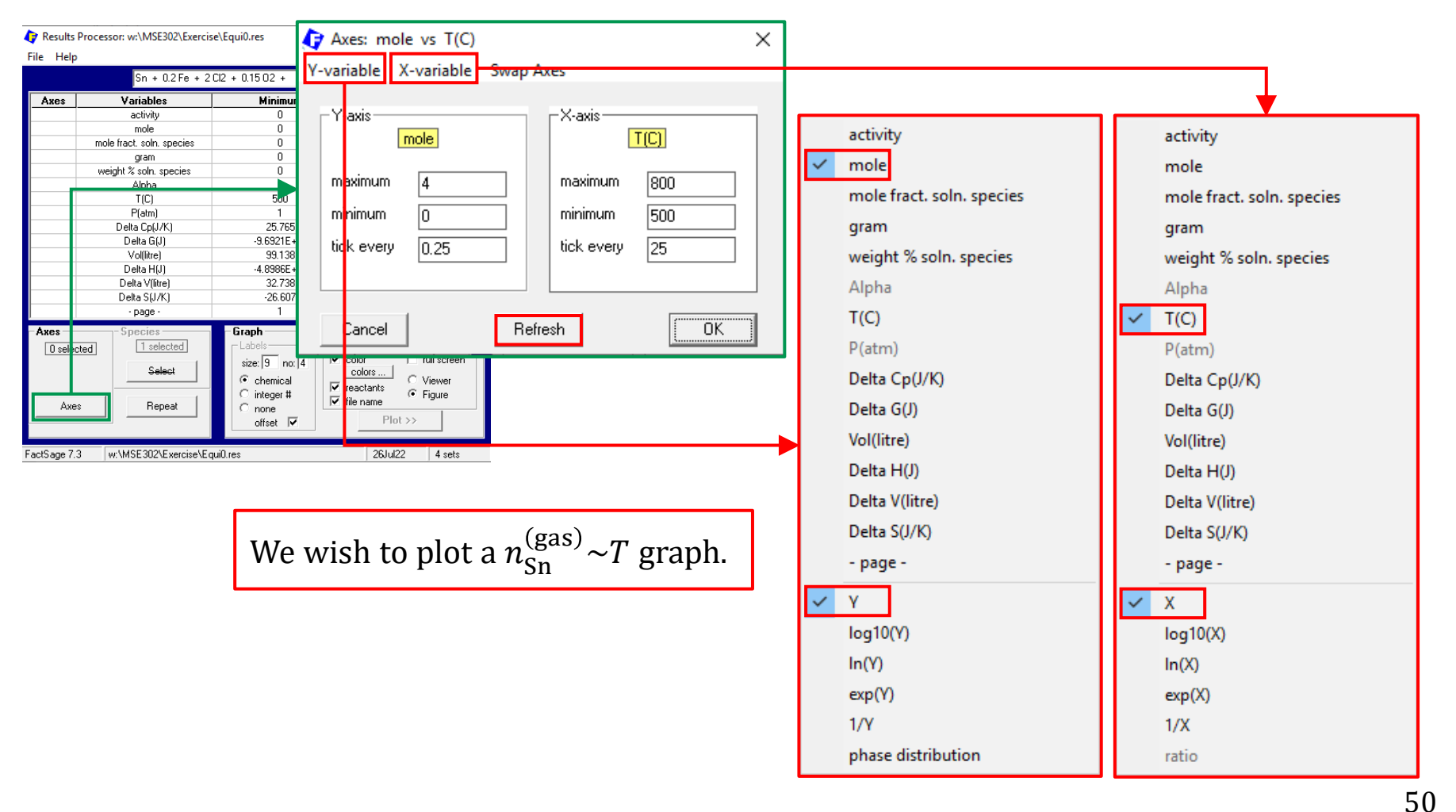

### **Results: let us plot the data (this time we use Output\Plot)**

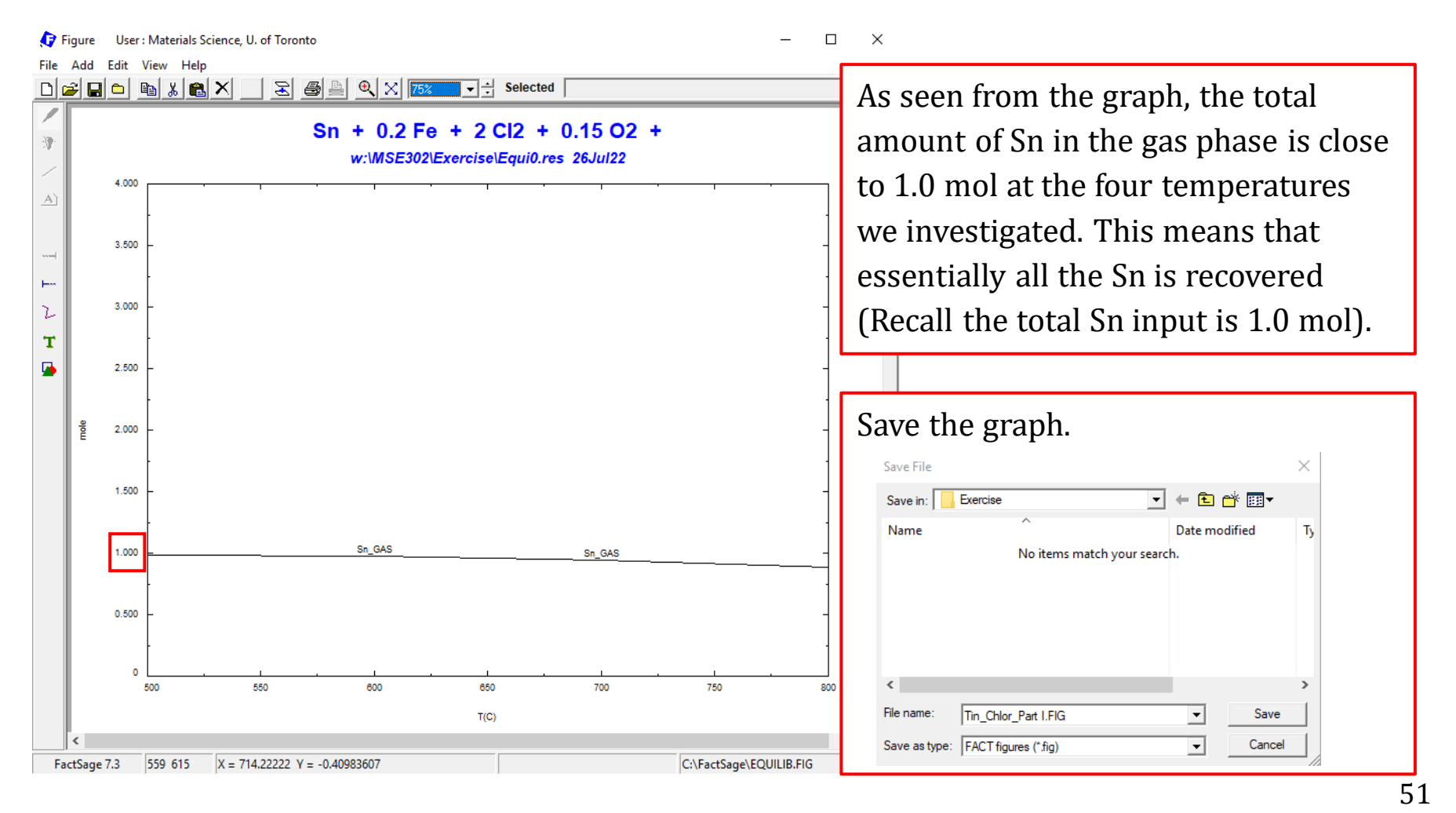

### **Part II.**

For Part II, we will be looking at what happens if the amount of oxygen supplied is not sufficient to oxidize the exposed iron.

Assume the amount of the exposed iron is a variable: for 1 mol of Sn, the amount of the exposed iron varies from 0.2 to 0.6 mol. The temperature is fixed at 600 °C.

### **Back to the Reactants Window:**

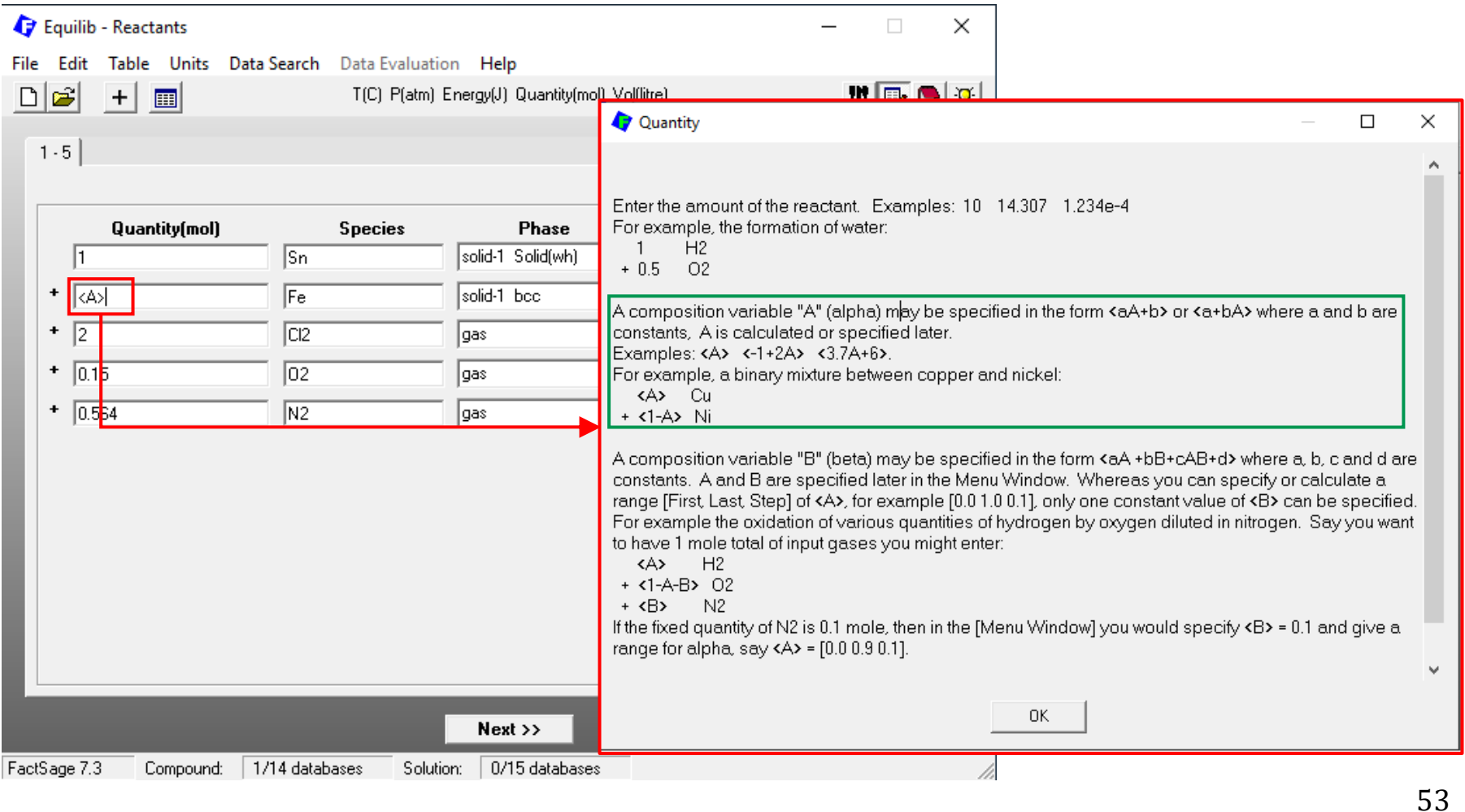

### <span id="page-53-0"></span>**Menu Window**

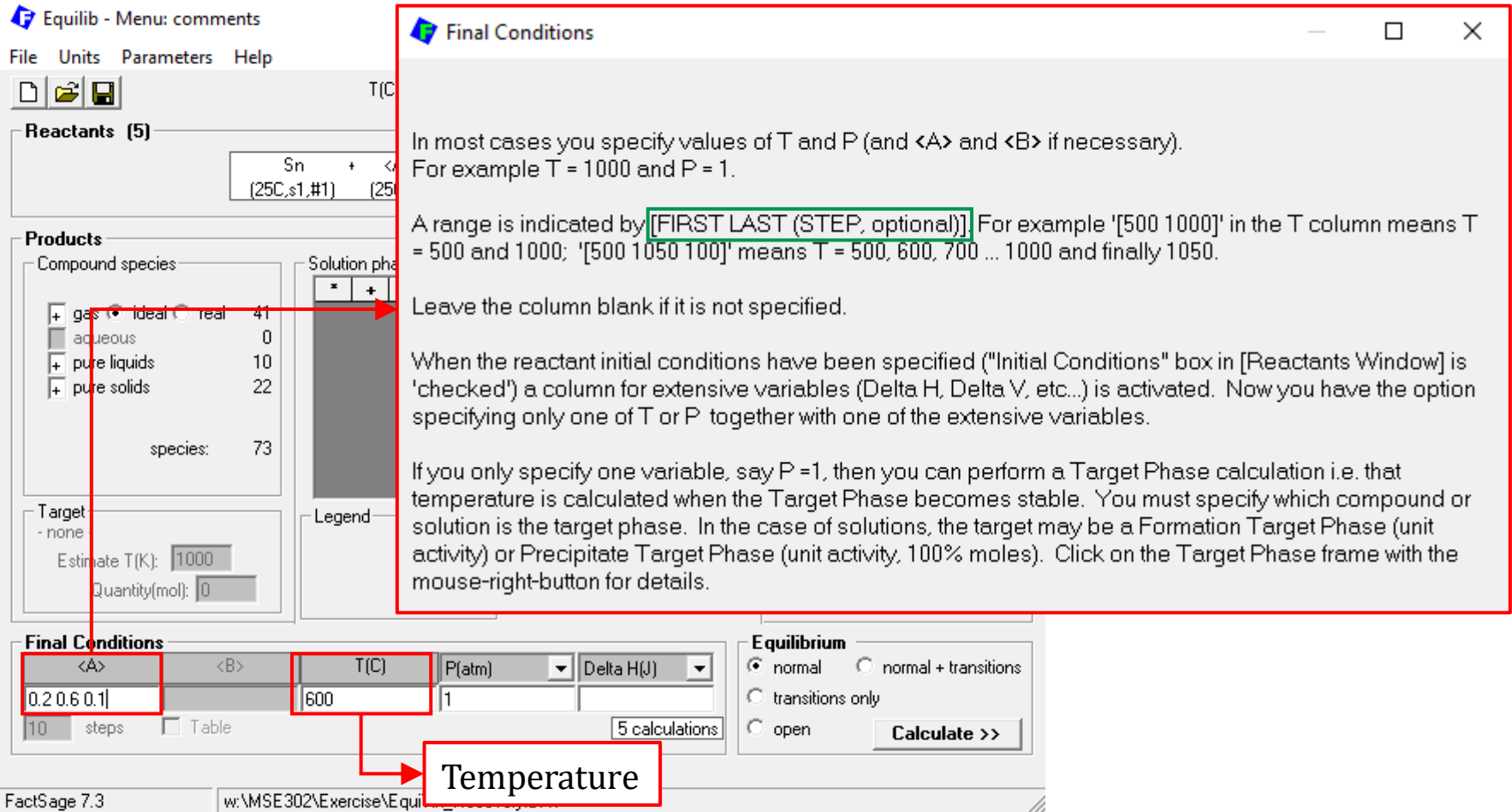

### *Sustainable Materials Processing Lab FactSage Team MSE Department, University of Toronto*

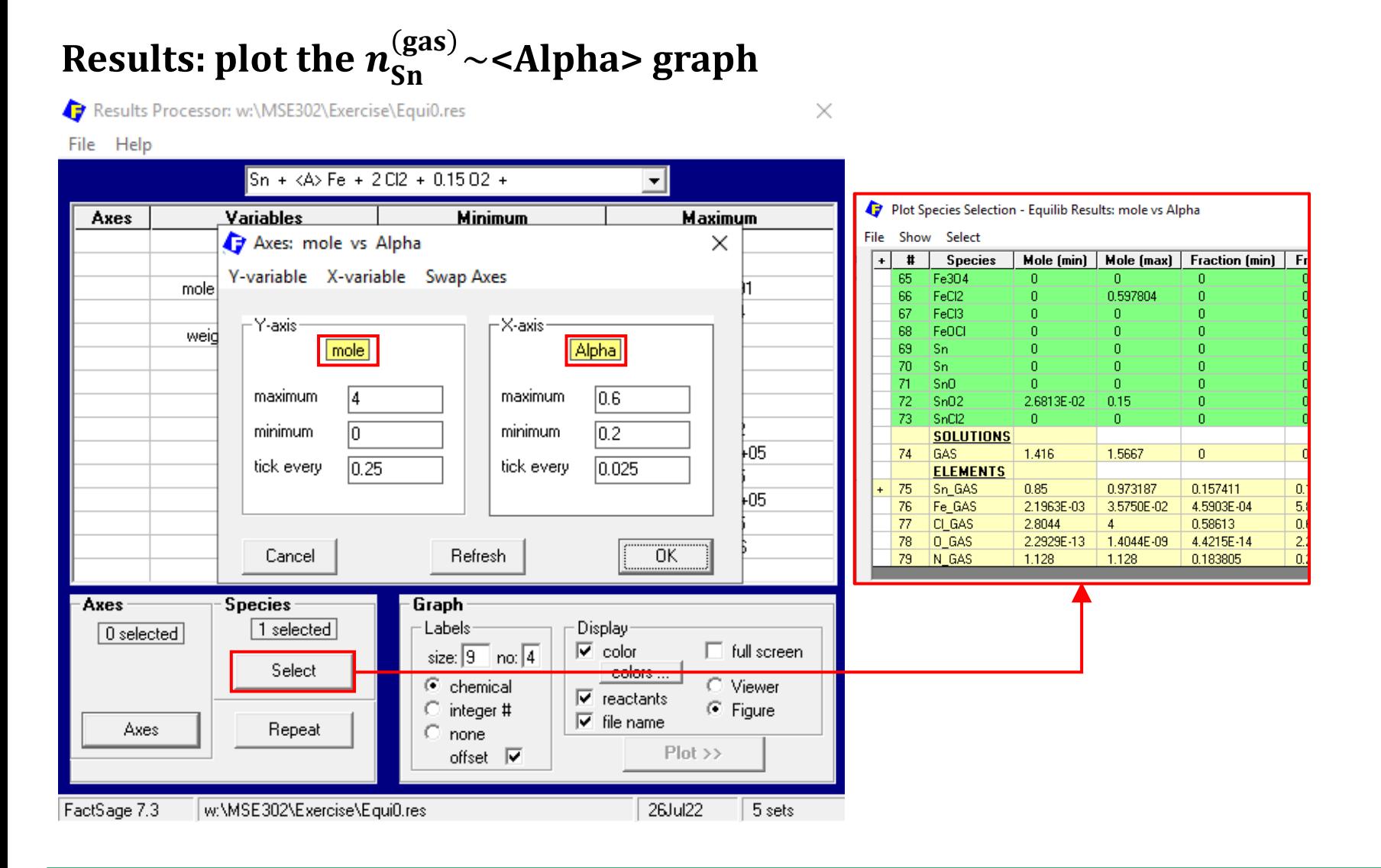

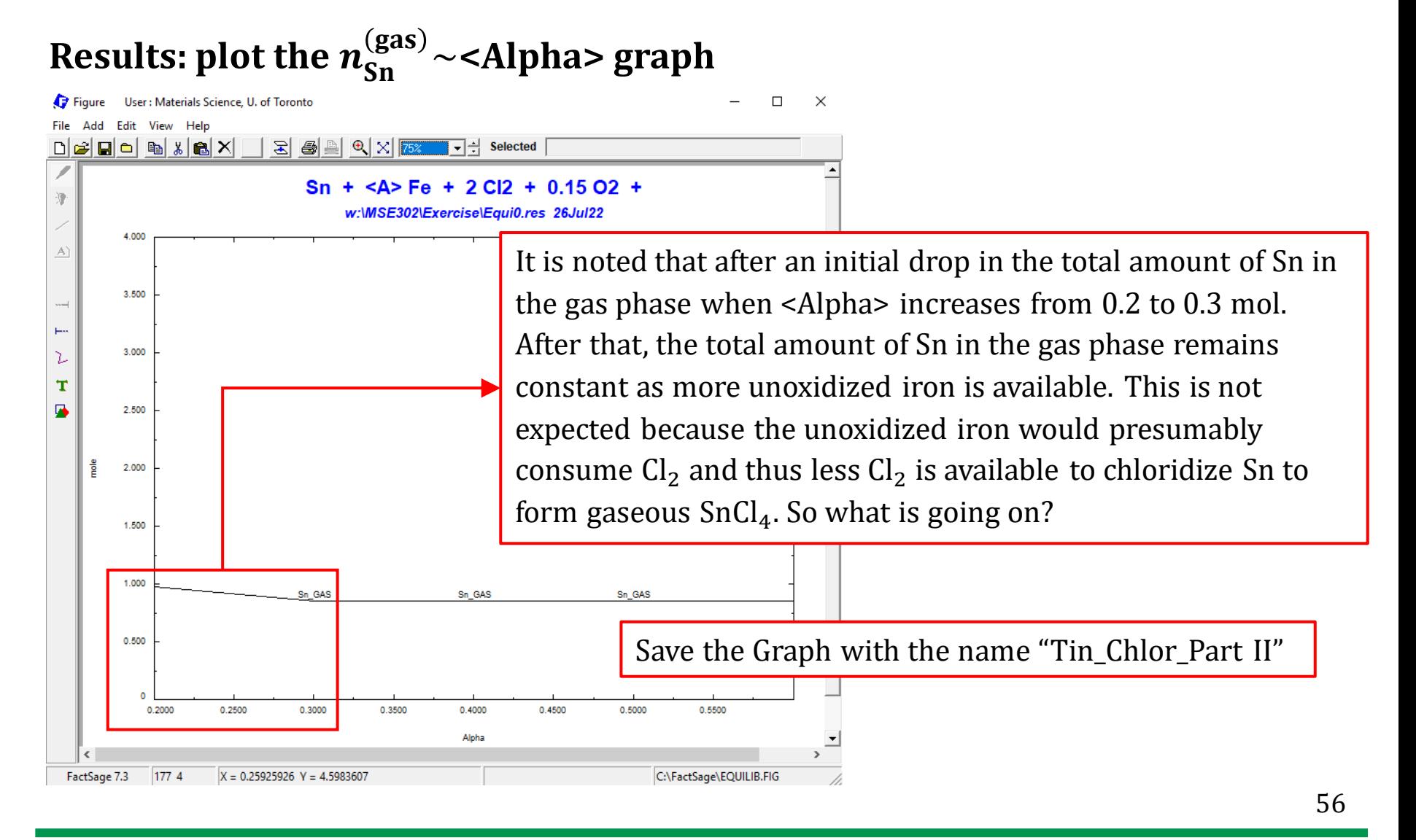

## **Results: plot the amounts of major species**

Plot Species Selection - Equilib Results: mole vs Alpha Ð

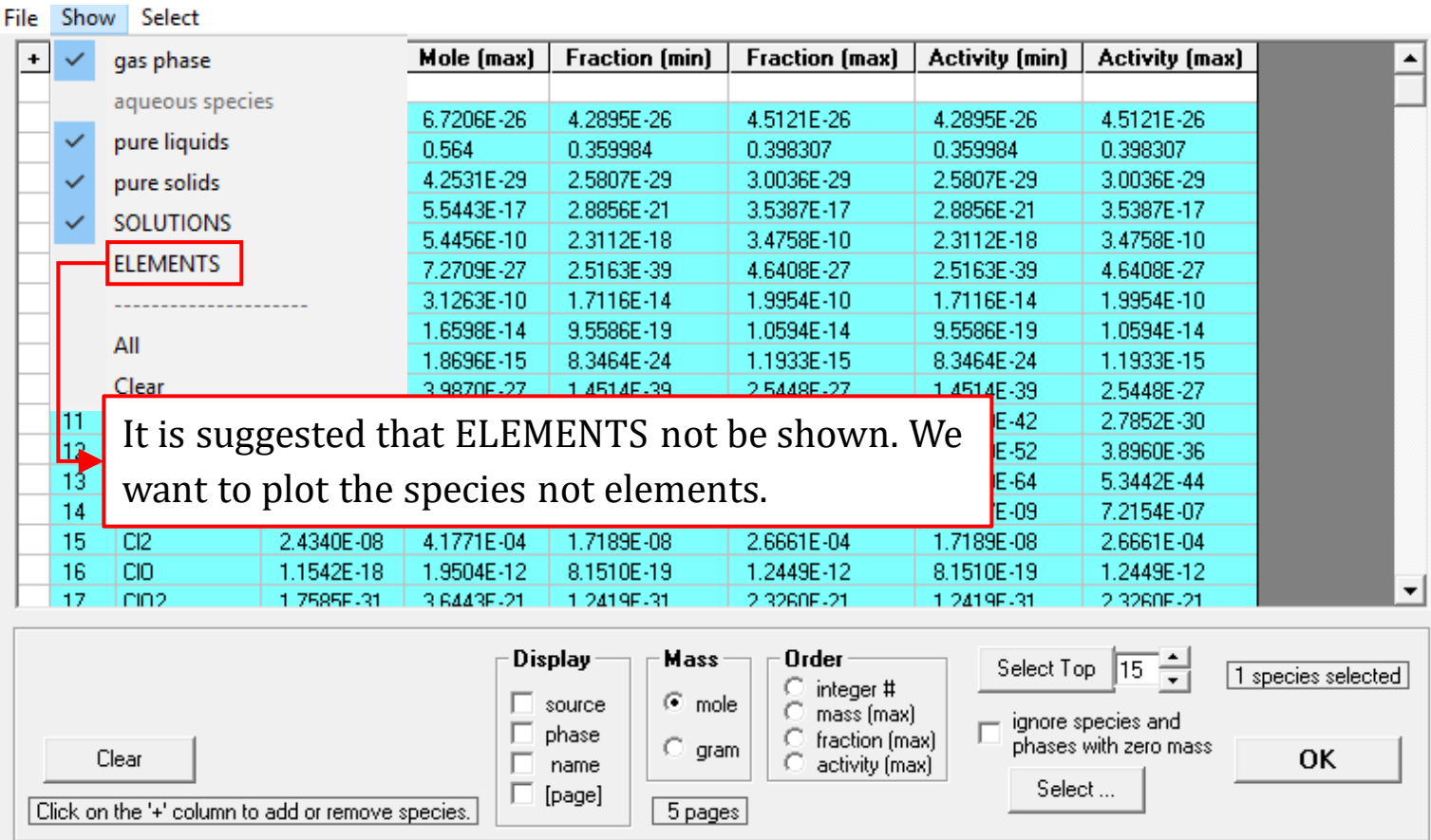

*Sustainable Materials Processing Lab FactSage Team MSE Department, University of Toronto*

 $\times$ 

 $\Box$ 

### **Results: plot the amounts of major species**

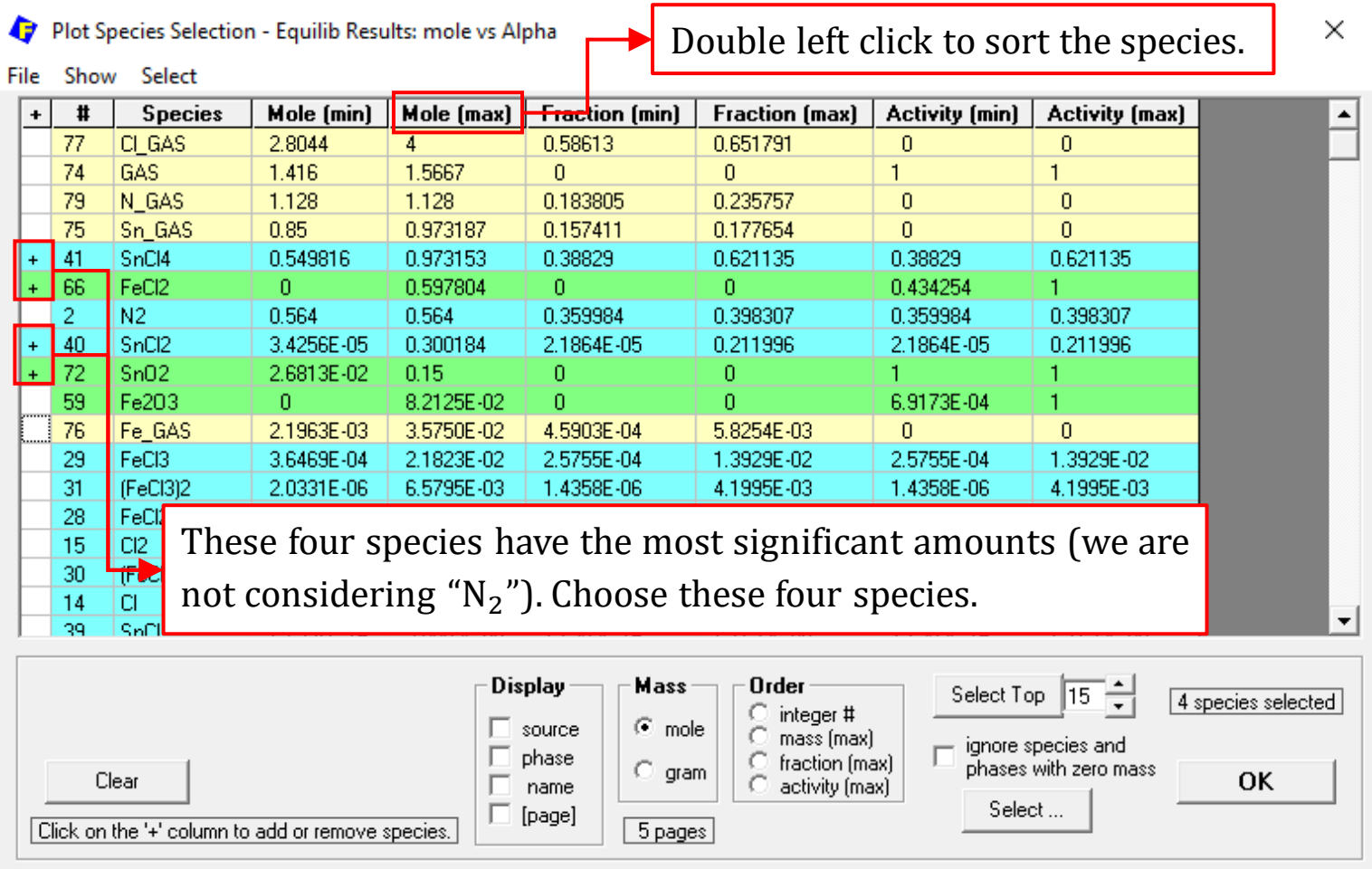

### **Results: plot the amounts of major species**

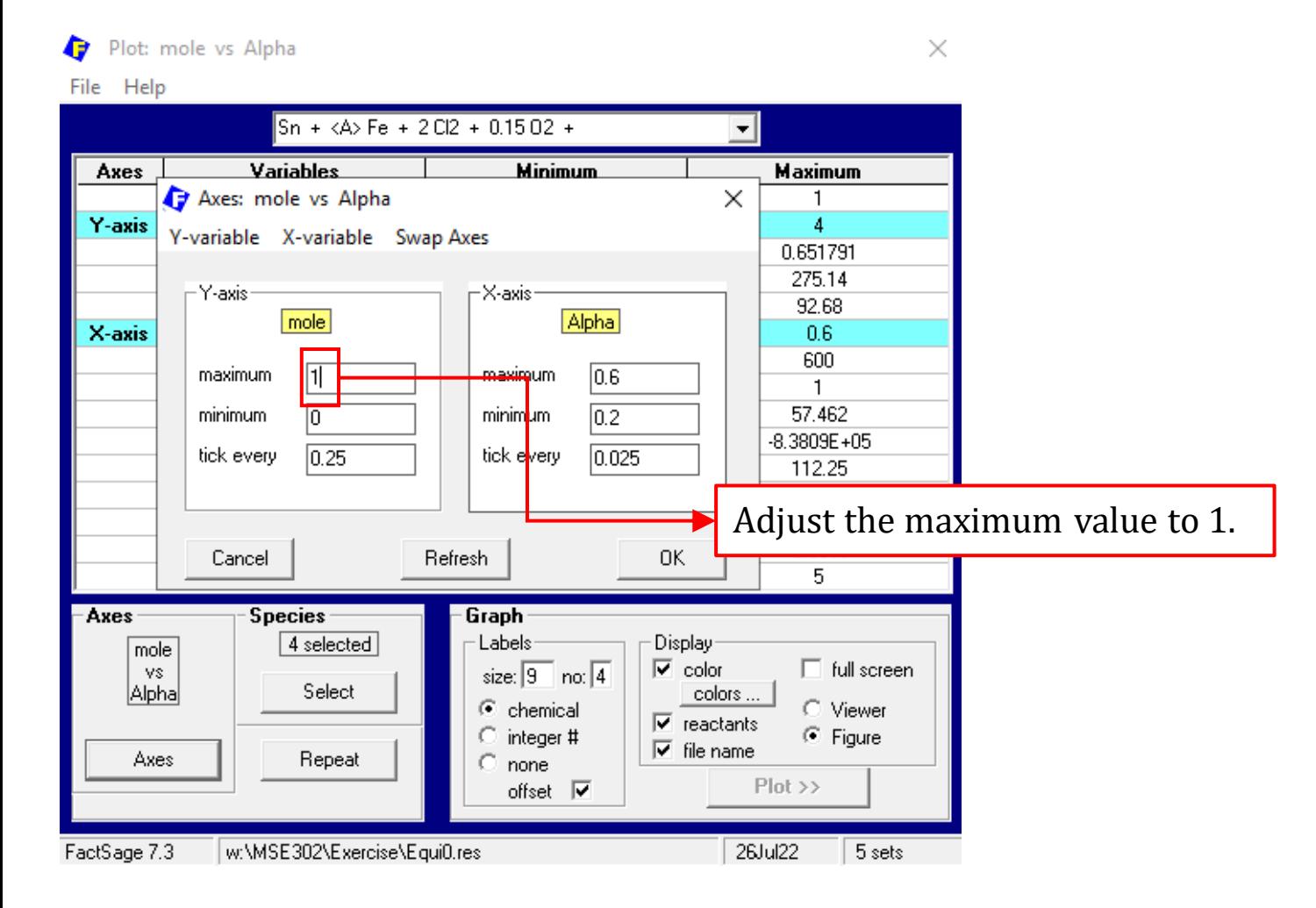

## **Results: plot the amounts of major species**

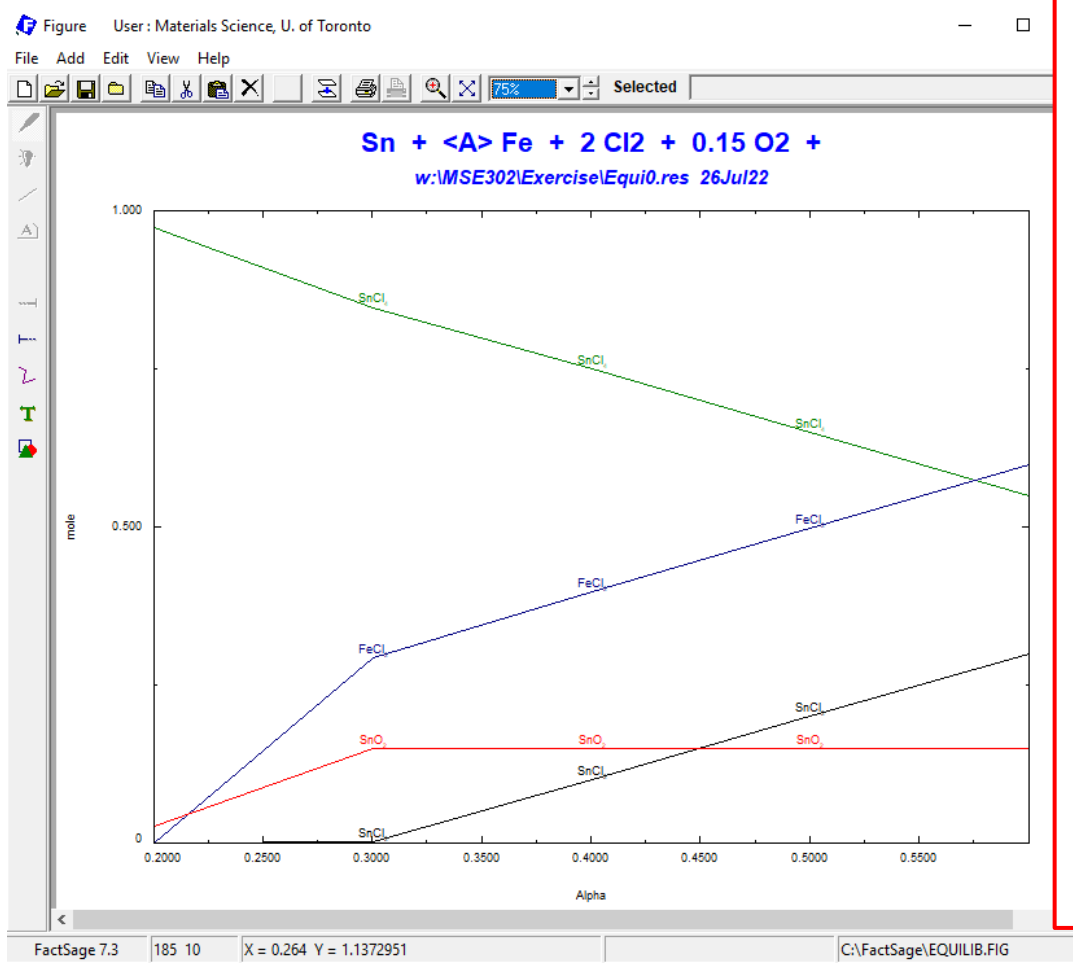

- As seen from the graph, there is a complex chemistry occurring as more exposed iron is available for reaction **without adequate oxygen** to convert it to  $Fe<sub>2</sub>O<sub>3</sub>$ .
	- (i) Some Sn forms solid  $SnO<sub>2</sub>$  and this would represent a Sn loss since  $SnO<sub>2</sub>$  is not volatile and will remain with the solid waste stream.
	- (ii) Some  $Cl<sub>2</sub>$  is wasted by reaction with iron to form solid  $FeCl<sub>2</sub>$ .
	- (iii) The Sn volatilization does remain "respectable" because of the formation of stannous chloride  $SnCl<sub>2</sub>$  in the gas phase.

## **Part III** (Process Control)

The above calculations can be used to guide the production. If significant quantities of  $FeCl<sub>2</sub>$  are detected in the outlet product stream, then this is a sign that we need to add more  $O_2$  (i.e., air) to oxidize the metallic iron to  $Fe_2O_3$ . The **secret** in operating this tin recovery process efficiently is to maintain the oxygen flow to keep the iron as  $Fe<sub>2</sub>O<sub>3</sub>$ , but not to over-oxidize the metals, either.

Bearing this in mind, let us simulate the process in FactSage.

**Note**: in the actual tin recovery process, the amount of the exposed iron is unknown, and the assumption of 0.2 mol of the exposed iron for 1 mol of Sn in Part I calculation is not universally valid.

### **Back to the Reactants Window**

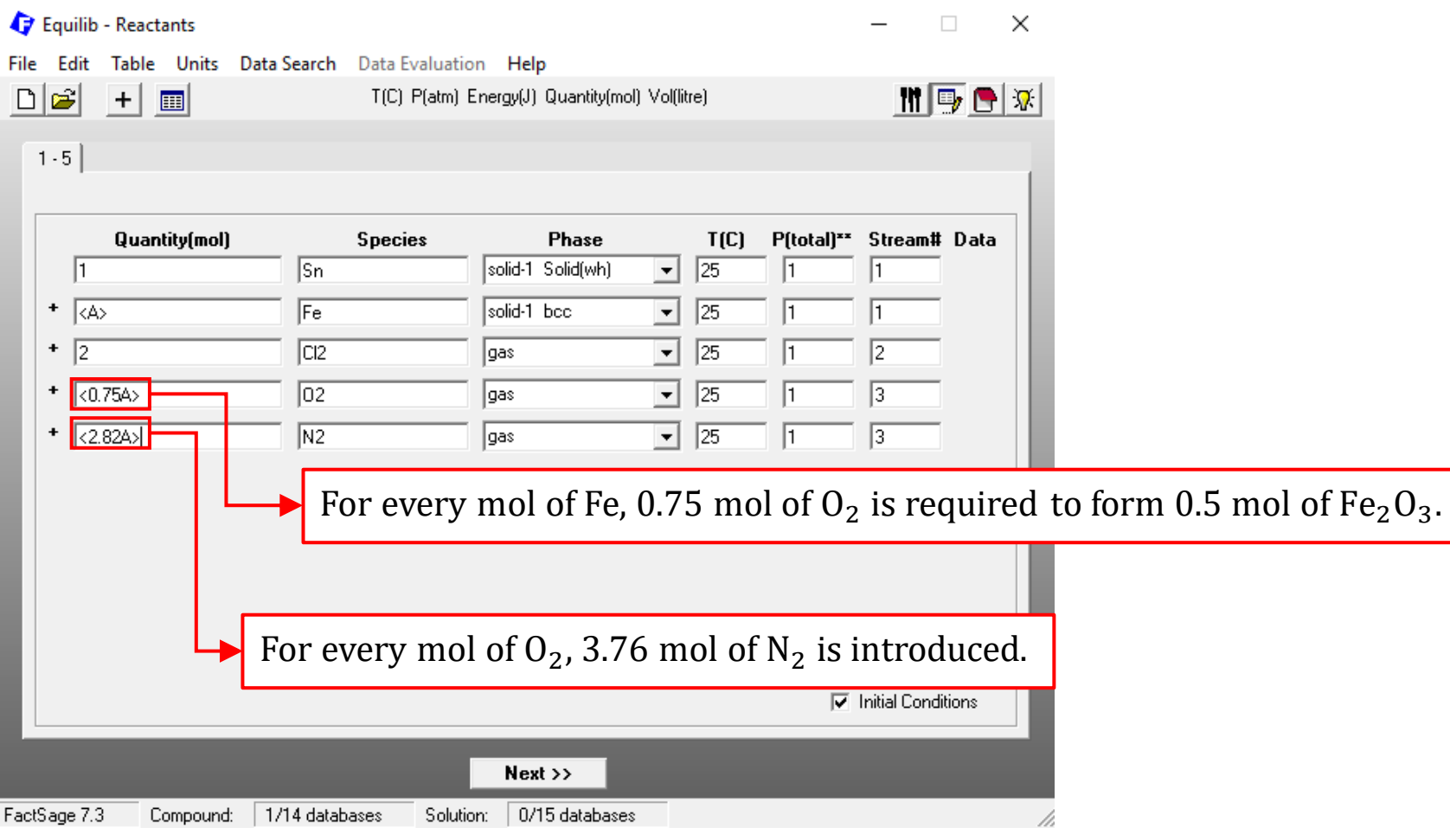

### **Menu Window** Equilib - Menu: comments  $\Box$  $\times$ File Units Parameters Help D S B  $\blacksquare$  de  $\triangledown$ T(C) P(atm) Energy(J) Quantity(mol) Vol(litre) Reactants [5] Sn <A> Fe 2 CI2  $(0.75A) 02$ <2.82A> N2  $\ddot{\phantom{1}}$  $\ddot{\phantom{1}}$  $\ddot{\phantom{1}}$  $\ddot{\phantom{1}}$  $[25C_s1, #1]$  $[25C,s1, #1]$  $[25C, q, #2]$  $(25C, g, #3)$  $(25C, g, #3)$ **Products** Solution phases: **Custom Solutions** Compound species: Same settings as **Slide**.  $\pmb{x}$  $\ddot{+}$ **Base-Phase Full Name** 0 fixed activitie 0 ideal solution  $\overline{+}$  gas  $\odot$  ideal  $\odot$  real 41 agueous 0 Pseudonyms<sup>®</sup> Edit.  $\sqrt{4}$  pure liquids  $10$ apply  $\Box$  $\sqrt{4}$  pure solids 22 Volume data  $\epsilon$  assume molar volumes of solids and liquids  $= 0$ include molar volume data 73 species: and physical properties data paraequilibrium & Gmin edit Target Legendi Virtual species: 0  $\overline{\blacksquare}$  Show  $\overline{\blacksquare}$  all  $\Box$  selected - none -73 Total Species (max 5000) Estimate T(K): 1000 species: 0 Select Total Solutions (max 200) Quantity(mol): 0 solutions: 0. Total Phases (max 1500) 33 **Final Conditions** E quilibrium <A>  $\langle B \rangle$ ⊕ normal  $\bigcirc$  normal + transitions  $T(C)$  $P(atm)$  $\blacktriangledown$   $||$  Delta H(J)  $0.20601$ 600 I1.  $\heartsuit$  transitions only  $\Gamma$  Table  $10$ steps 5 calculations ○ open Calculate >> FactSage 7.3 w:\MSE302\Exercise\EquiTin\_Recovery.DAT

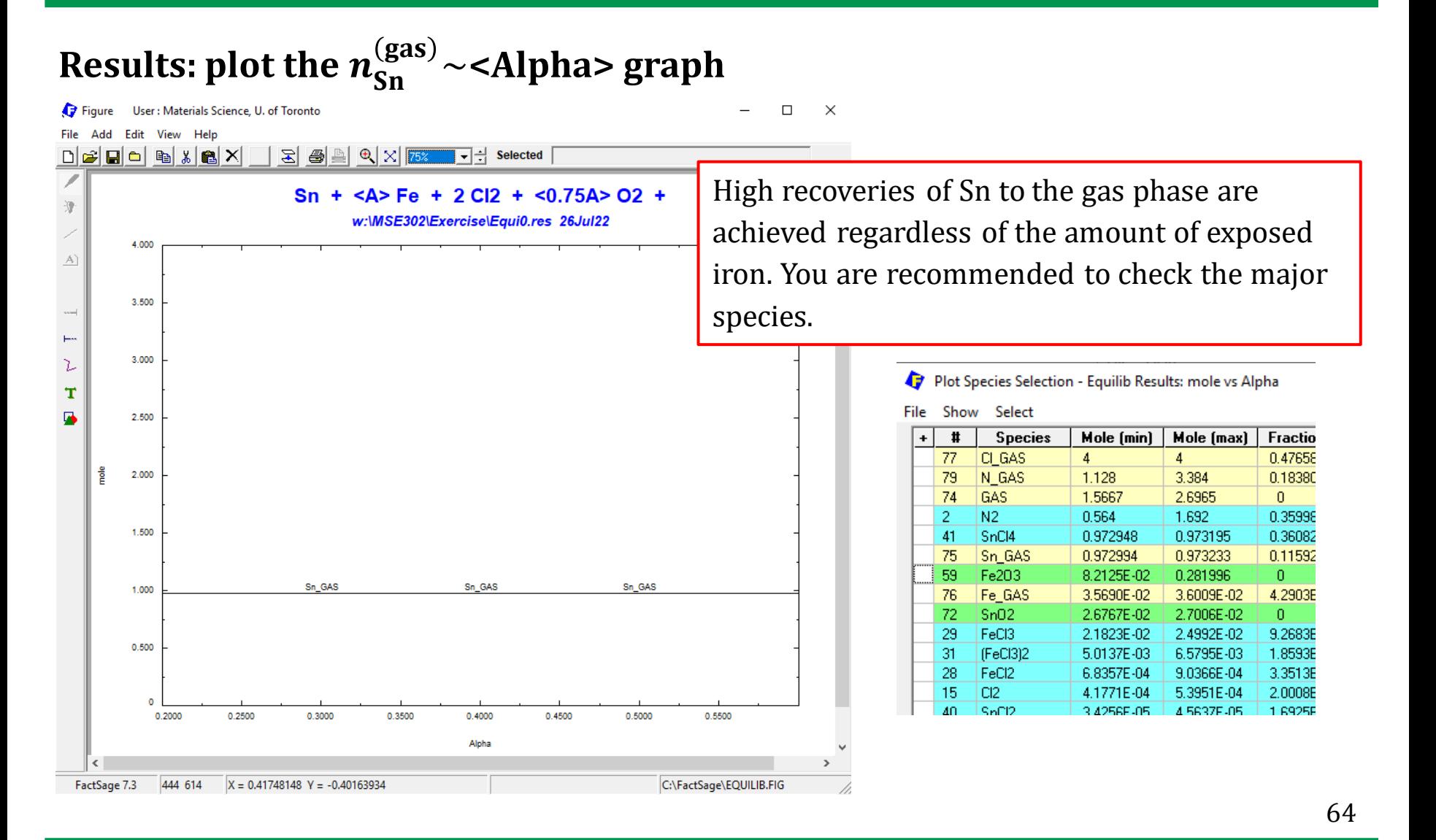

### **Save the Graph and Equilib settings: ".dat" file**

Save the Graph with the name "Tin\_Chlor\_Part III". Also, go back to the Menu Window, save the Equilib settings as a ".dat" file.

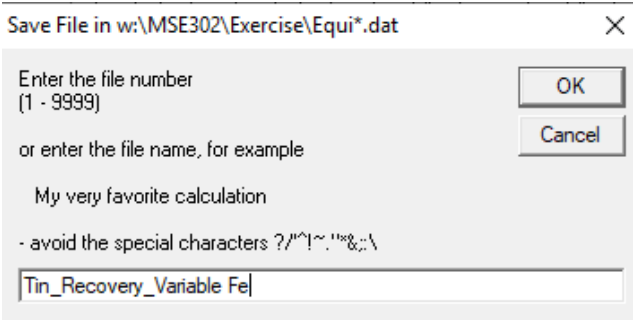

## **A Note on the Real-world Production**

In the actual production, with the majority of Sn being recovered as  $SnCl<sub>4</sub>$  to the gas phase,  $Fe<sub>2</sub>O<sub>3</sub>$  that forms on the exposed iron will become a "protective" layer. Consequently, the amount of  $O_2$  required will be difficult to predict ahead of time, and we will need to monitor the process for free  $Cl_2$  and  $FeCl_2$  to ensure that we:

- (a) add enough chlorine we will need to keep the free  $Cl<sub>2</sub>$  at around 2% in the gas phase; and,
- (b) add enough air to prevent iron chlorination.

For the commercial-scale production, an effective operating strategy that has been proven successful is to monitor the **oxygen** level in the off-gas and to control the feed rates of **chlorine** and **oxygen** (in air) to match the amounts of iron and tin that are actually reacting.

The following exercise focuses on the tin chlorination process with variable **oxygen** and **chlorine**.

## **Exercise 1. A Small Excess of Both Chlorine and Oxygen**

In the first exercise, we will supply excess **chlorine** and **oxygen** to the reactor. In doing so, we will have some oxygen that can be measured in the product stream and some excess chlorine (that we can absorb and reuse). By having a (small) excess of both the reacting gases, we ensure that there will always be a driving force for the reactions we want.

For simplicity, we shall assume chlorine and oxygen that are supplied have the same excess ratio.

## **Exercise 1. A Small Excess of Both Chlorine and Oxygen**

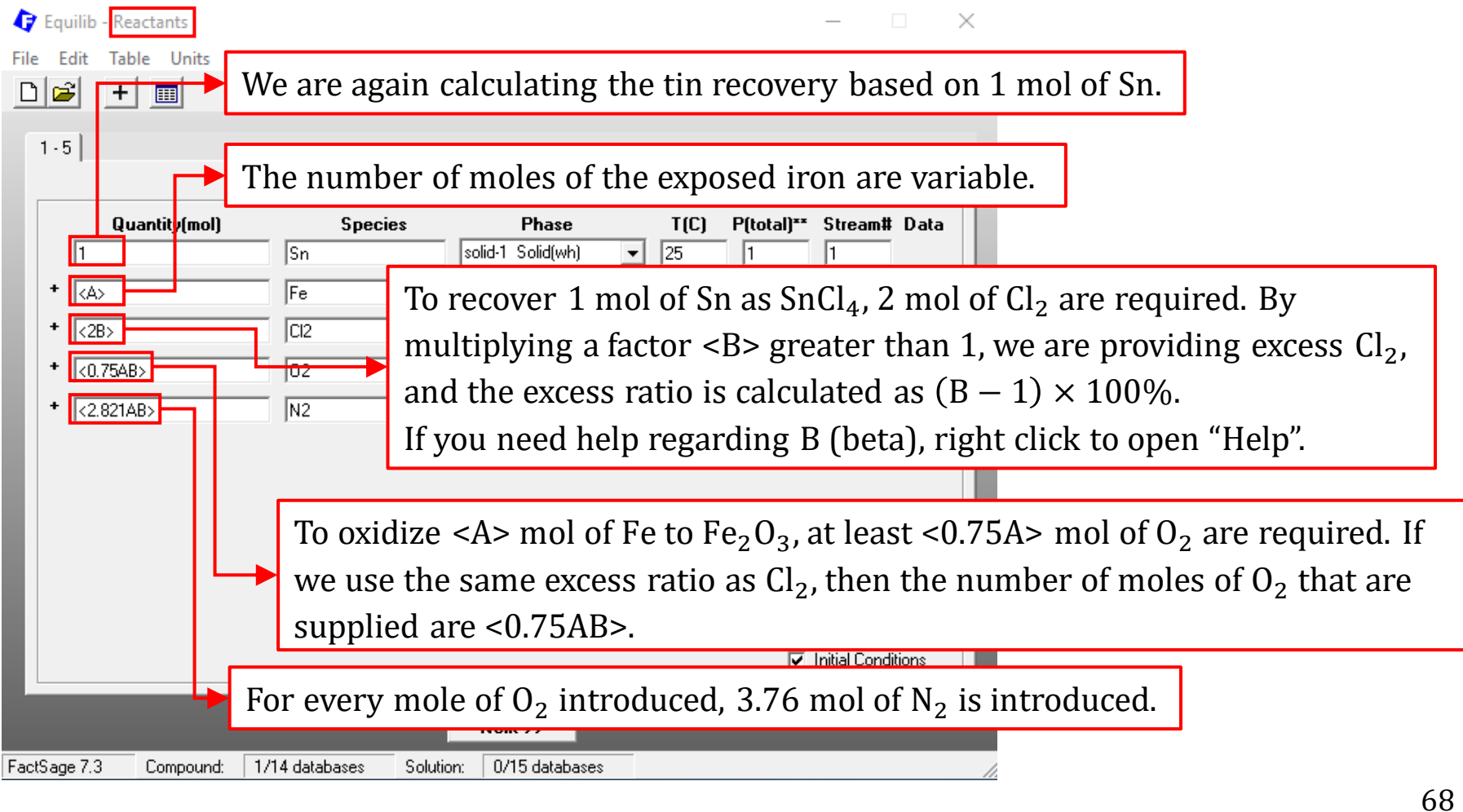

## **Exercise 1. A Small Excess of Both Chlorine and Oxygen**

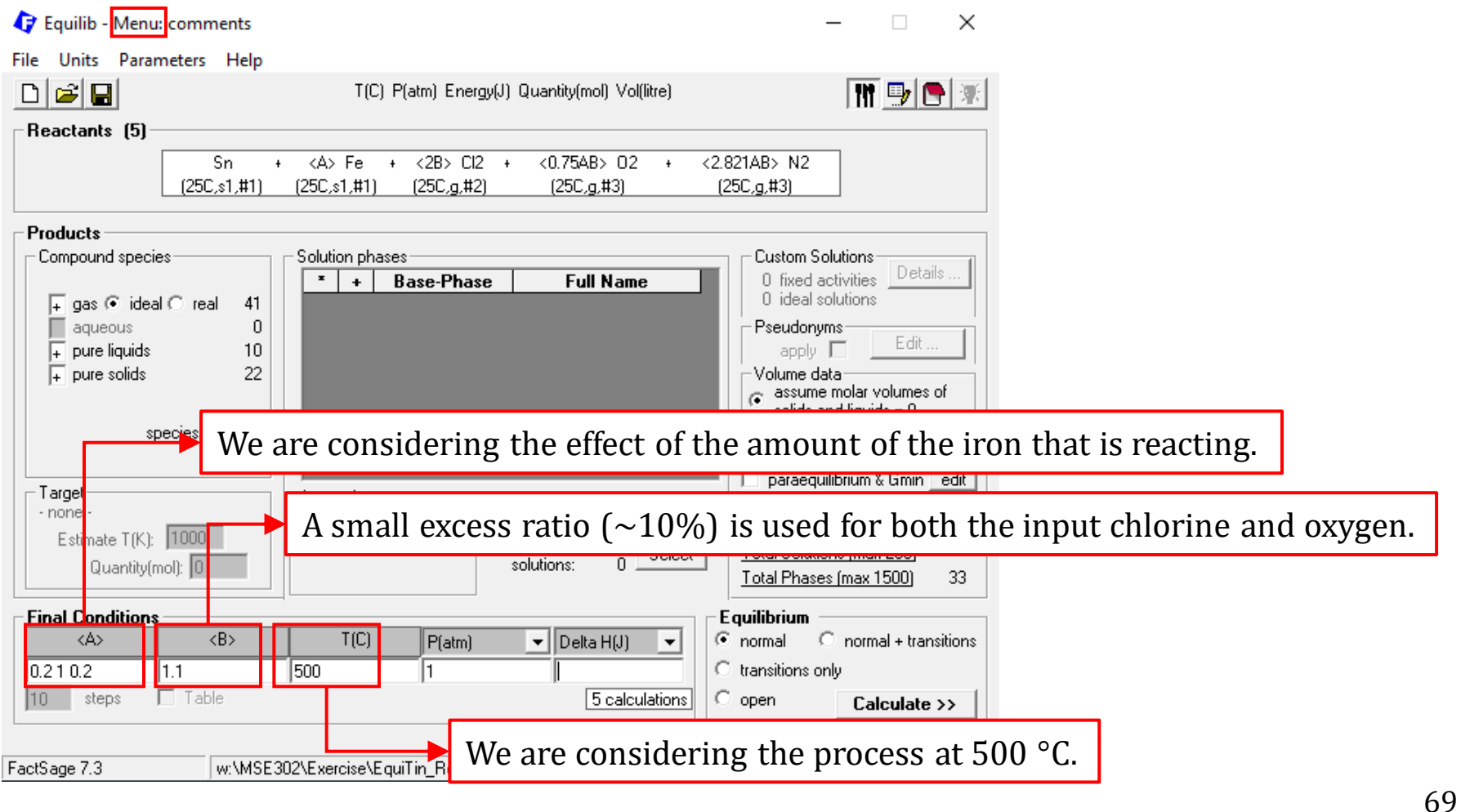

## **Exercise 1. A Small Excess of Both Chlorine and Oxygen**

After the calculation, plot the total amount of Sn in the gas phase. For varying amounts of iron reacting, is the recovery of Sn efficient? What are the levels of oxygen and chlorine in the off-gas?

## **Exercise 2. Adding Too Much Air**

In the second exercise, we will consider the situation if the process is out of control and too much air is introduced to the reactor.

We will consider the fixed amount of the exposed iron: for 1 mol of Sn, 0.2 mol of the exposed iron. For the input chlorine, the excess ratio is set as 10%.

Let us vary the amount of oxygen supplied.

## **Exercise 2. Adding Too Much Air**

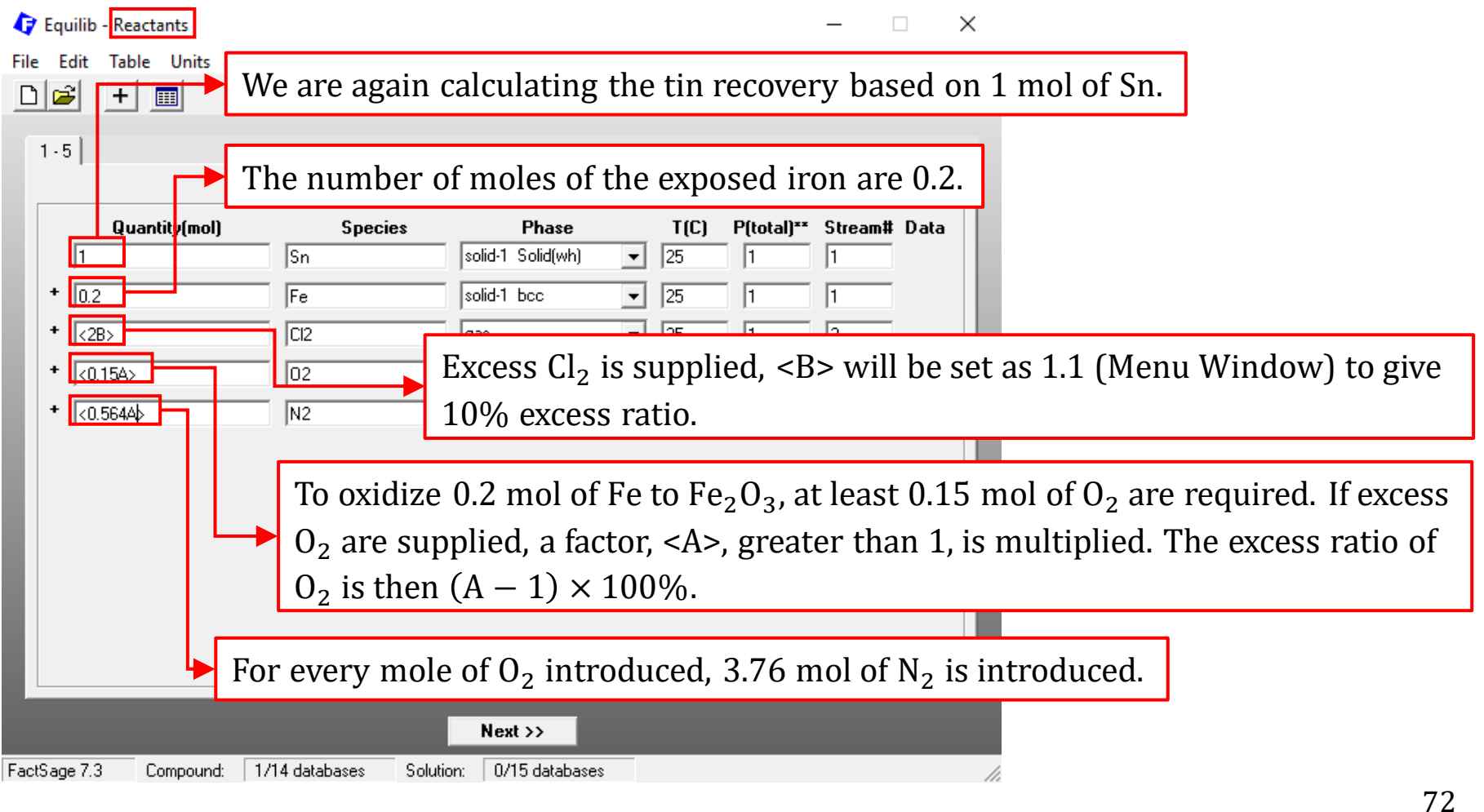
### **Exercise 2. Adding Too Much Air**

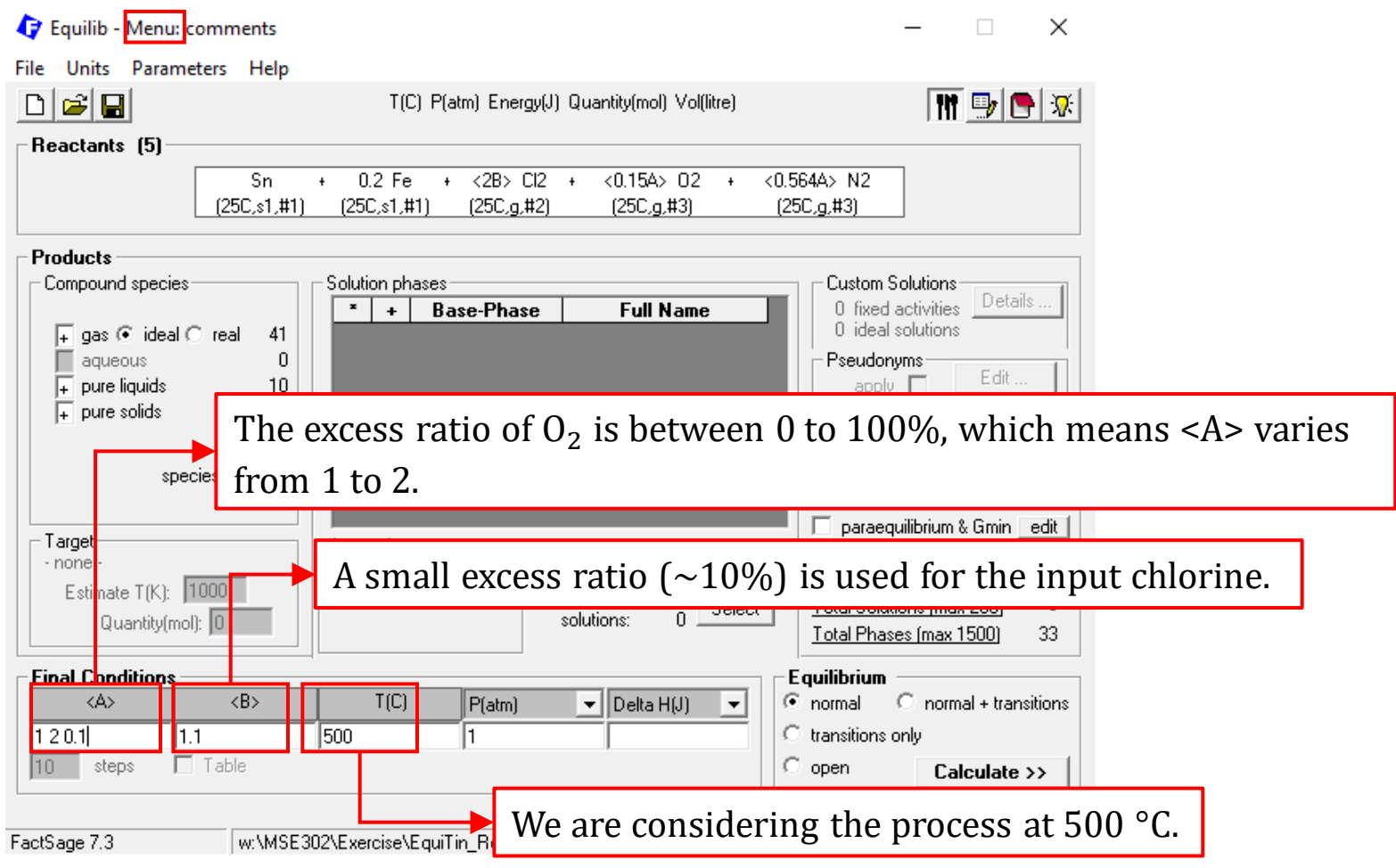

*Sustainable Materials Processing Lab FactSage Team MSE Department, University of Toronto*

### **Exercise 2. Adding Too Much Air**

After the calculation, plot the number of moles of  $SnCl<sub>4</sub>(g)$ ,  $Cl<sub>2</sub>(g)$ ,  $Fe<sub>2</sub>O<sub>3</sub>(s)$  and  $\text{SnO}_2(s)$  against <A>. With increasing the excess oxygen supplied, is Sn efficiently recovered to the gas stream? Why?

Also, plot the mole fraction of oxygen in the off-gas against <A>. If the oxygen level in the off-gas is measured and it reaches  $\sim$ 150 ppm, you would know to cut back on the air feed to the reactor. This means that it would be possible, at least in principle, to use an oxygen analyzer to drive an air flow control valve.

Note that the partial pressure of oxygen does not rise very steeply with excess air, because it is "buffered" by the formation of  $SnO<sub>2</sub>$ . The formation of  $SnO<sub>2</sub>$  means that less chlorine is used for chlorination of Sn so that chlorine will rise in tandem with oxygen, and the chlorine is present at much higher concentrations (please plot the mole fraction of chlorine in the off-gas against <A>).

### **Exercise 2. Adding Too Much Air**

In an actual process, the excess  $Cl<sub>2</sub>$  supplied to the reactor would result in the presence of free  $Cl_2$  in the off-gas. It would be necessary to keep the free  $Cl_2$  in the off-gas in a range of  $11~20$  vol.%, or even higher, to provide the driving force for the chlorination process. This requires a careful control of the addition rate of chlorine. The free  $Cl<sub>2</sub>$  in the off-gas can be recovered and recycled.

**Exercise 3. Changing the Amounts of Both Chlorine and Iron to the Reactor** In the third exercise, we will be looking at the effects of the varying amounts of both  $Cl<sub>2</sub>$  and the exposed iron that reacts on the chlorination process. This can be done by setting the amounts of  $Cl<sub>2</sub>$  and iron as variables (next page). **Note**: when <B> is used, the calculations are repeated for each value.

### **Exercise 3. Changing the Amounts of Both Chlorine and Iron to the Reactor**

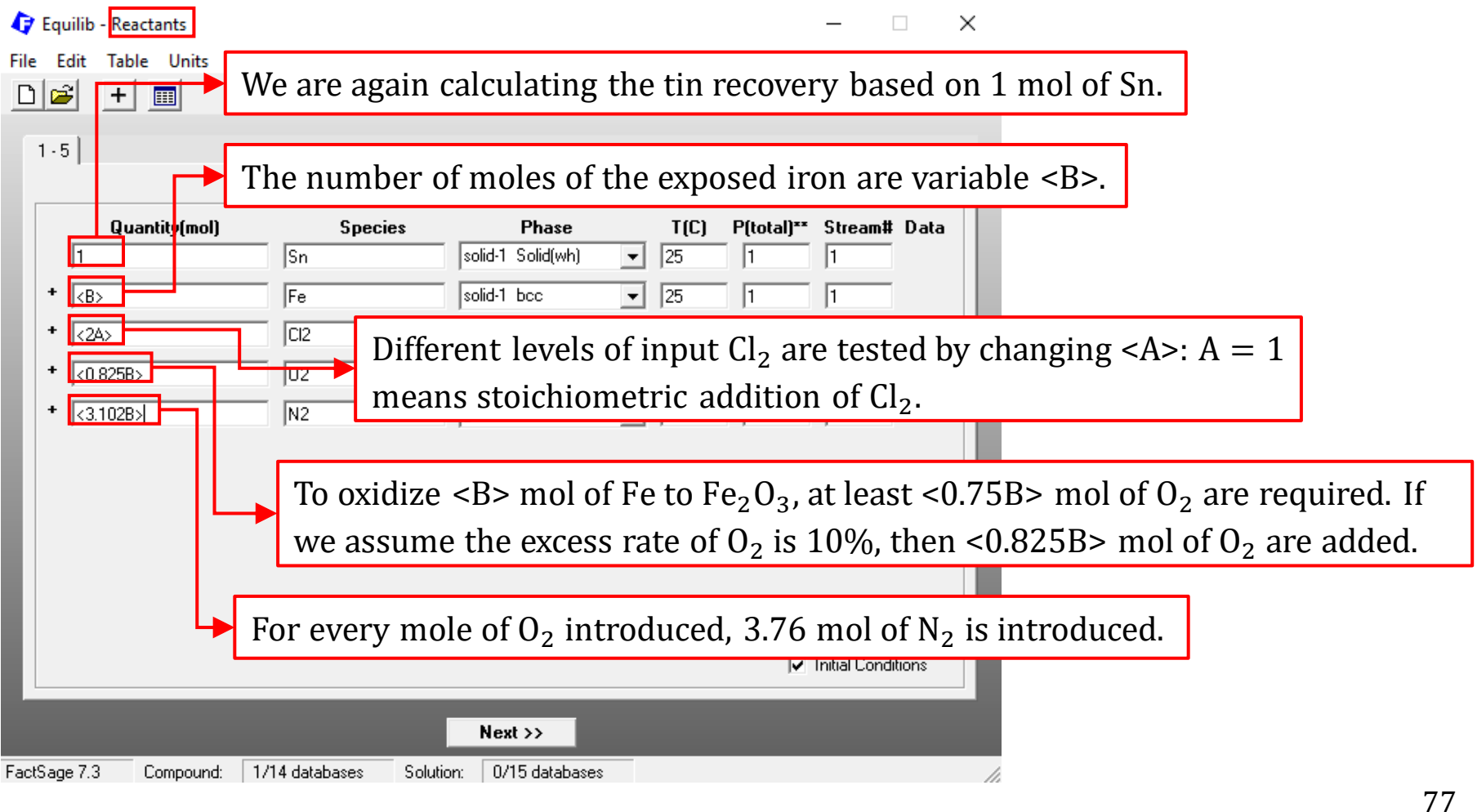

### **Exercise 3. Changing the Amounts of Both Chlorine and Iron to the Reactor**

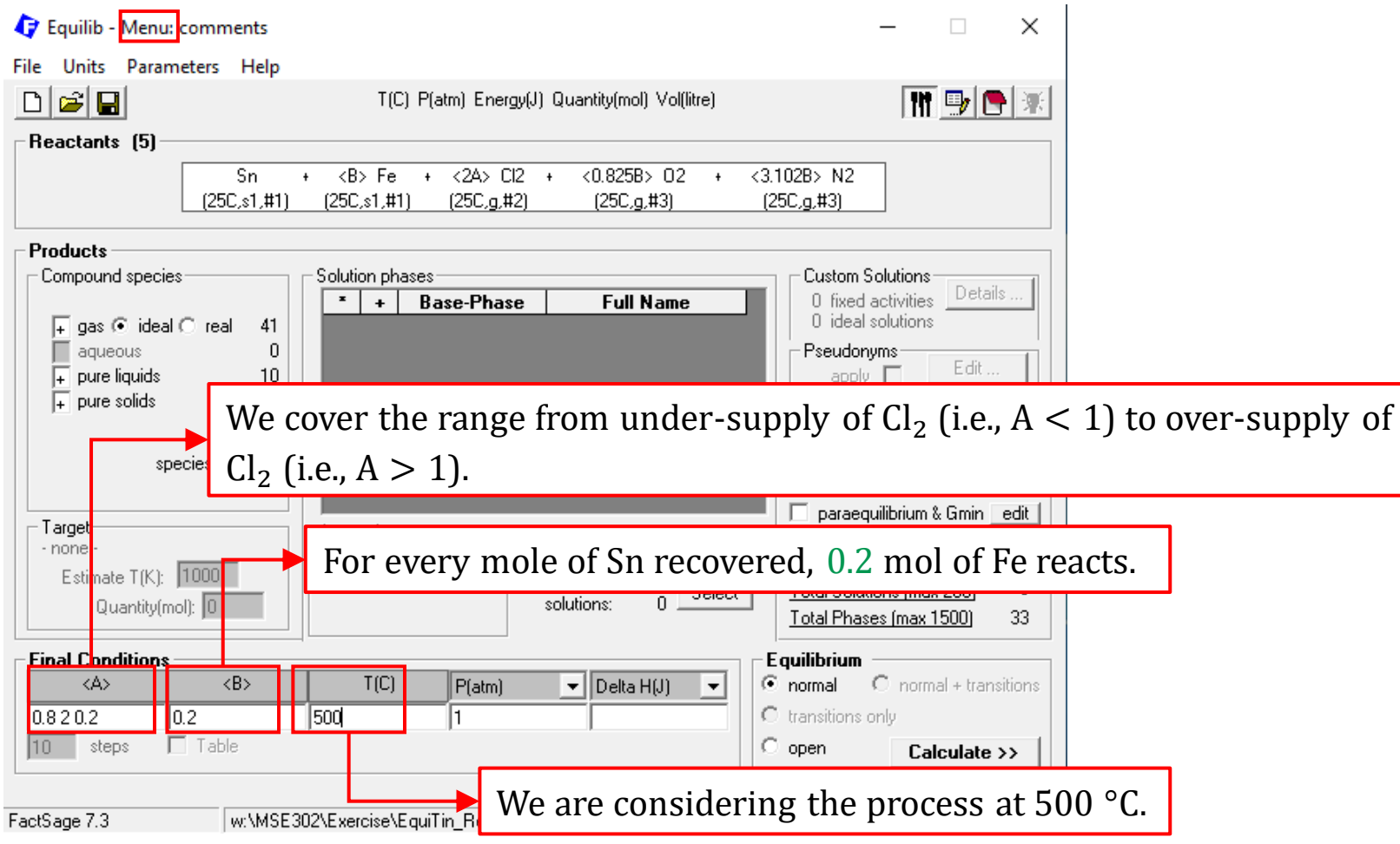

*Sustainable Materials Processing Lab FactSage Team MSE Department, University of Toronto*

### **Exercise 3. Changing the Amounts of Both Chlorine and Iron to the Reactor**

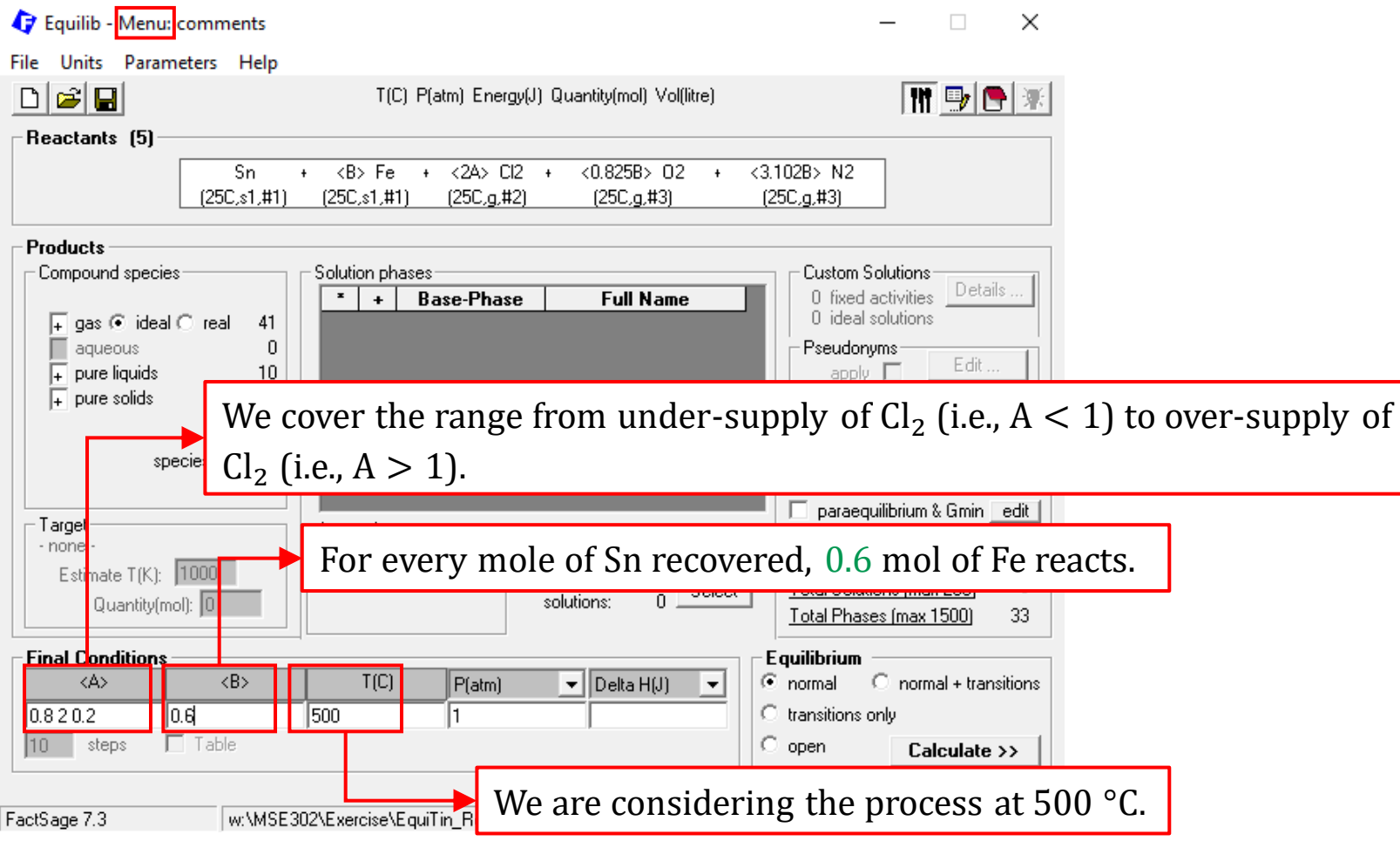

*Sustainable Materials Processing Lab FactSage Team MSE Department, University of Toronto*

### **Exercise 3. Changing the Amounts of Both Chlorine and Iron to the Reactor**

After each calculation with different <B>, plot the levels of oxygen and chlorine in the off-gas (e.g., mol fraction) against <A>.

Save the three graphs and use the Figure Module to superimpose them. Make sure you use different line types so that the conditions can be differentiated.

- (a) From the superimposed graph, can you see the correlation between the oxygen level in the off-gas and the chlorine supplied to the reactor?
- (b)Can you suggest proper operating conditions (i.e., <A> and <B> values) based on the total Sn recovered to the gas phase?
- (c) Given  $B = 2$ , if we wish to increase the recovery of Sn to the gas phase, should we increase or decrease the excess rate of  $O_2$ ?

### **Final Thought**

You need to be aware that all the above calculations that have been performed using FactSage are equilibrium calculations. The real process may behave differently, because of kinetics.

The oxidation of metals is one of the very important chemical reactions. Take the oxidation of iron for example. The species that may exist at equilibrium include metallic iron (bcc, fcc) and various types of iron oxides. The thermodynamic data for metallic iron are stored in FactPS, and the data for oxides can be found in both FactPS and FToxid. (You should use the View Data Module to check the Compounds and Solutions for the Fe-O system)

**Reminder**: when multiple thermodynamic databases are selected, special care must be taken so that the same compound is selected only once.

82 For iron oxides, iron can take the oxidation state of  $Fe^{2+}$  and  $Fe^{3+}$ . To aid your understanding, we can view  $Fe^{2+}$  and  $Fe^{3+}$  as two separate species. The relative amounts of  $Fe^{2+}$  and  $Fe^{3+}$  depend on the oxygen potential (i.e., oxygen partial pressure). Therefore, when calculating the equilibrium involving the metal oxides with different oxidation states, the oxygen partial pressure,  $P_{\rm O_2}$ , must be specified. The input amount of the gas component will be automatically adjusted so that the desired  $P_{\mathrm{O}_2}$  is met.

Let us study the oxidation of iron by looking at the dependence of the oxidation state of iron on the oxygen partial pressure. We will adjust  $P_{\mathrm{O}_2}$  and see what iron oxide is stable. We will fix the temperature at 1400 °C, the pressure at 1 atm.

### **Reactants Window**

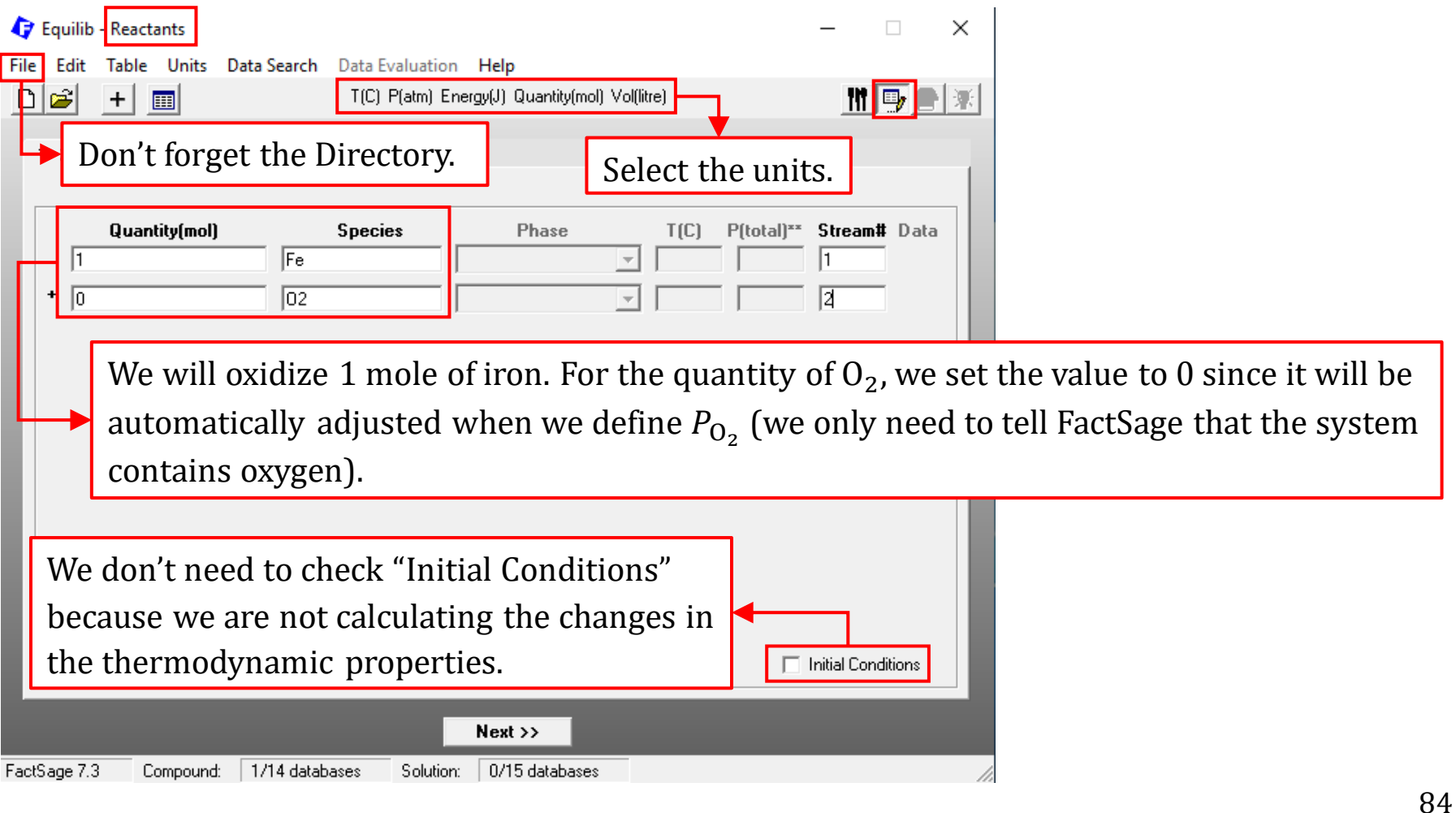

## **Reactants Window: Database(s)**

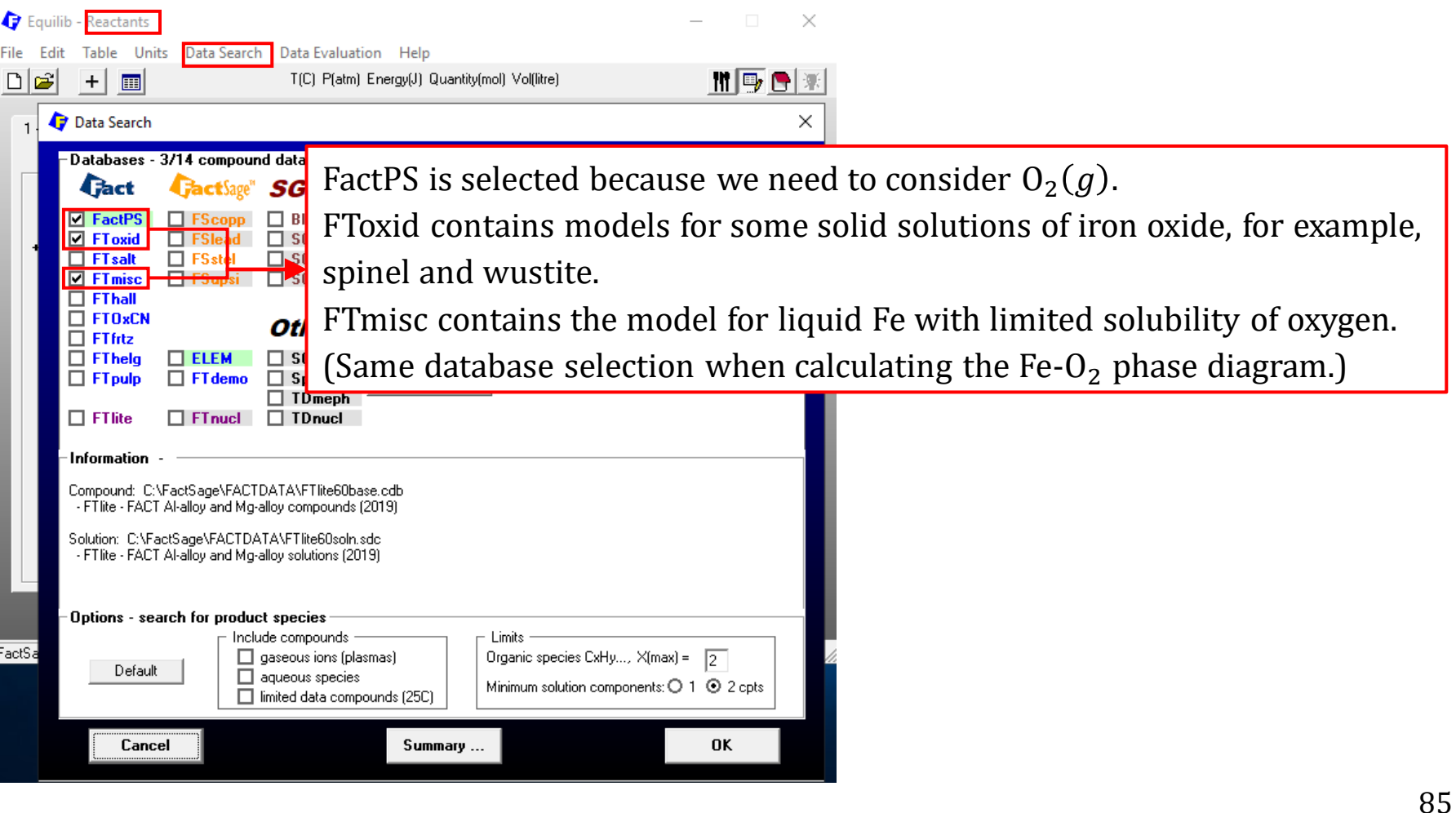

## **Menu Window: Set**

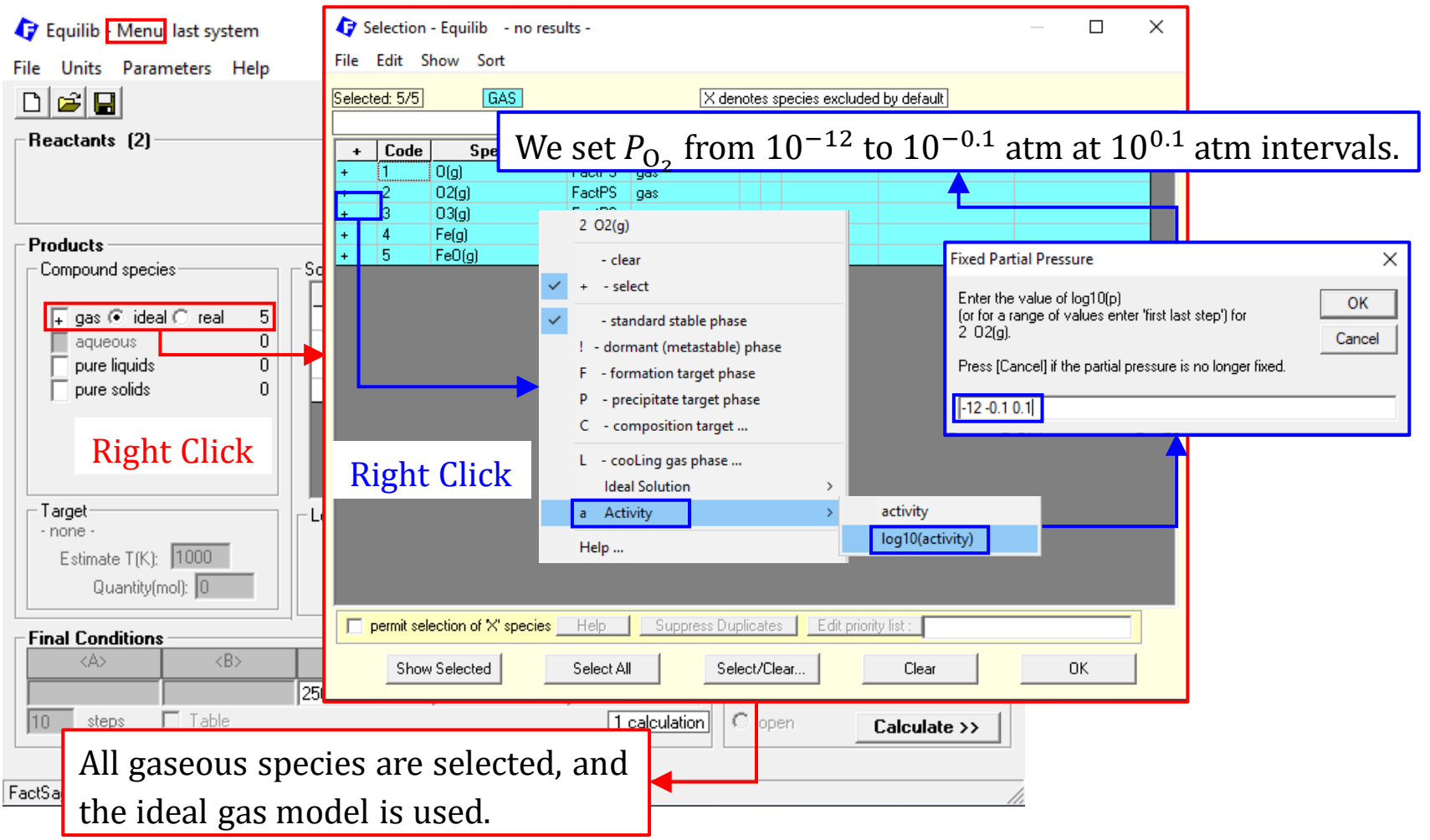

### *Sustainable Materials Processing Lab FactSage Team MSE Department, University of Toronto*

### **Menu Window: Select Pure Solids**

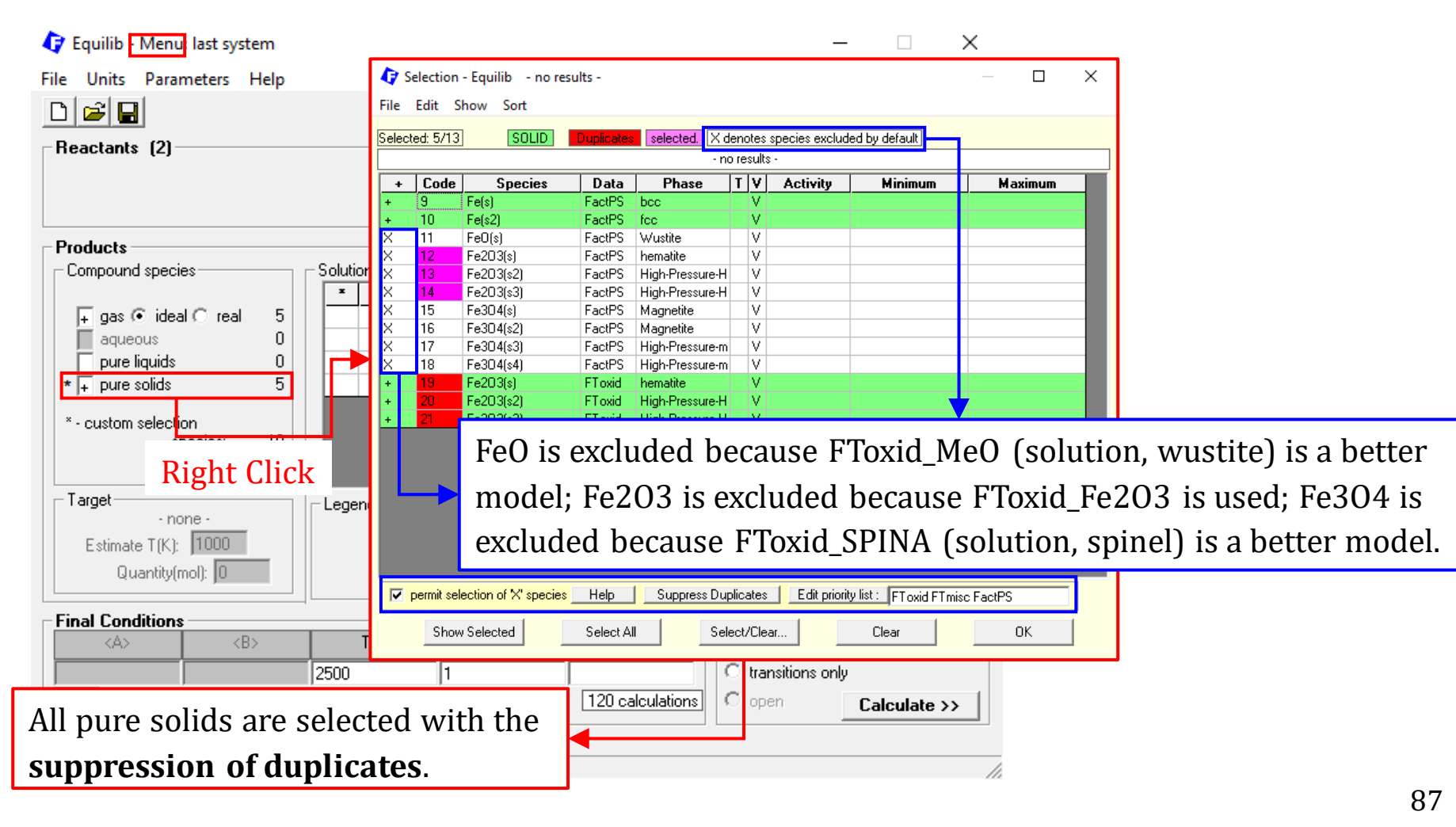

## **Menu Window: Select Solution Phases**

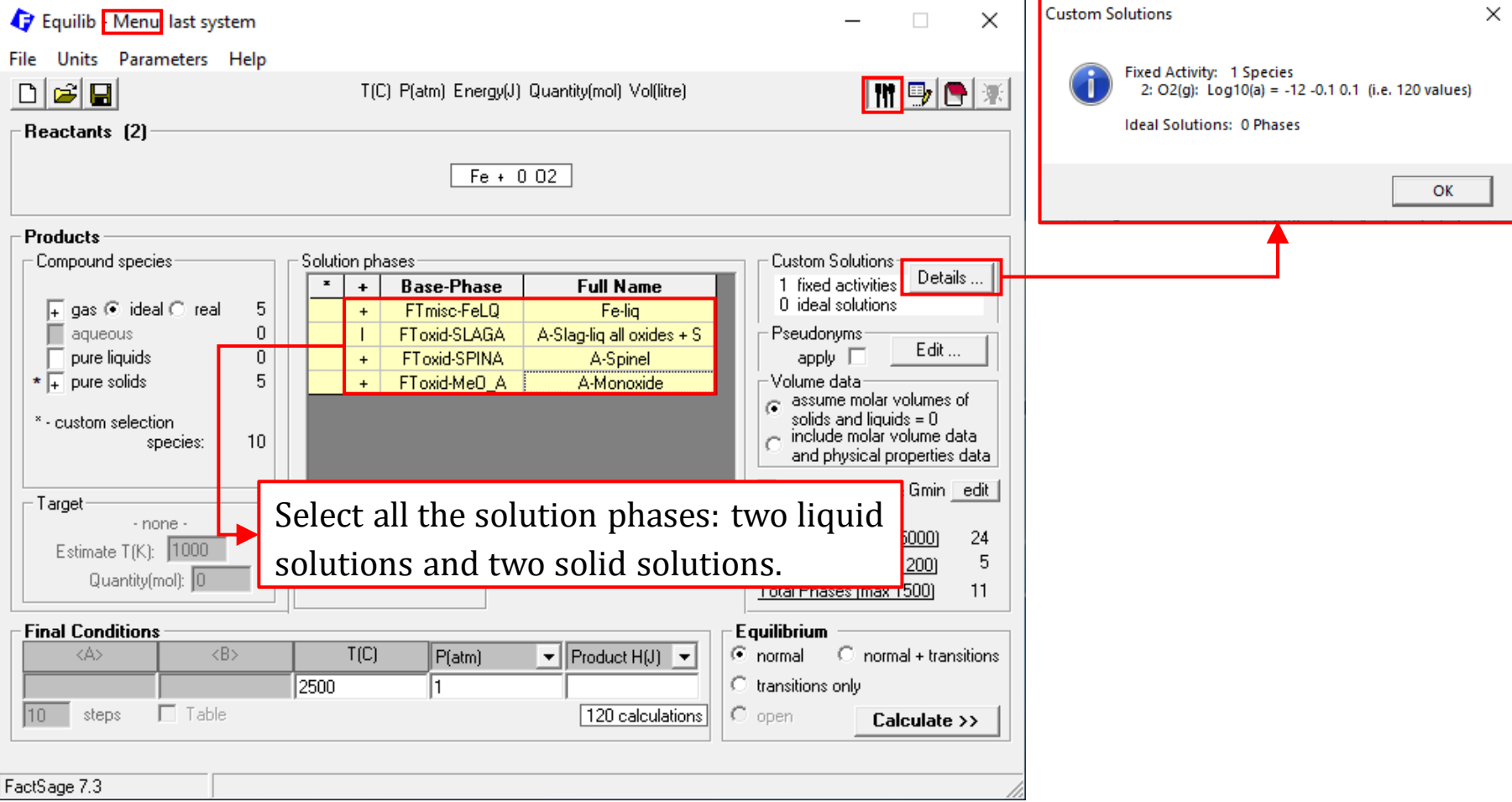

### *Sustainable Materials Processing Lab FactSage Team MSE Department, University of Toronto*

## **Menu Window: Set Final Conditions**

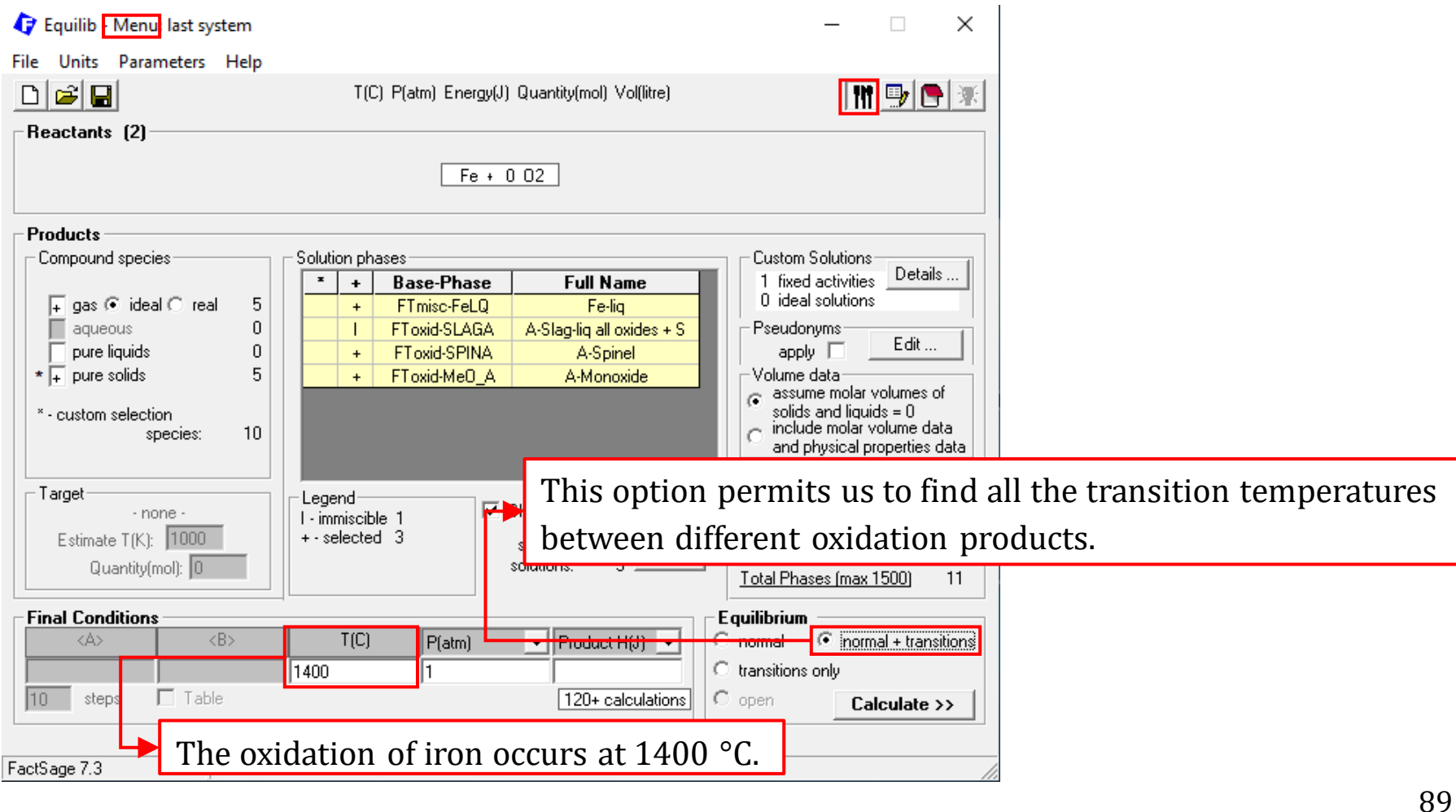

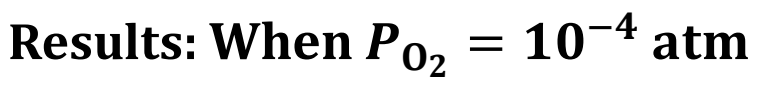

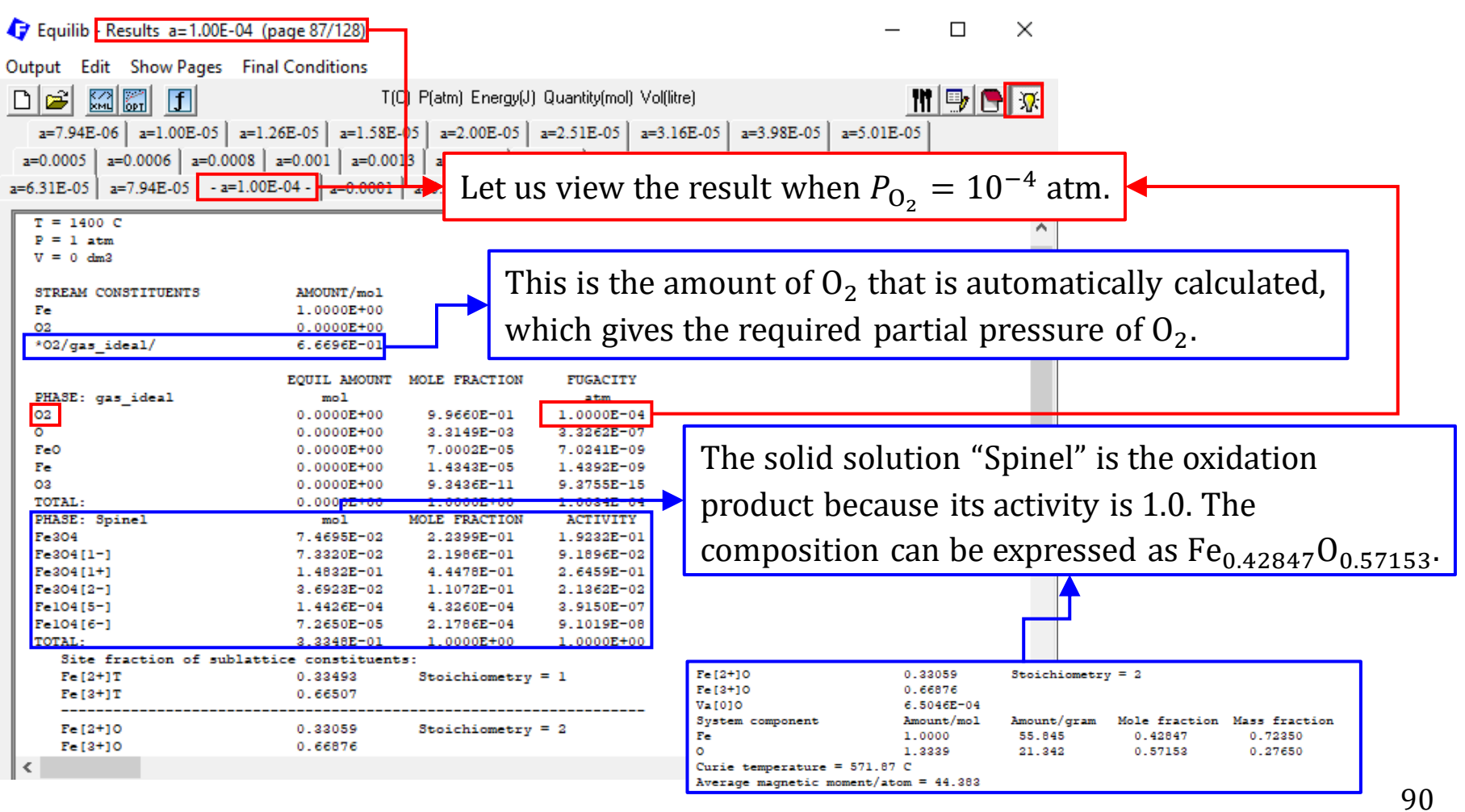

## **Results: Plot the masses of oxidation products, i.e., gram~ .**

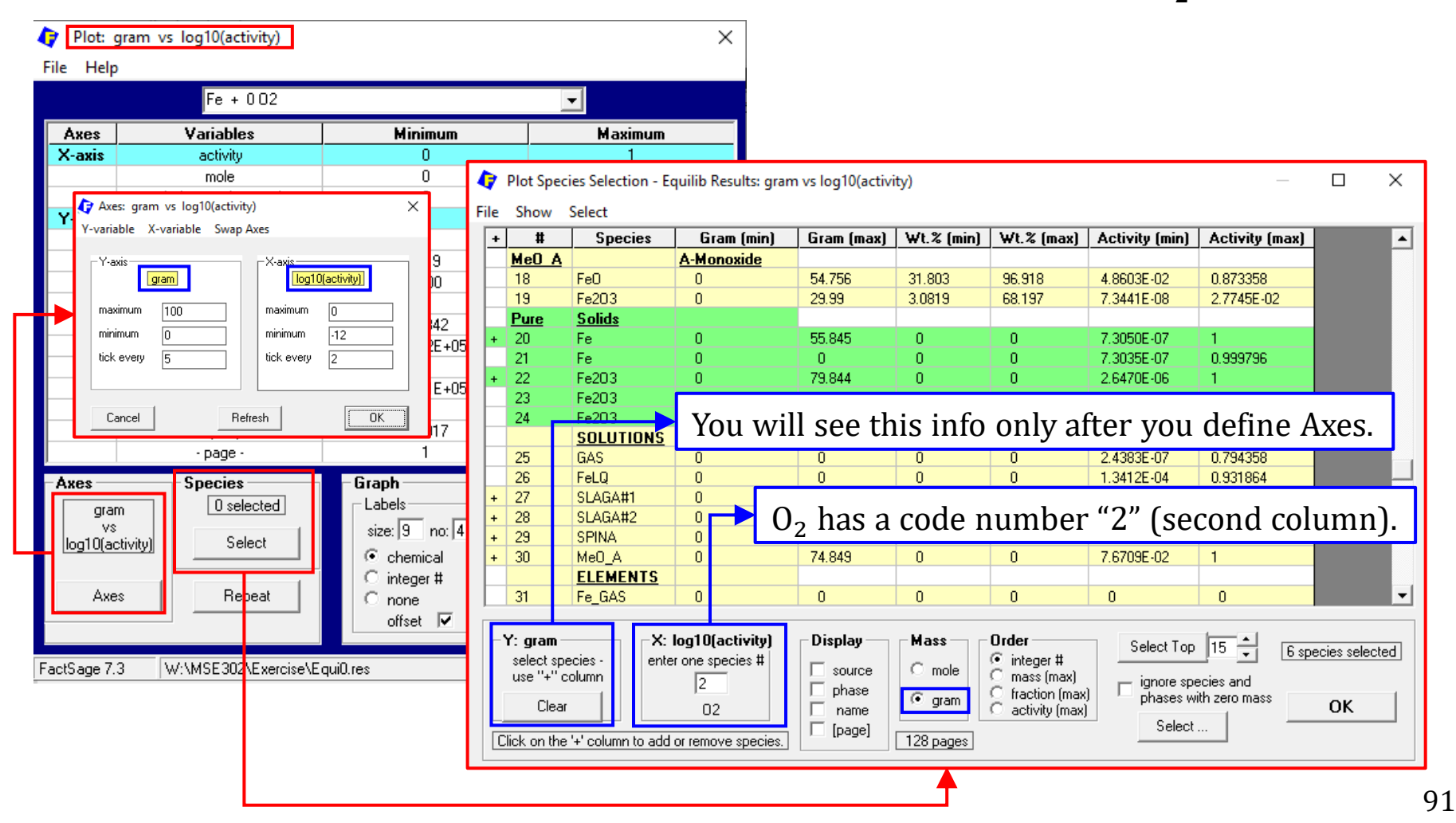

## **Results: Plot the masses of oxidation products, i.e., gram~ .**

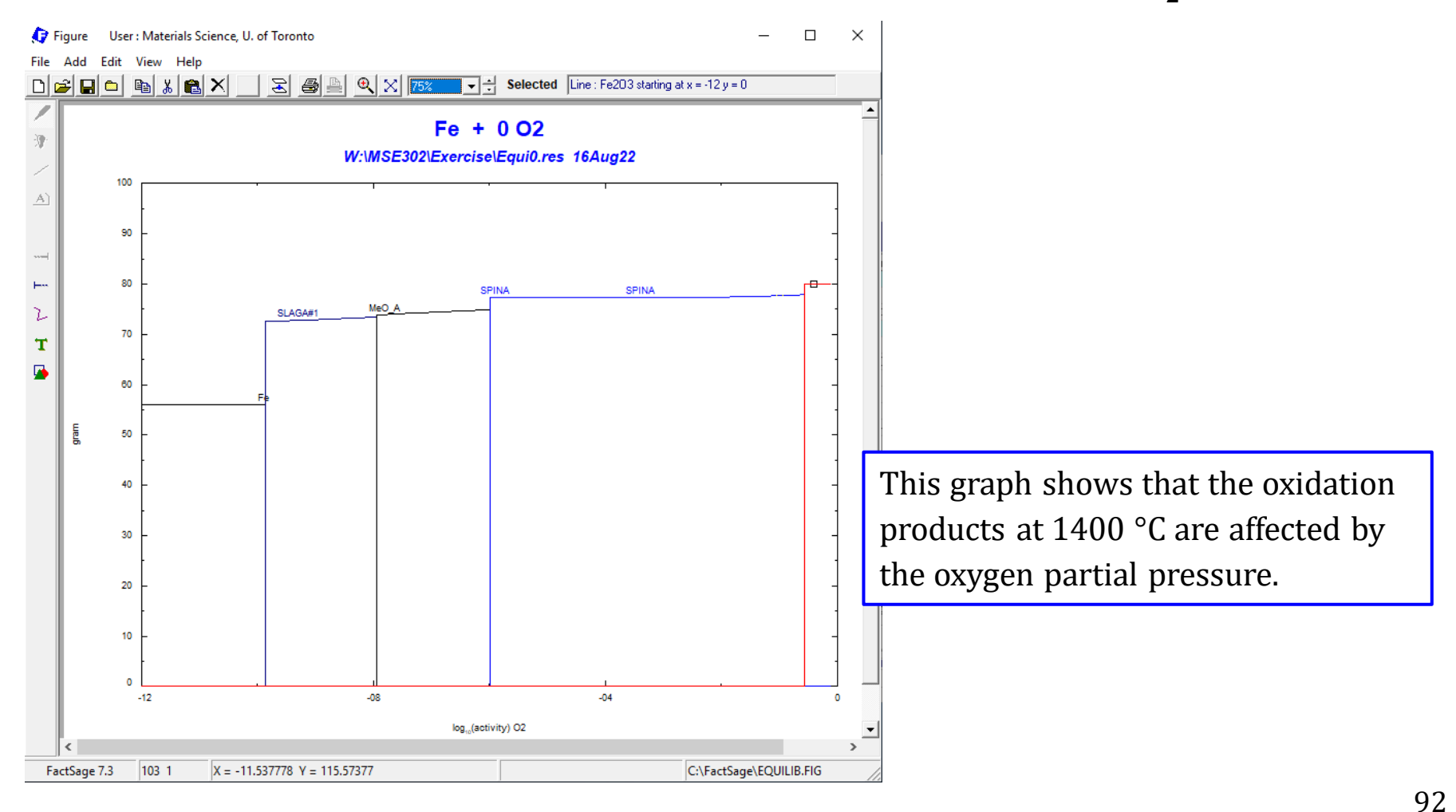

Recall we studied the **solution** properties by looking at an **isothermal mixing process** (Chapter 4.3). Now let us calculate some mixing properties using the Equilib Module.

Say we would like to mix varying amounts of liquid Pb and liquid Fe at 2500 °C and 1 atm. We assume the total amount of Pb and Fe is 1 mole.

The mixing process can be described as the following:

 $X_{\rm Pb}$ Pb $(l) + (1 - X_{\rm Pb})$ Fe $(l)$ 2500 °C,1 atm 1 mole Solution

## **Reactants Window: Define Reactants**

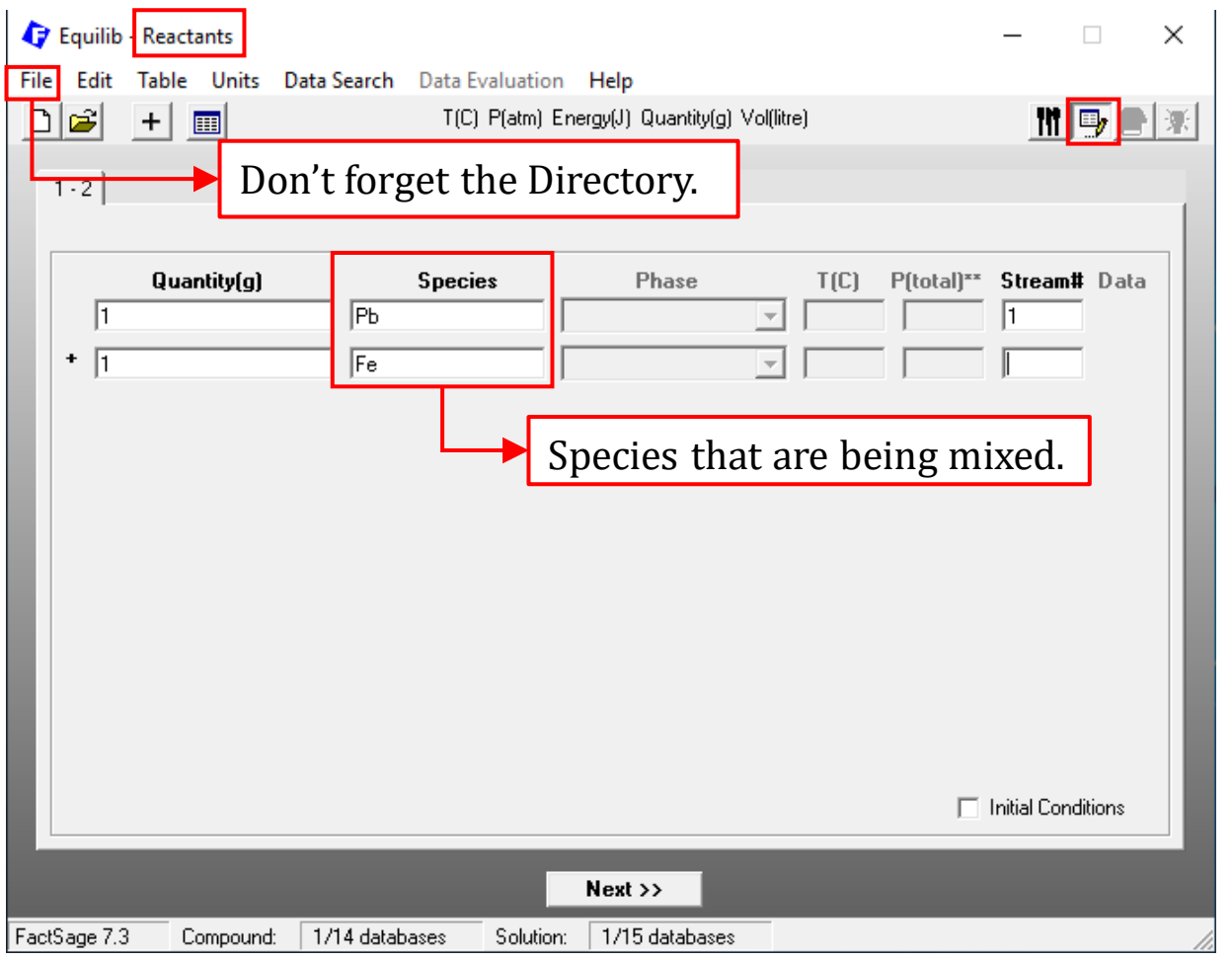

*Sustainable Materials Processing Lab FactSage Team MSE Department, University of Toronto*

### **Reactants Window: Database(s)**

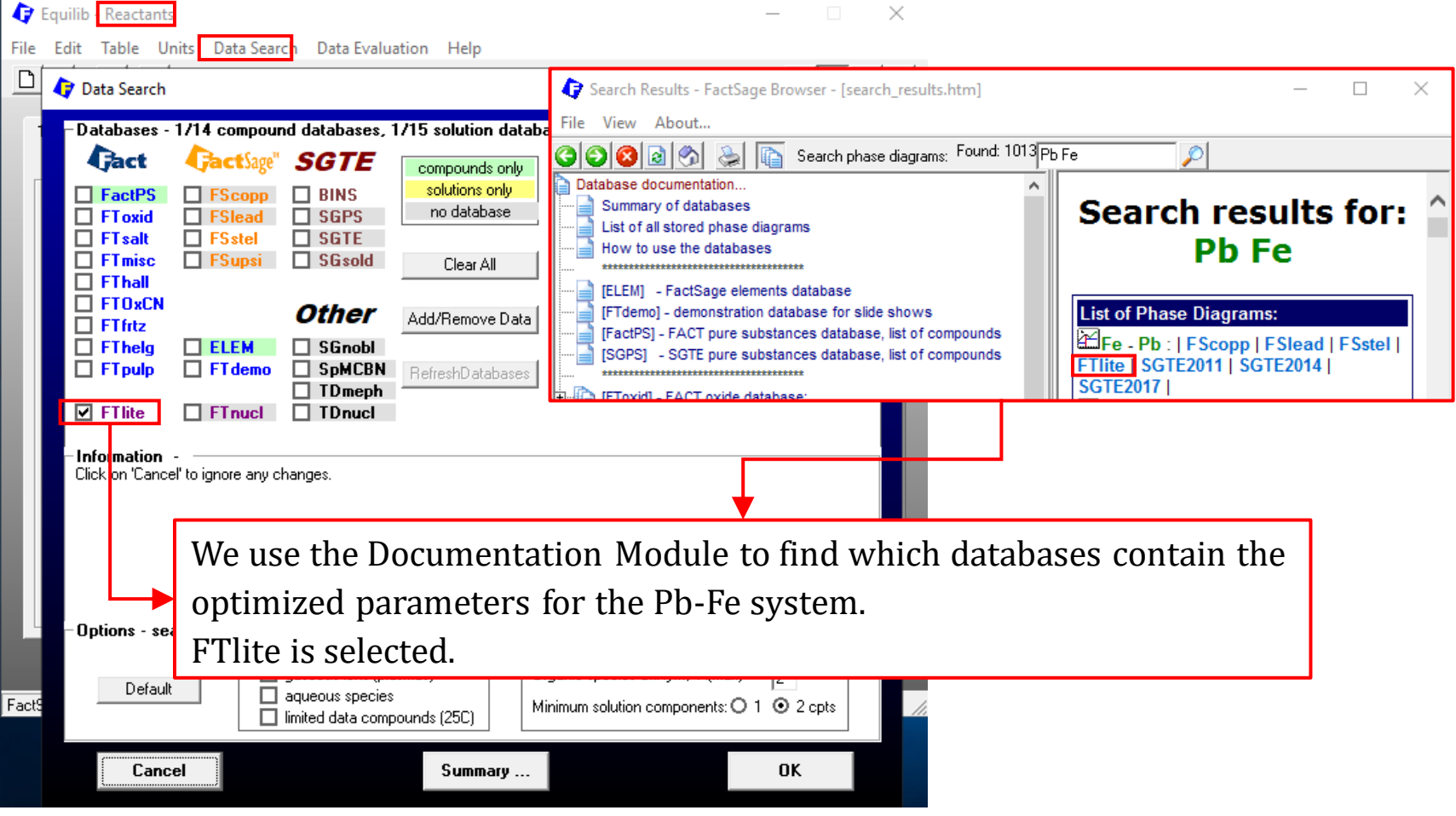

*Sustainable Materials Processing Lab FactSage Team MSE Department, University of Toronto*

### **Reactants Window: Choose Units and Input the Quantity of Species**

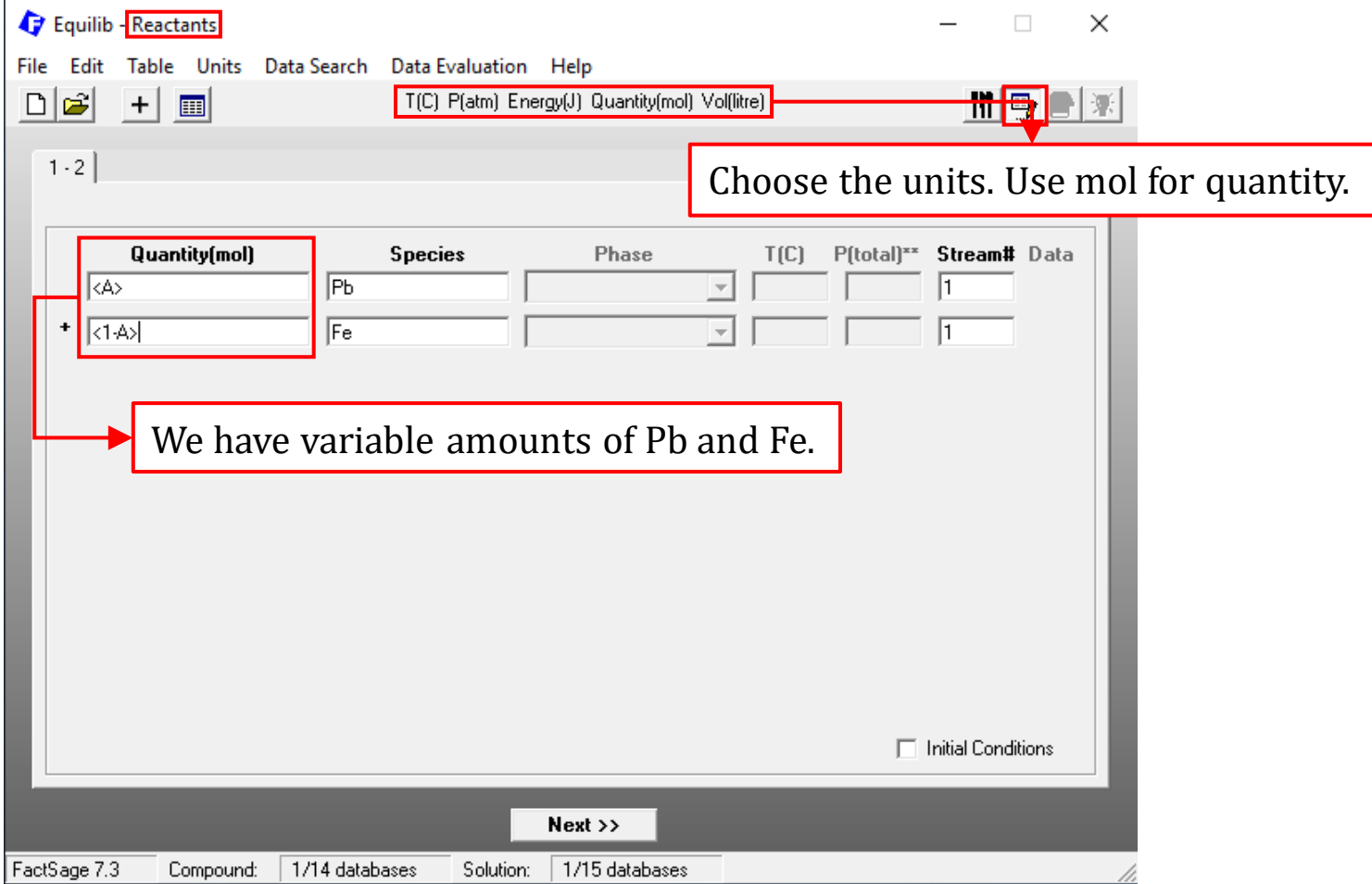

### **Reactants Window: Specify the Initial Conditions**

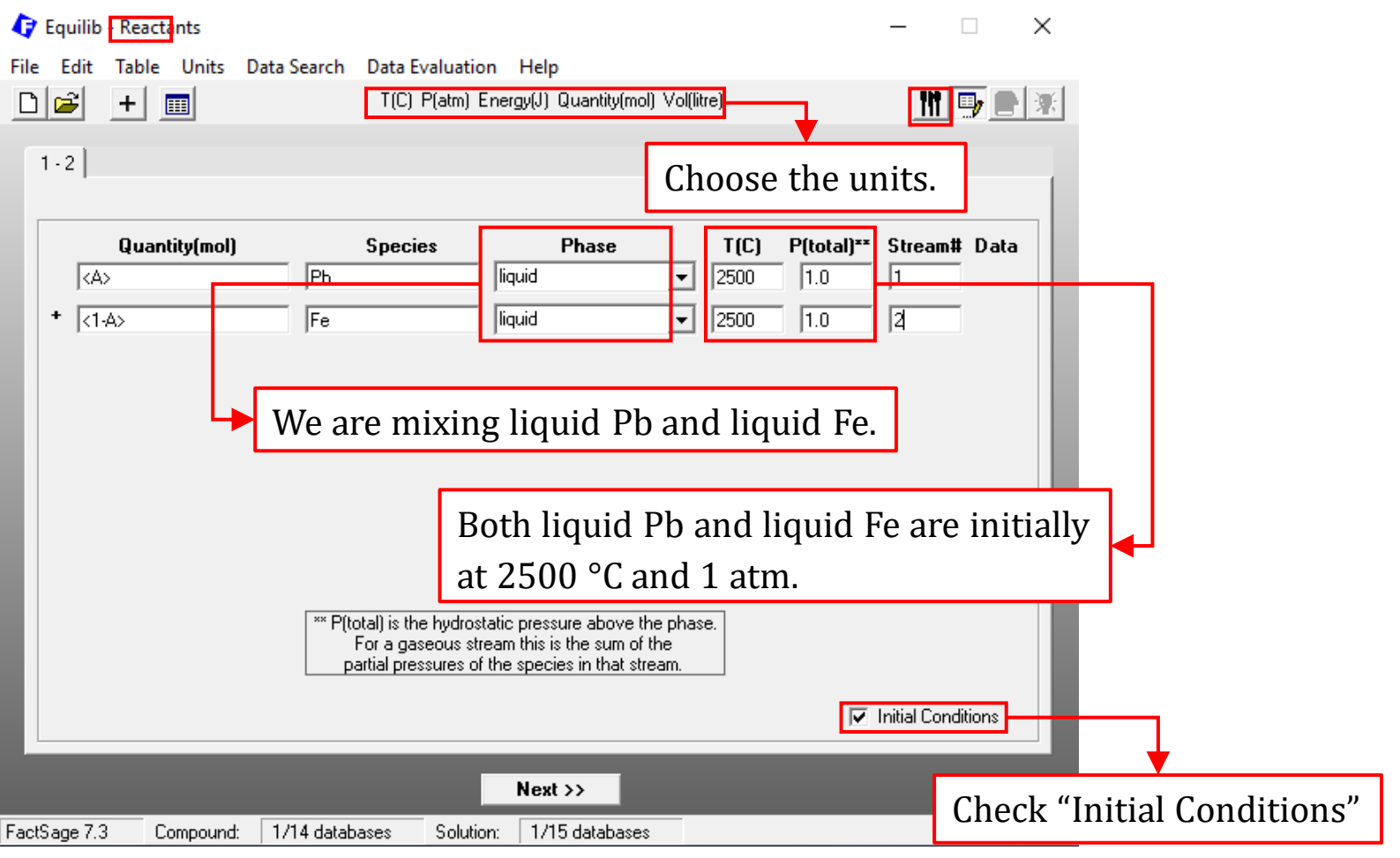

*Sustainable Materials Processing Lab FactSage Team MSE Department, University of Toronto*

## **Menu Window: Select Products and Define Final Conditions**

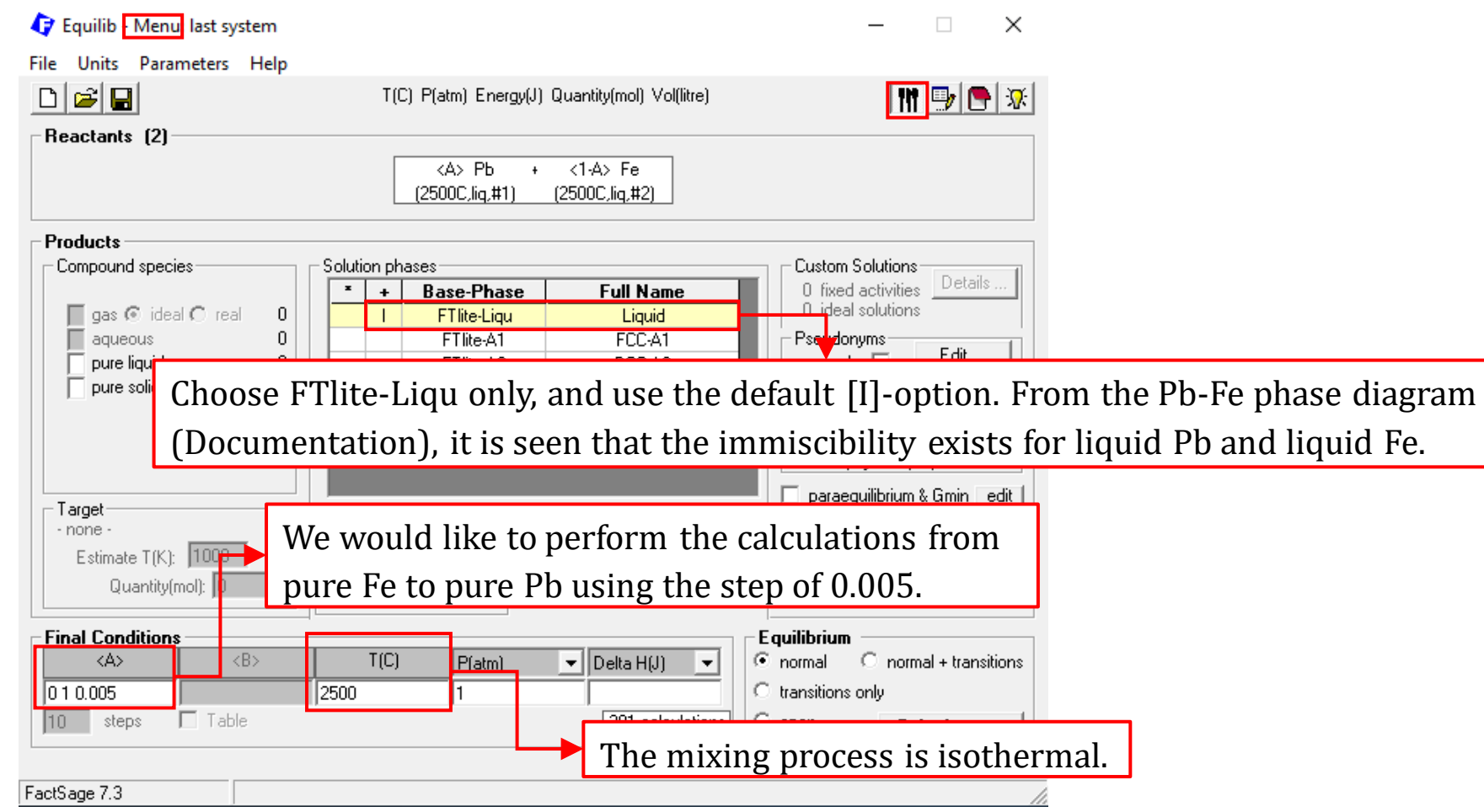

*Sustainable Materials Processing Lab FactSage Team MSE Department, University of Toronto*

### **Results**

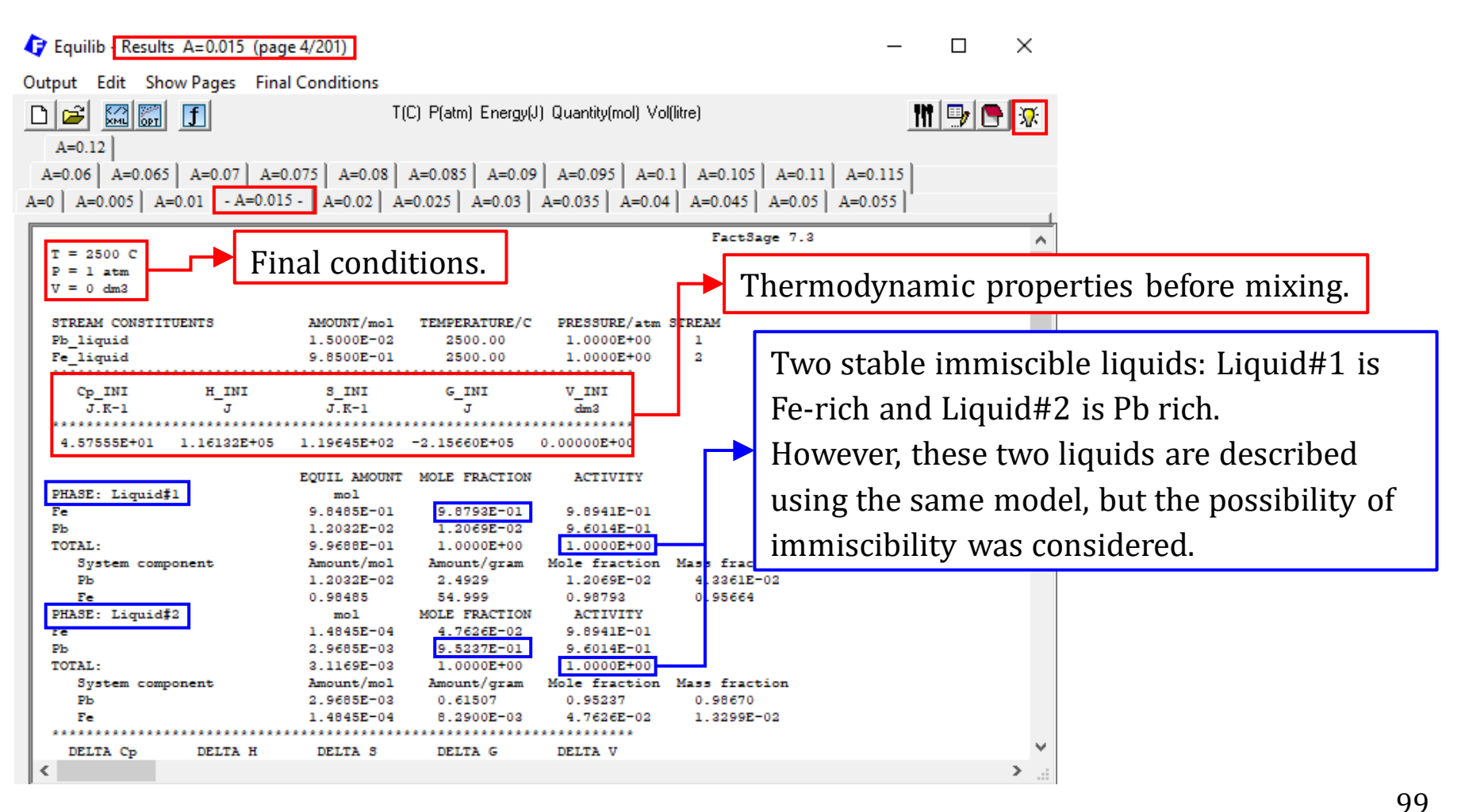

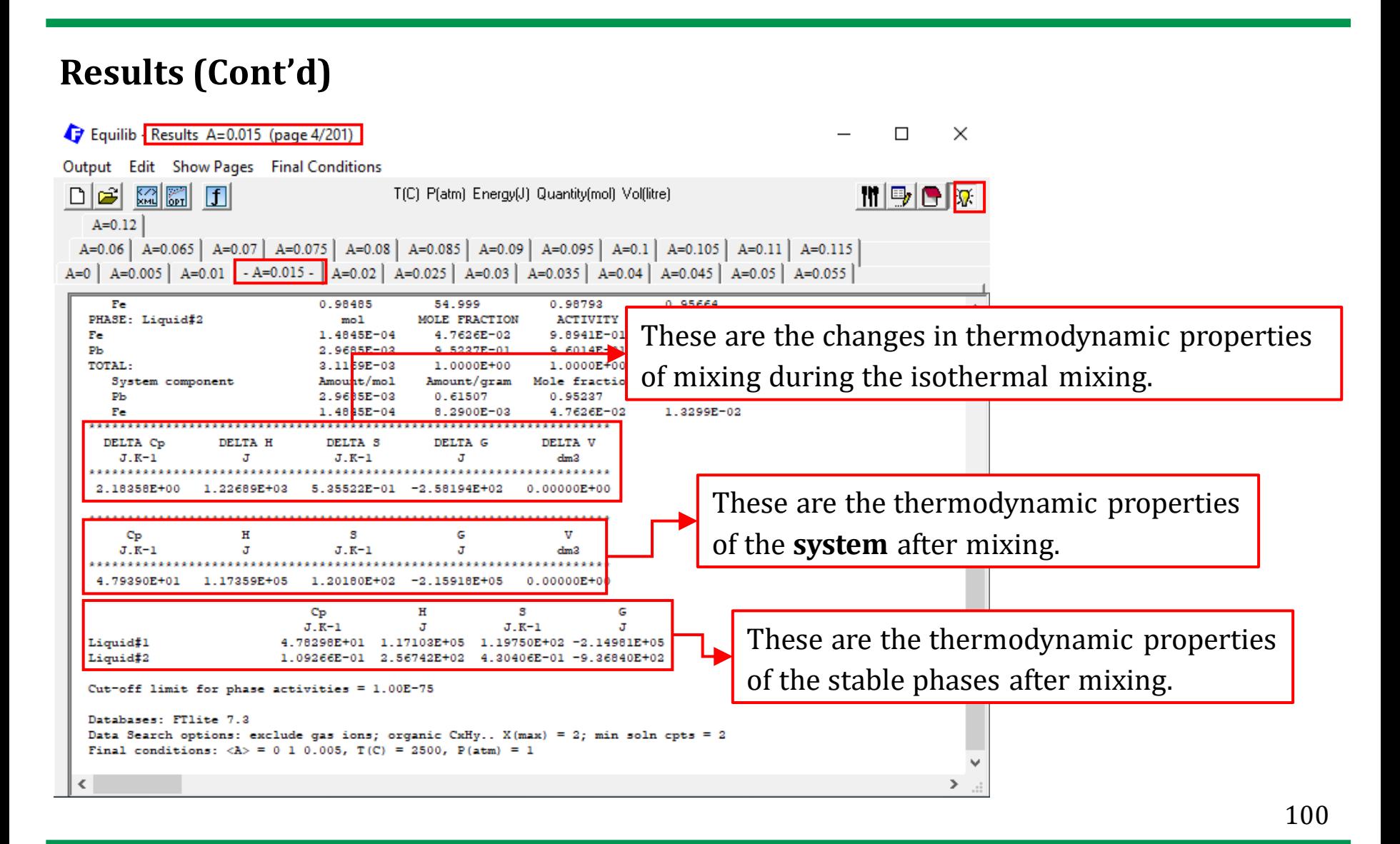

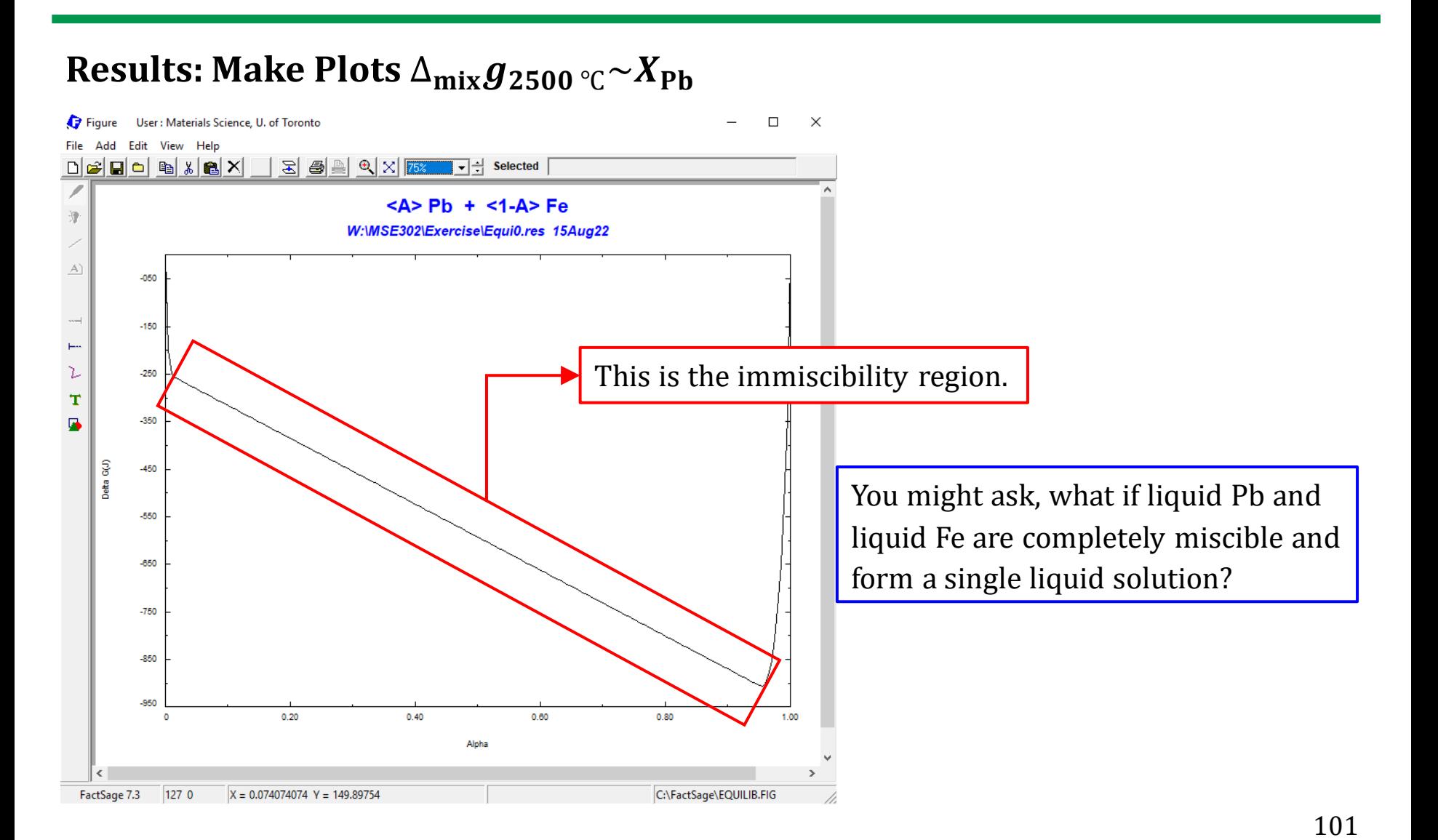

### **Menu Window: Select Products and Define Final Conditions**

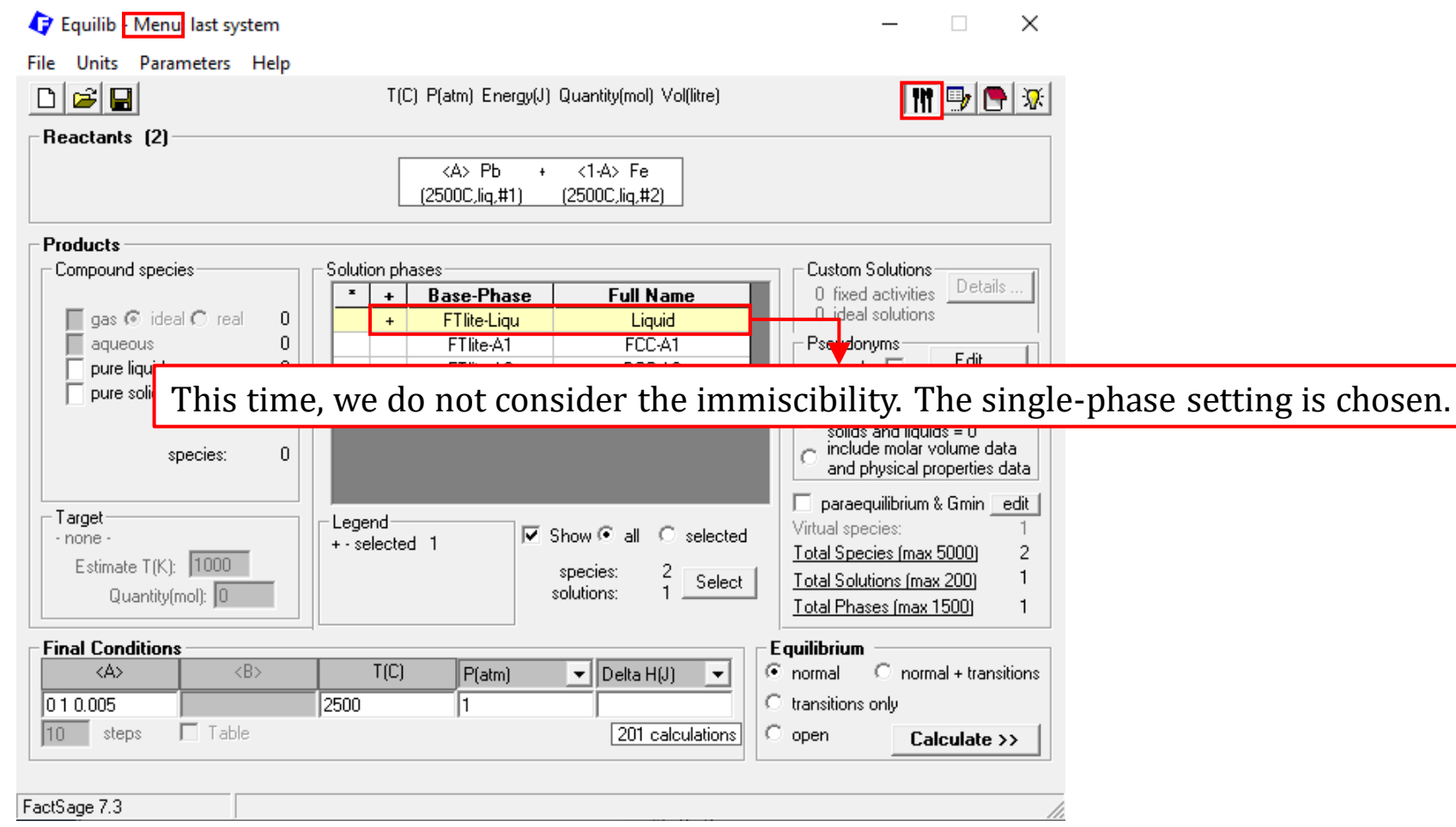

102

## **Results: Make Plots**  $\Delta_{mix}g_{2500}$  **°C<sup>** $\sim$ **X</sup>Pb**

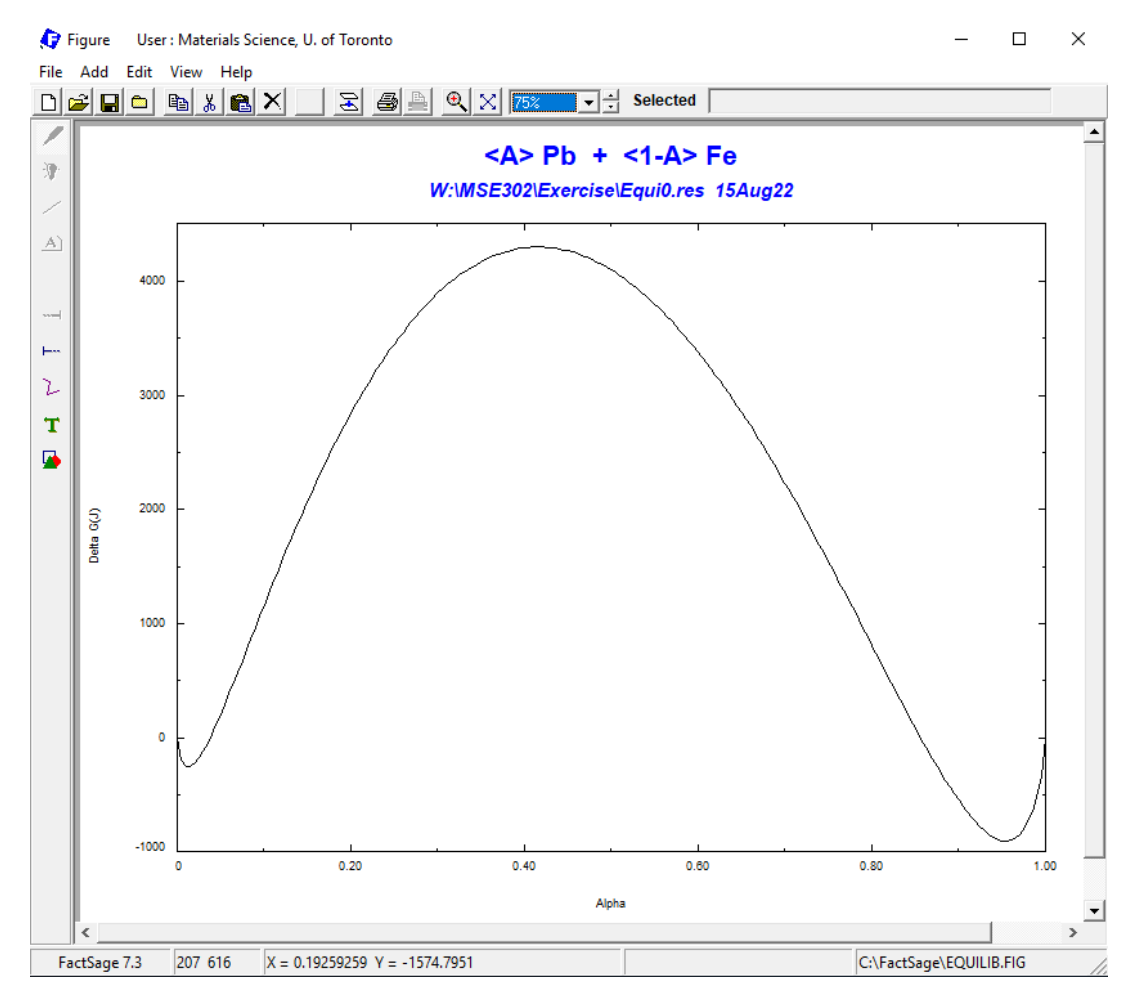

103

### **Results: Use the Figure Module to superimpose the two figures**

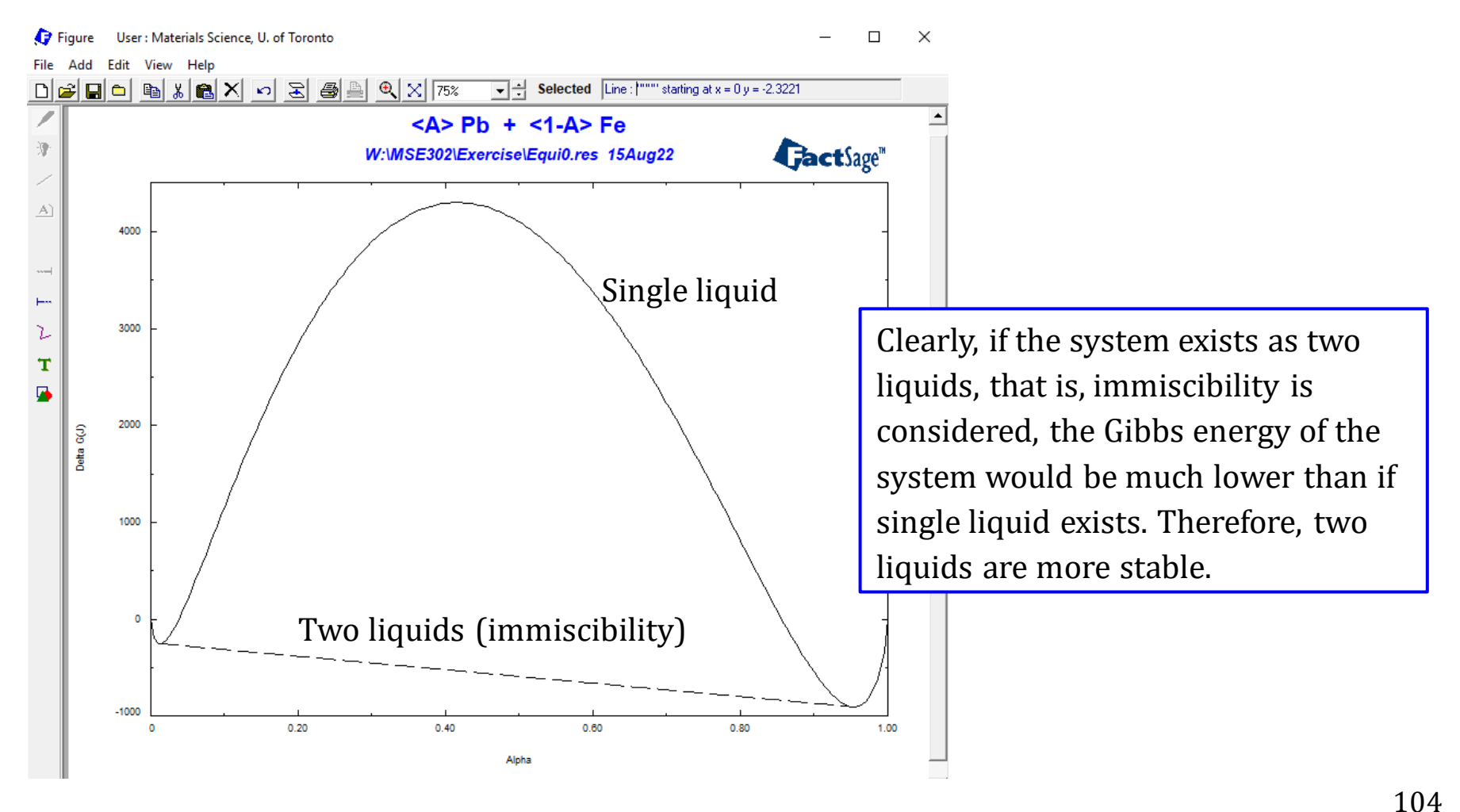

### **Results**

Use the [I]-option for FTlite-Liqu, please plot other mixing properties

 $\Delta_{\text{mix}} h_{2500}$  °C $\sim$ X<sub>Pb</sub> and  $\Delta_{\text{mix}} s_{2500}$  °C $\sim$ X<sub>Pb</sub>.

Then, please go back to the Menu Window, and save the solution properties for FTlite-Liqu.

(It is also recommended that you use Fact-XML to plot all the solution properties)

## **Some general tips for the Equilib Module are summarized in a Q&A format**

**Q1:** How to perform calculations when the mass of the reactant changes?

**A1:** You can use  $\leq$ A $>$  or  $\leq$ aA + b $>$  or  $\leq$ a + bA $\geq$  where "a" and "b" are constants and <A> (alpha) is a variable to represent the quantities of the reactants.

**Q2:** How to calculate the adiabatic flame temperature?

**A2:** After inputting the initial temperature, you can leave the final temperature blank, and set 0 for the Enthalpy change .

**Q3:** I saw in the FToxid database, the slag is modeled as SLAGA, SLAGB, SLAG?, which one should I select?.

**A3:** On the Menu window, right click on FToxid-SLAGA, FToxid-SLAGB, FToxid-SLAG?, and then check the phase information. You should find the description which details the elements that are considered in the phase model, and then choose the model which contains the elements of interest.

## **Some general tips for the Equilib Module are summarized in a Q&A format**

**Q4:** I want to perform some calculations about high-temperature treatment of solid wastes (slag, fly ash, mine tailings, municipal solid wastes…)?

**A4:** Sine the solid wastes are mostly high-order systems, trial-and-error calculations are required to find the optimal phase selection. If the molten oxide slag is expected, "FToxid-SLAG?" can be used for preliminary calculations; if you are interested in the chlorine behavior, you should select the FTsalt database.

**Q5:** How to control the oxygen partial pressure?

**A5:** You need to use the FactPS database. Right click on the gas (Compound species on the Menu Window), then right click on the "+" column of  $O_2$  to set the activity which is numerally identical to partial pressure of  $O<sub>2</sub>$  in the ideal gas mixture. The oxygen input amount will be automatically calculated.

## **Some general tips for the Equilib Module are summarized in a Q&A format**

**Q6:** How to calculate the equilibrium composition of slag by specifying the activity of the slag components?

**A6:** Right click on the FToxid-SLAGA, and use the [C]-option. This will permit us to specify the activity of the slag component.

**Q7:** How to determine the solidus temperature and liquidus temperature?

**A7:** Right click on the liquid phase (e.g., FTlite-Liqu), and use the [P]-option for the calculation of liquidus temperature and [F]-option for the calculation of solidus temperature. Also, you need to leave the temperature (Final Conditions) blank. However, for a complicated system, these two temperatures may not be obtained by this approach. In this case, it is suggested to activate the "normal  $+$ transitions" option, and generate the graph to find these two temperatures (We will discuss this in the advanced applications).
## **Some general tips for the Equilib Module are summarized in a Q&A format**

**Q8:** What should I do if the solution model does not contain the species I want to calculate? For example,  $TiO<sub>2</sub>$  is not included in the FToxid-SLAG.

**A8:** If the amount of the species is low, we can consider using the dilute solution model. Instructions can be found in the help file (Select/Slide Show/Advanced Features).

**Q9:** Based on the information shown in the Documentation Module, the system I am investigating has not been optimized by any of the available FactSage databases? What should I do?

**A9:** Please consider building a private database for the system of interest using the assessment papers that have been published.

## **Some general tips for the Equilib Module are summarized in a Q&A format**

**Q10:** I want to analyze a system containing metastable phases, for example, Fe-C system. What should I do?

**A10:** Do not select  $C(s)$  (Graphite), but select  $Fe<sub>3</sub>C(s)$  (Cementite), and then perform the calculation.

**Q11:** I am experiencing "Abort" issue (no solution) even though it is a simple problem?

**A11:** You can try to add a small amount of argon (e.g., 1E-6) to the list of reactants.

**Question 1.** Use the Equilib Module to solve the following questions.

(1) 1 mole of  $H_2O$  becomes a gas mixture at 2500 °C and 1 atm. Calculate the equilibrium partial pressure of  $H_2$  in the gas mixture.

(2) For a gas mixture containing 2 mole of  $H_2O$ , 0.79 mole of  $N_2$ , and 0.21 mole of  $O_2$ , calculate at 25 °C and 1 atm the equilibrium partial pressure of H<sub>2</sub>O.

(c) Heating of LVDS 3 (NaHCO<sub>3</sub>) results in the formation of Na<sub>2</sub>CO<sub>3</sub>, CO<sub>2</sub>, and  $H<sub>2</sub>$ O, find the minimum temperature for this reaction.

(d) Find the Enthalpy for 1 mole of  $H_2O(s)$ , 1 mole of  $H_2O(l)$ , and 1 mole of  $H_2O$  (g) when the temperature is 150 °C and the pressure is 1 atm.

(e) Find the composition and temperature of the system when 10 J of energy is supplied to 1 gram of water at 25  $^{\circ}$ C.

(f) Calculate the final temperature when 1 gram of ice  $(0 \degree C)$  and 2 gram of hot water (90 °C) are mixed. Assume no heat exchange with the surroundings.

## **Question 2.** Mixing Properties

(1) Use FTlite database to calculate the Al-Mg phase diagram.  $T({}^{\circ}C) \sim X_{Mg}$ 

(2) From the diagram, you should see that at 800  $\degree$ C, the system exists as liquid over the entire composition range, i.e.,  $X_{\text{Mg}}$  varies from 0 to 1. Calculate and plot for the liquid phase  $\Delta_{mix}g_{800}$  °C $\sim$ X<sub>Mg</sub> and  $\Delta_{mix}h_{800}$  °C $\sim$ X<sub>Mg</sub>.

(3) From the diagram, you should see that at 500  $\degree$ C, the system may exists as two coexisting phases or single phase over the entire composition range. Calculate and plot the molar Gibbs energy of the system when  $X_{\text{Mg}}$  varies from 0 to 1.